### **Chapter 1: Introduction to the Lightning Component Framework**

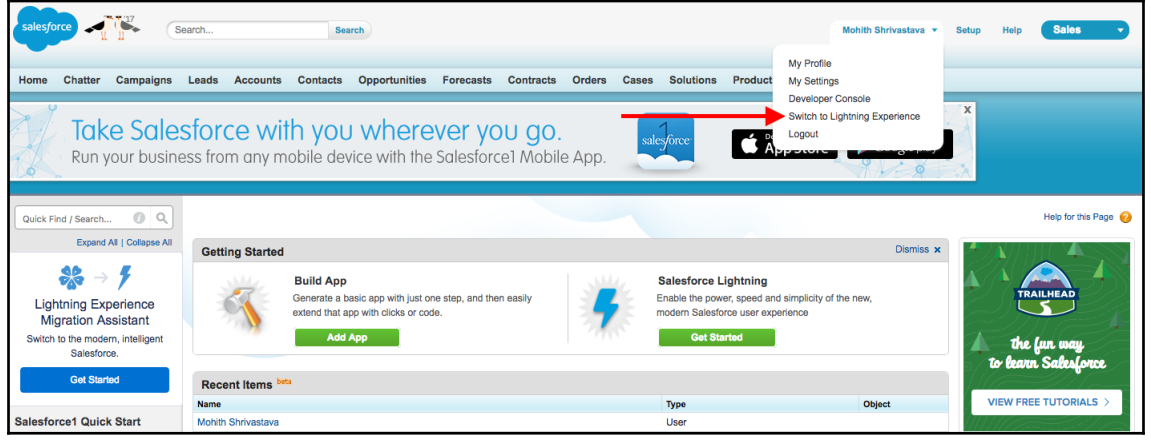

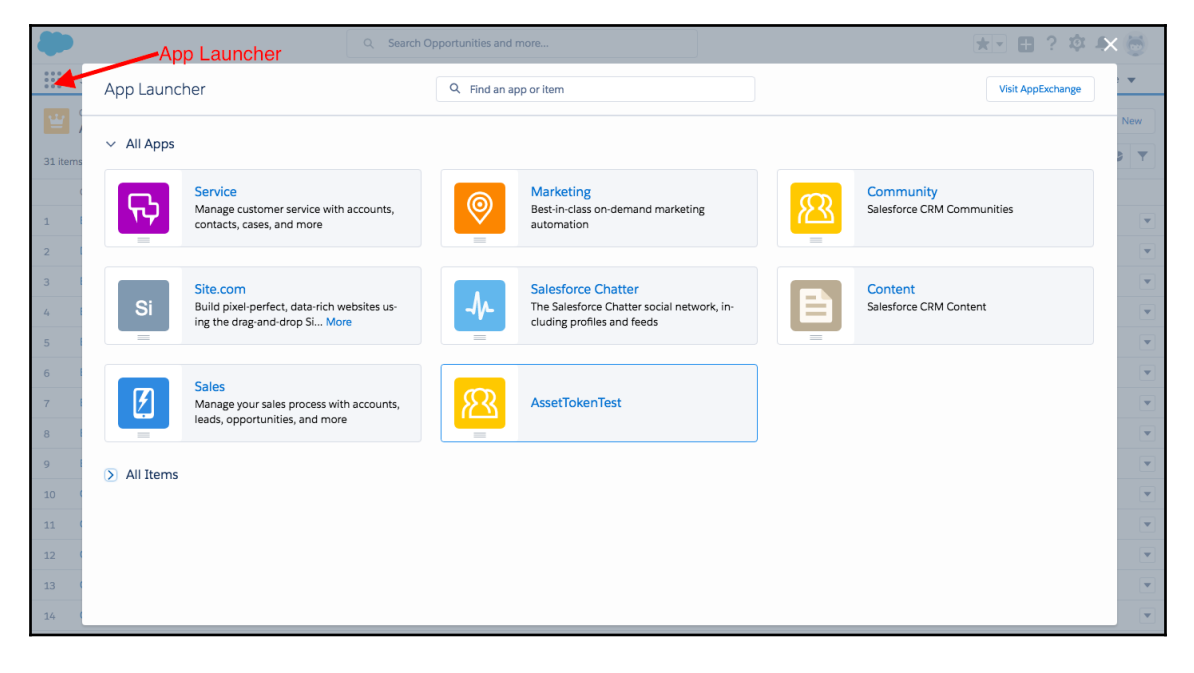

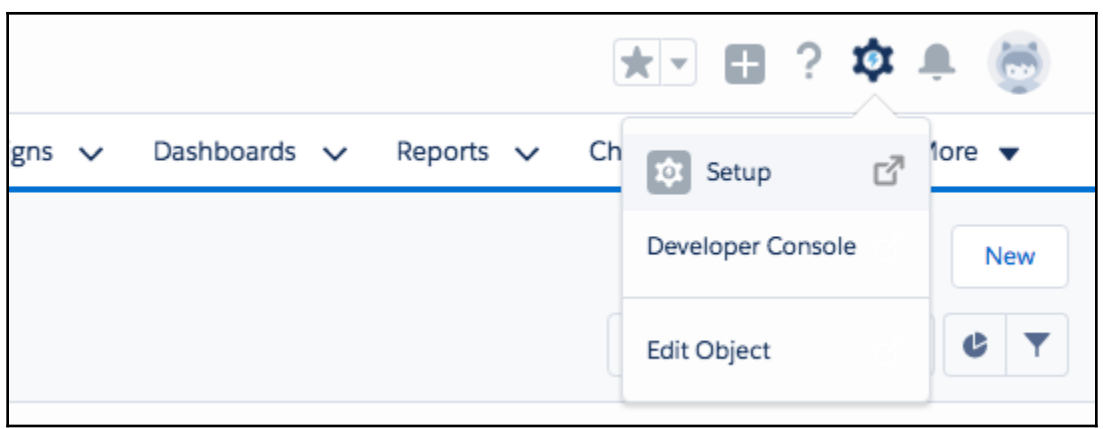

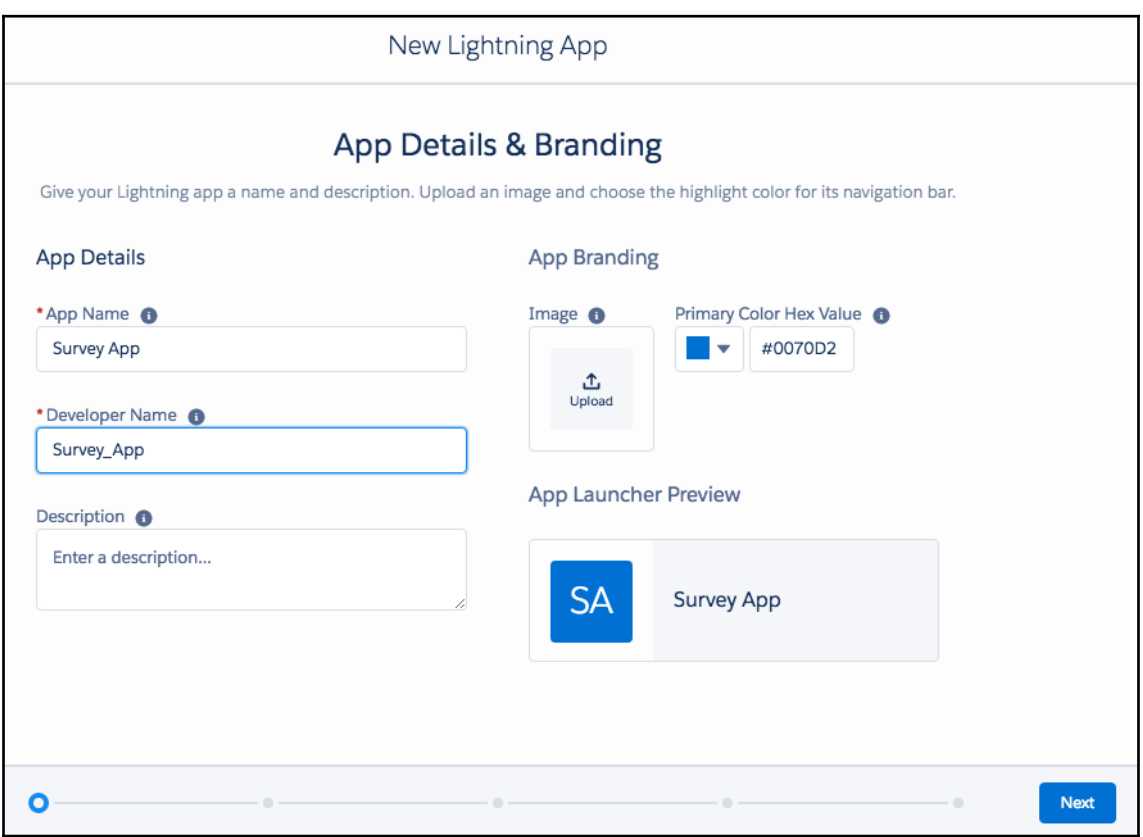

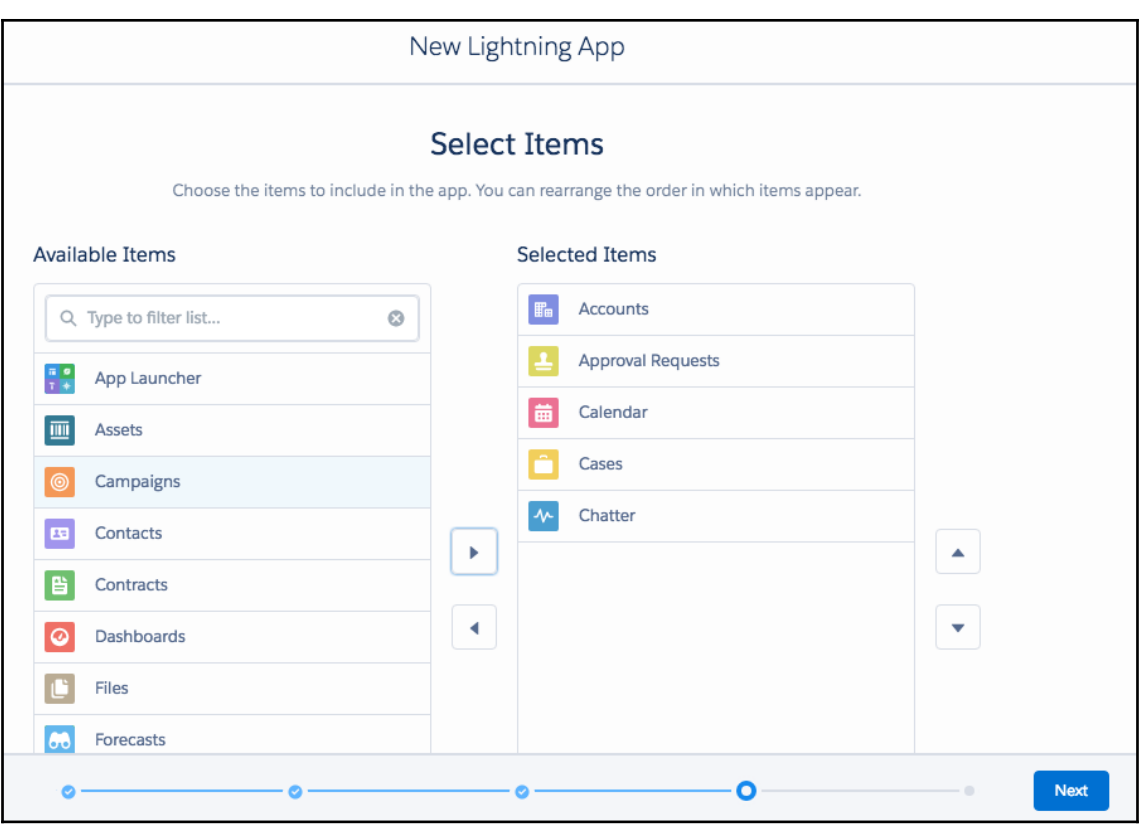

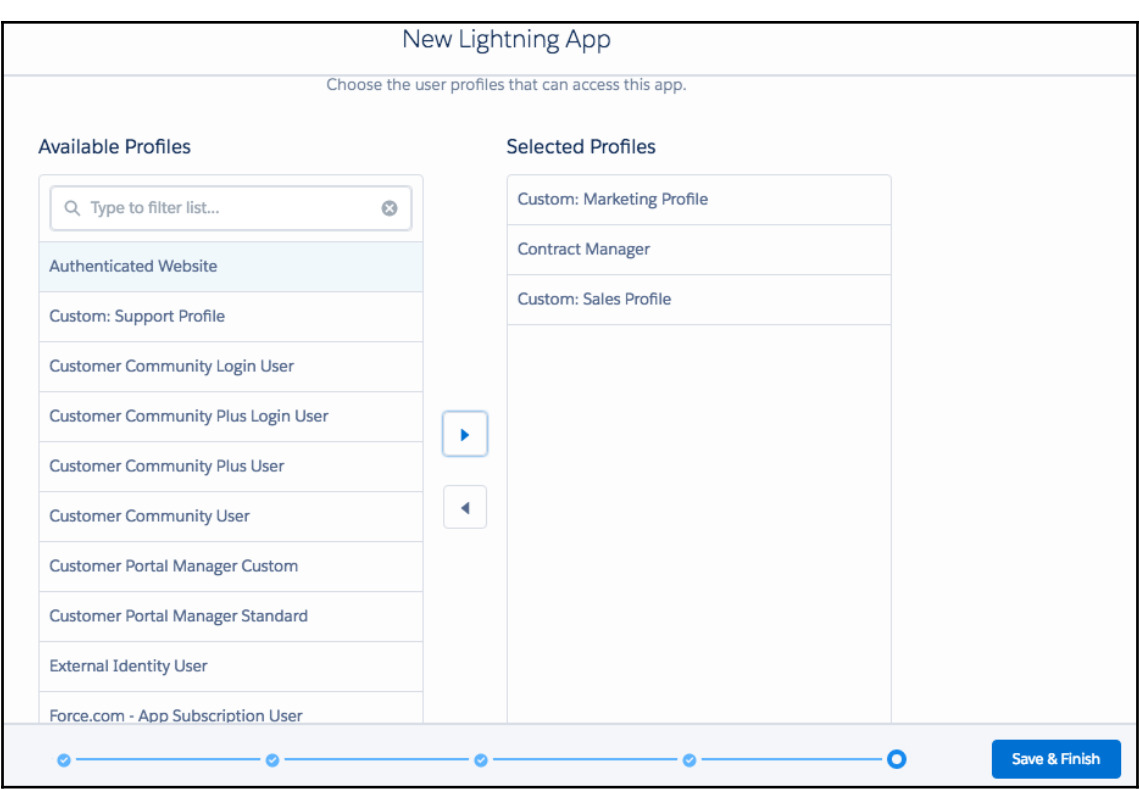

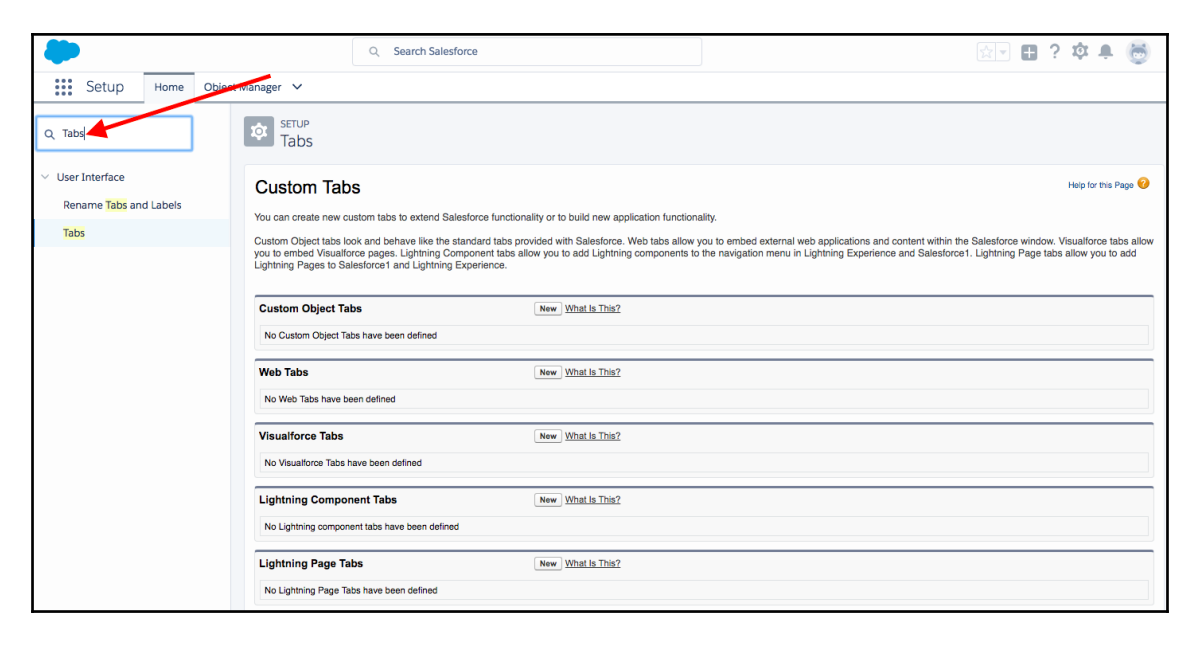

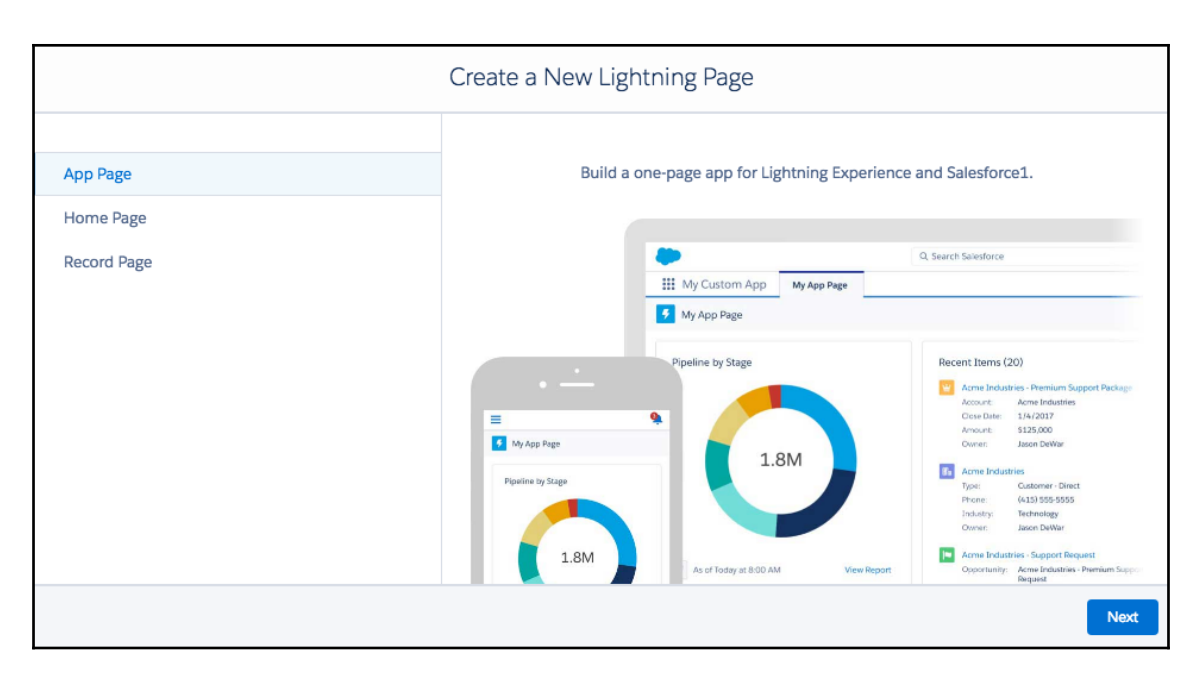

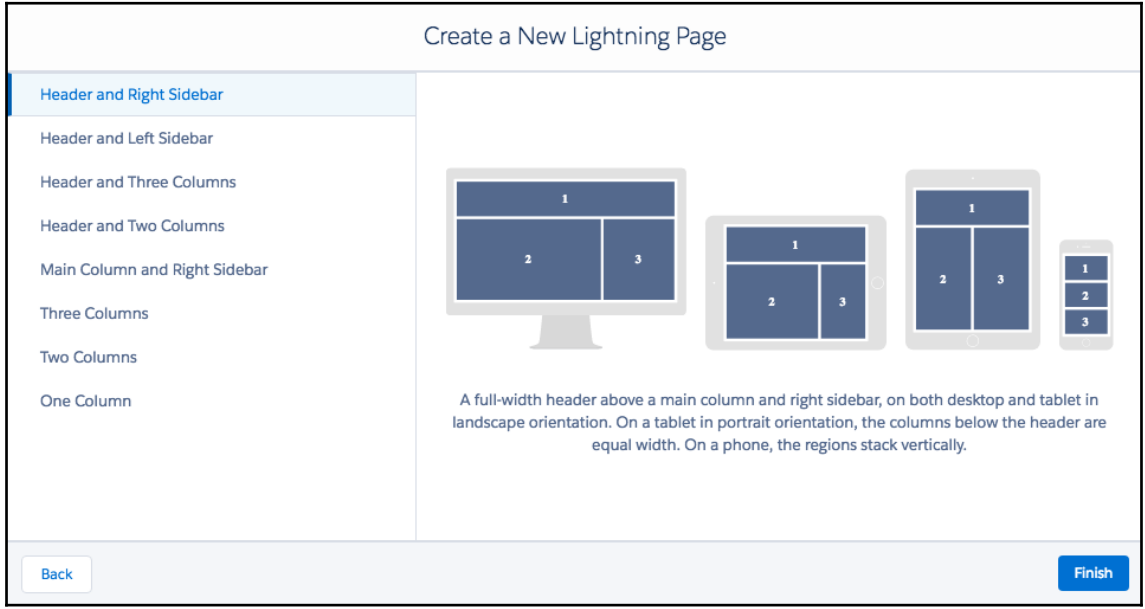

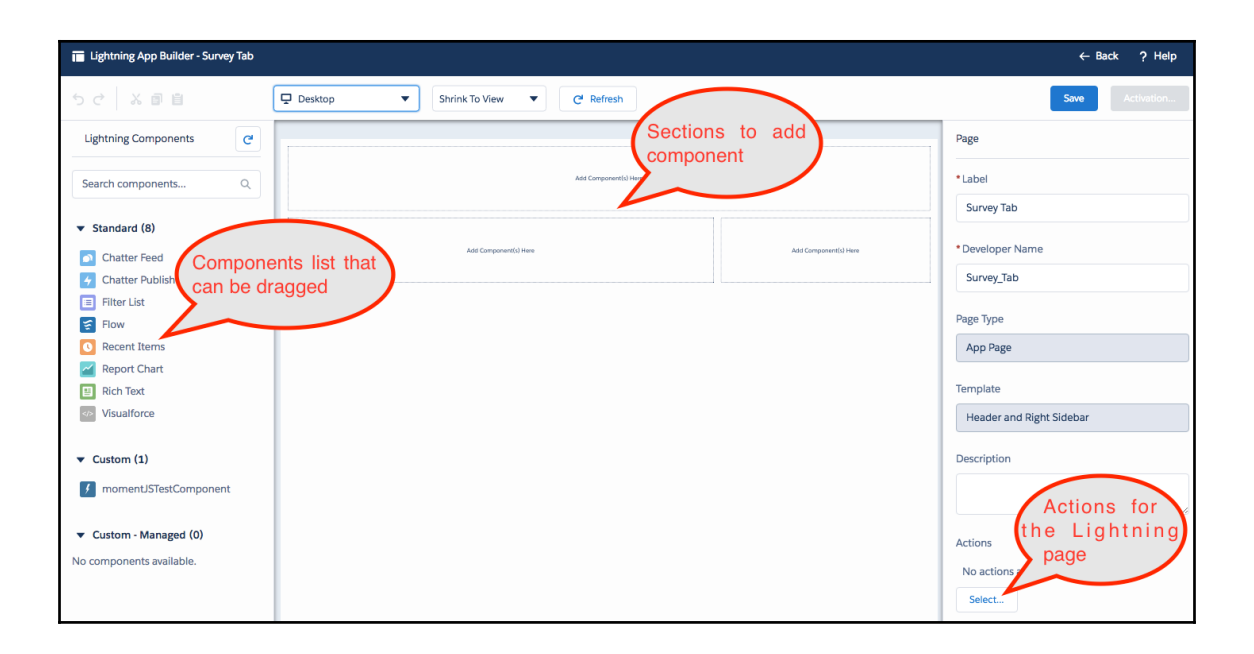

 $\overline{\phantom{0}}$ 

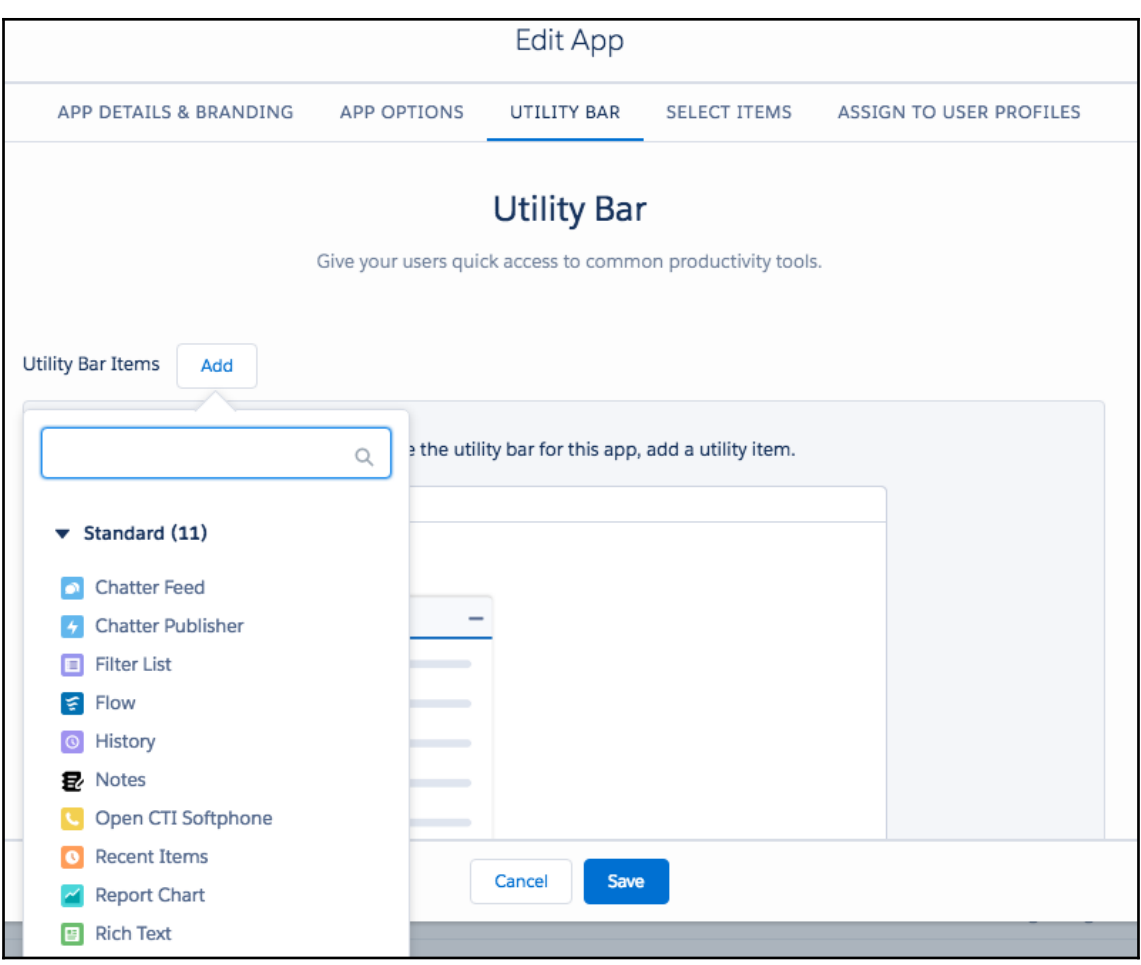

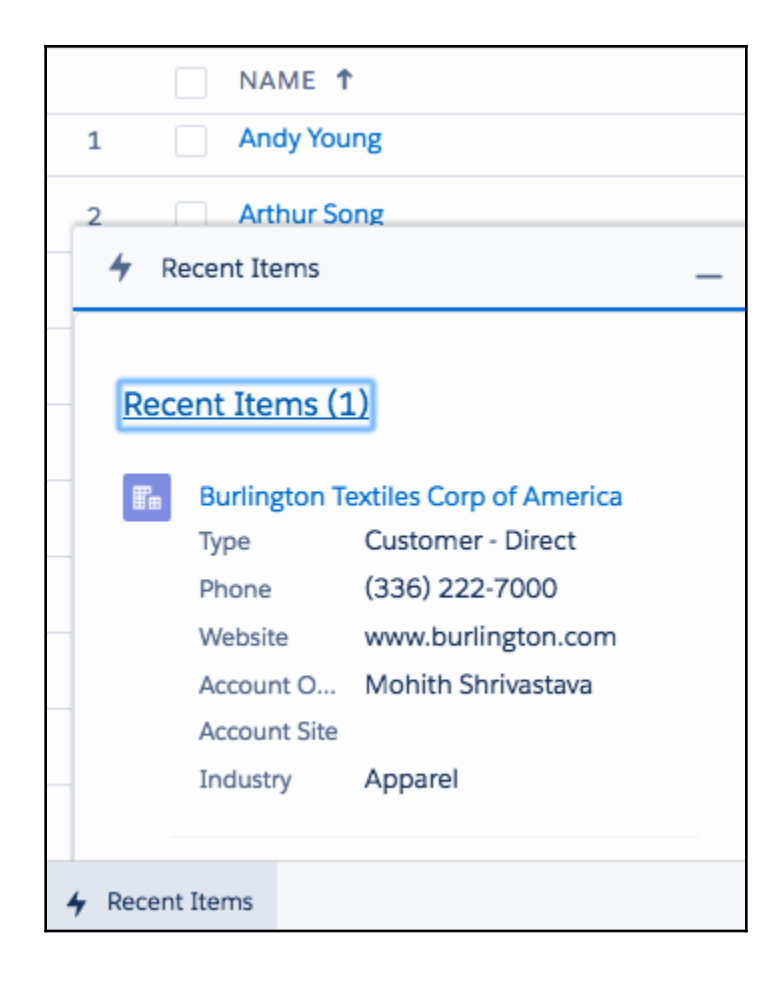

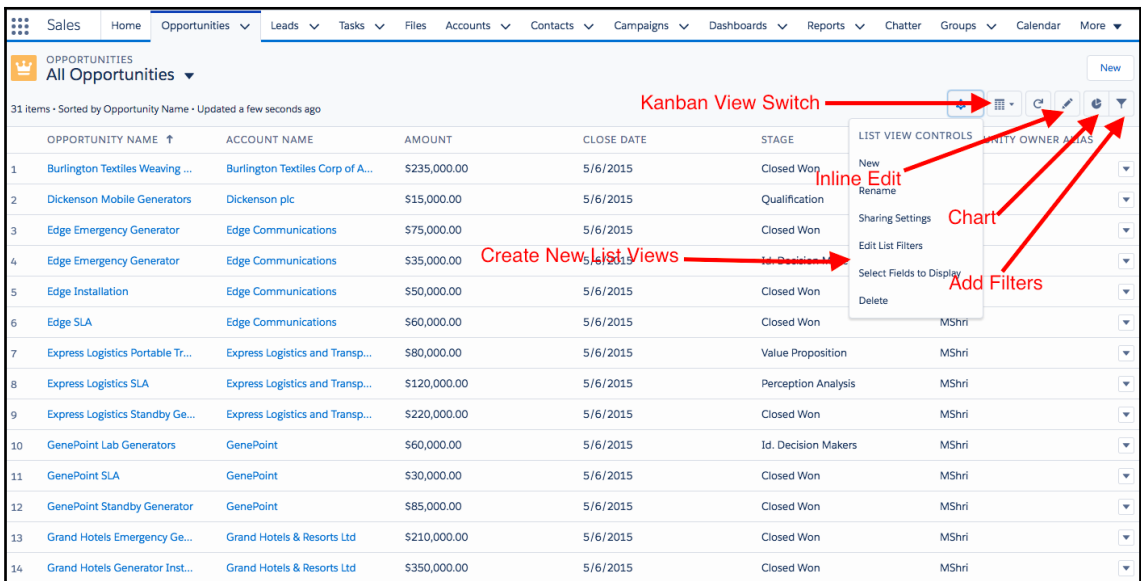

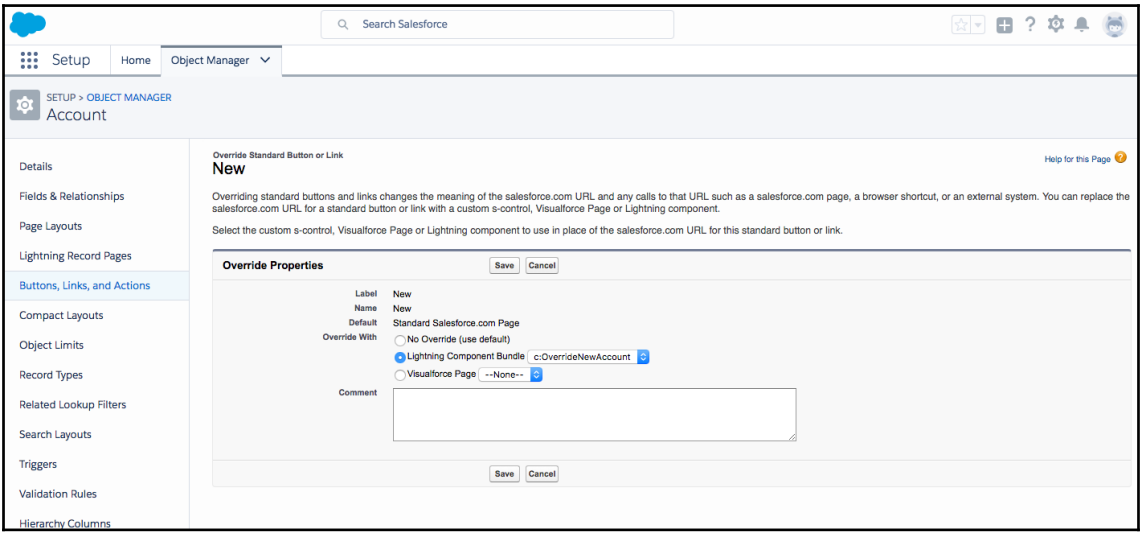

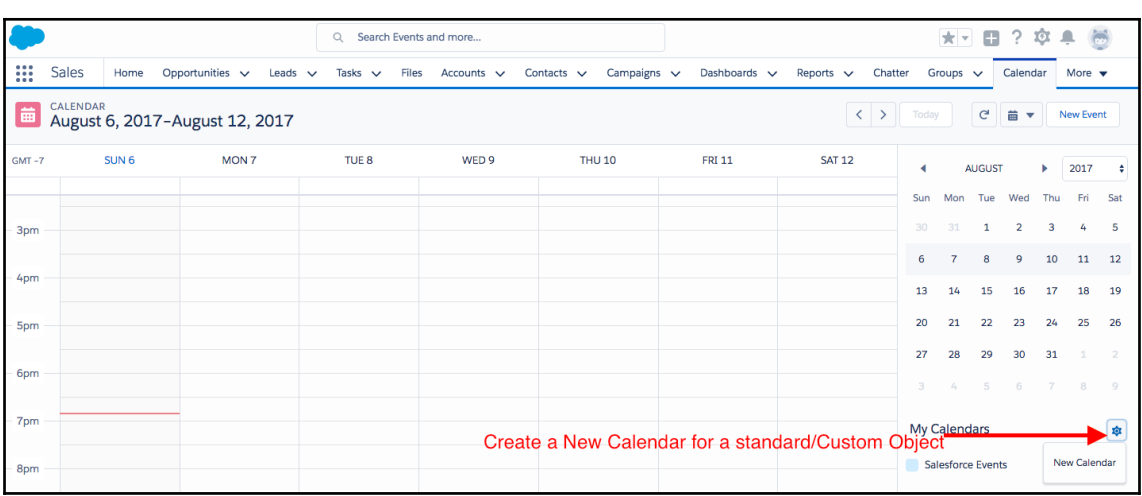

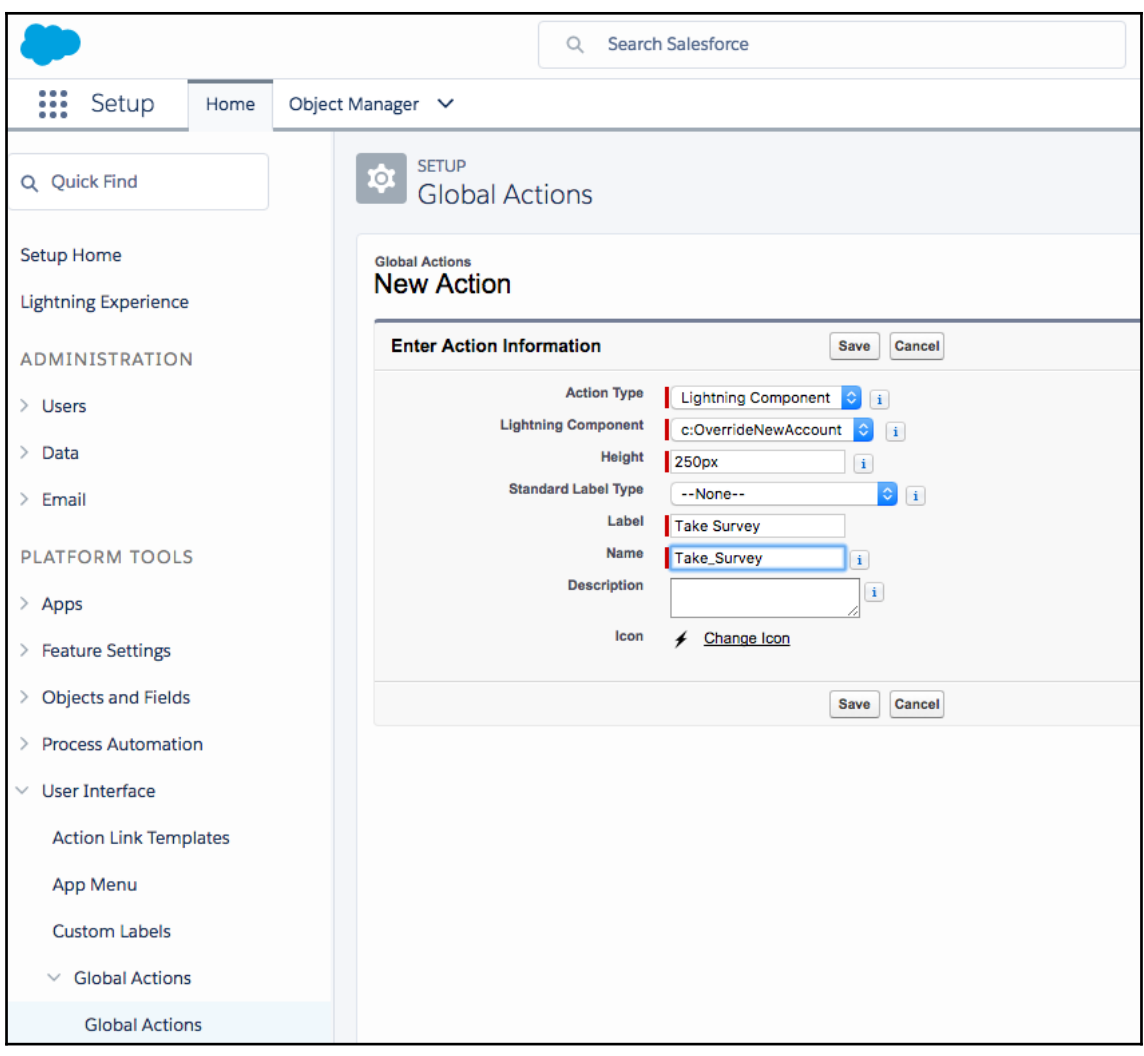

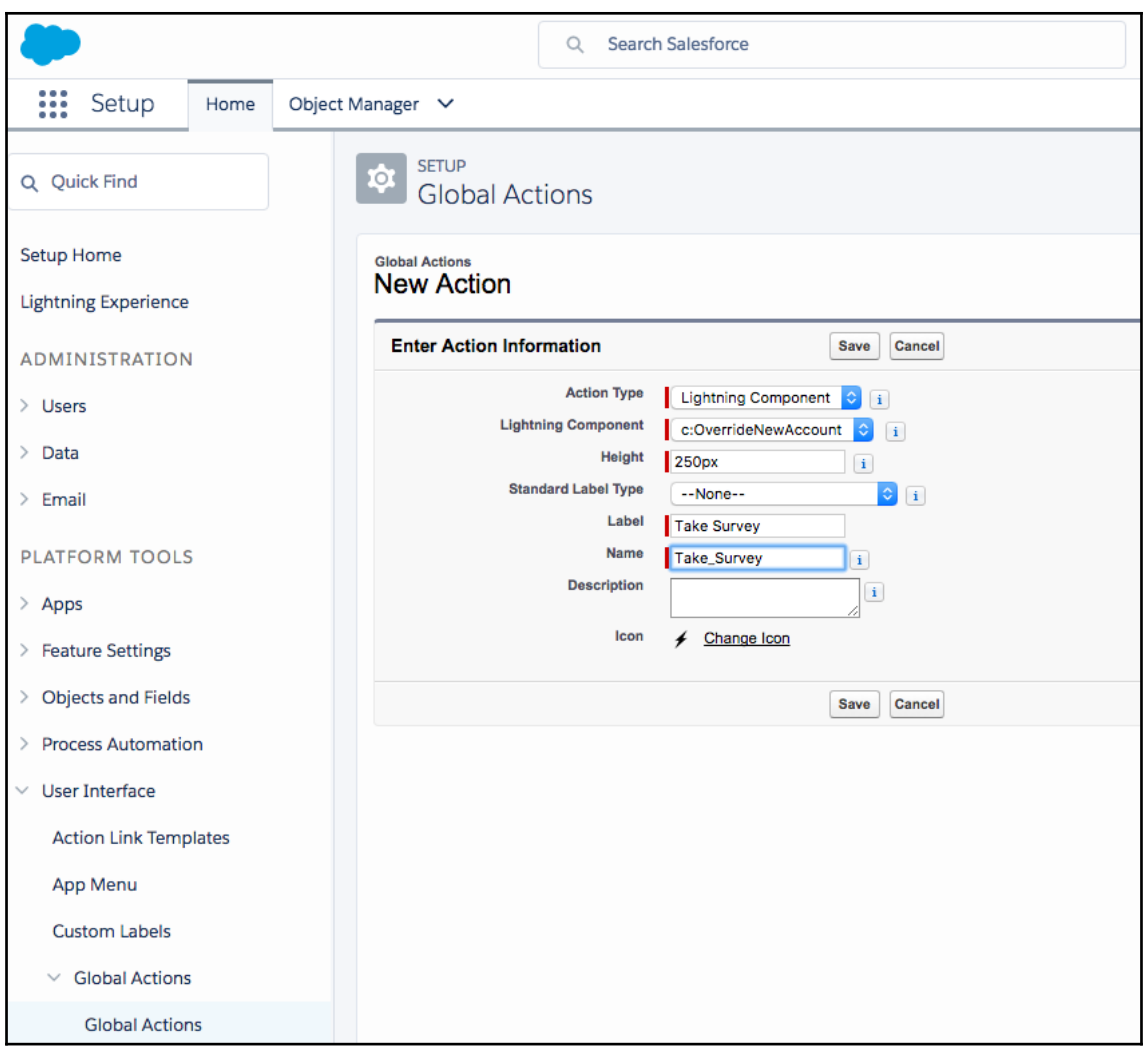

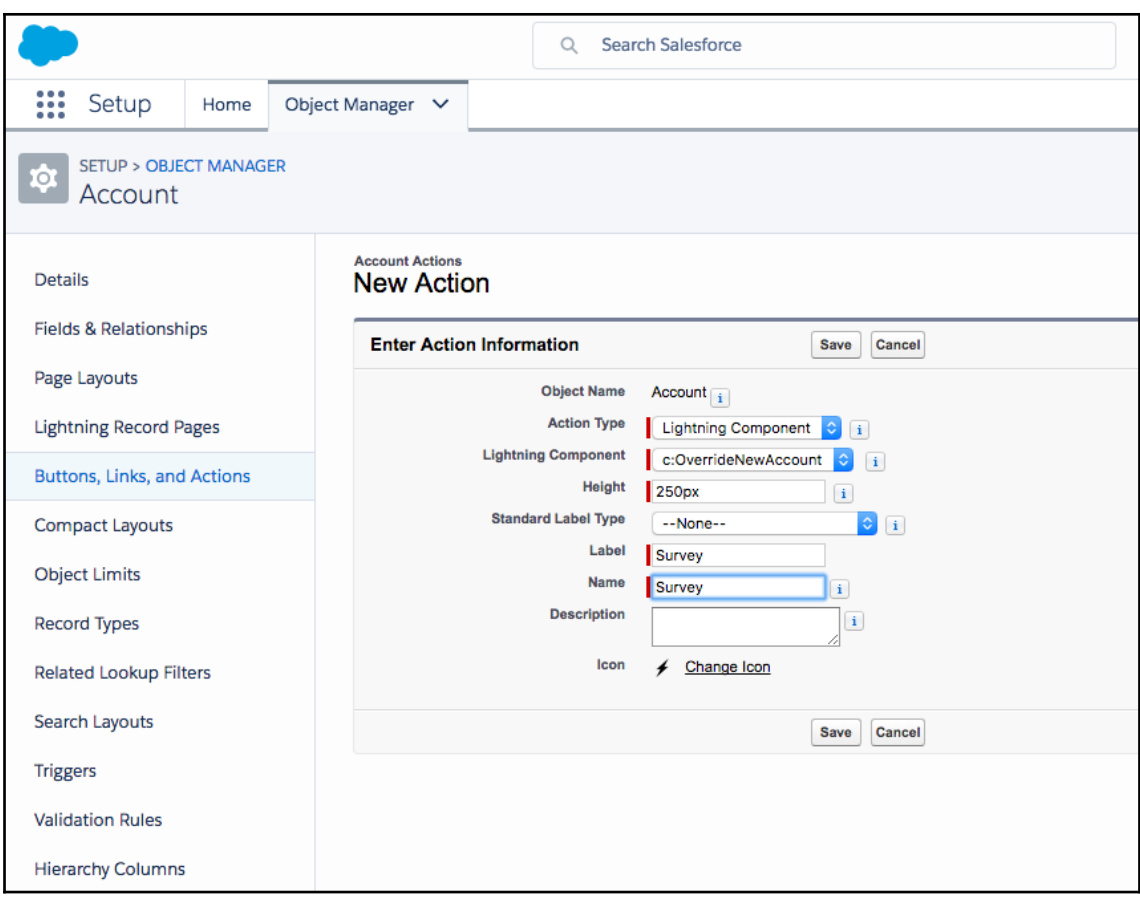

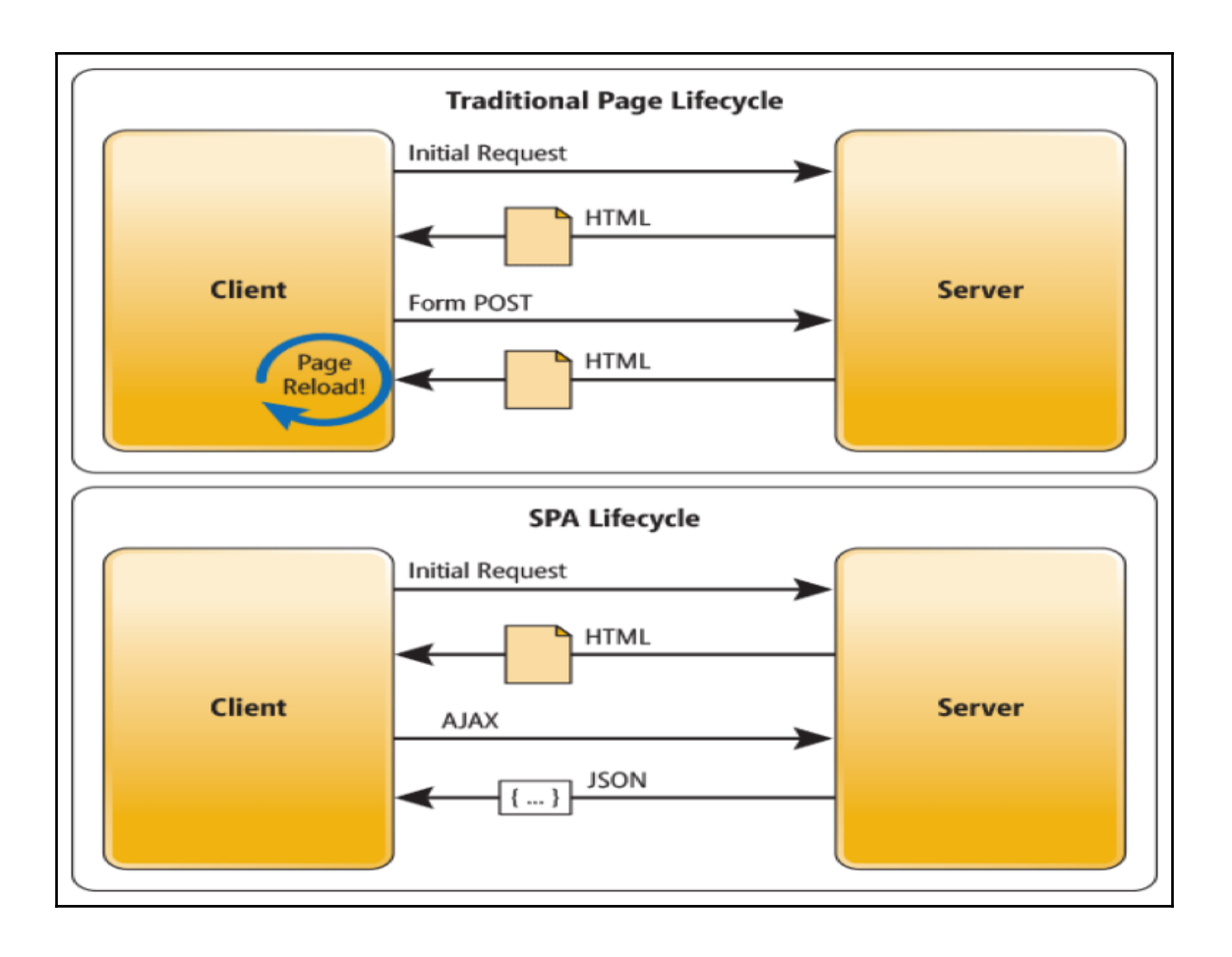

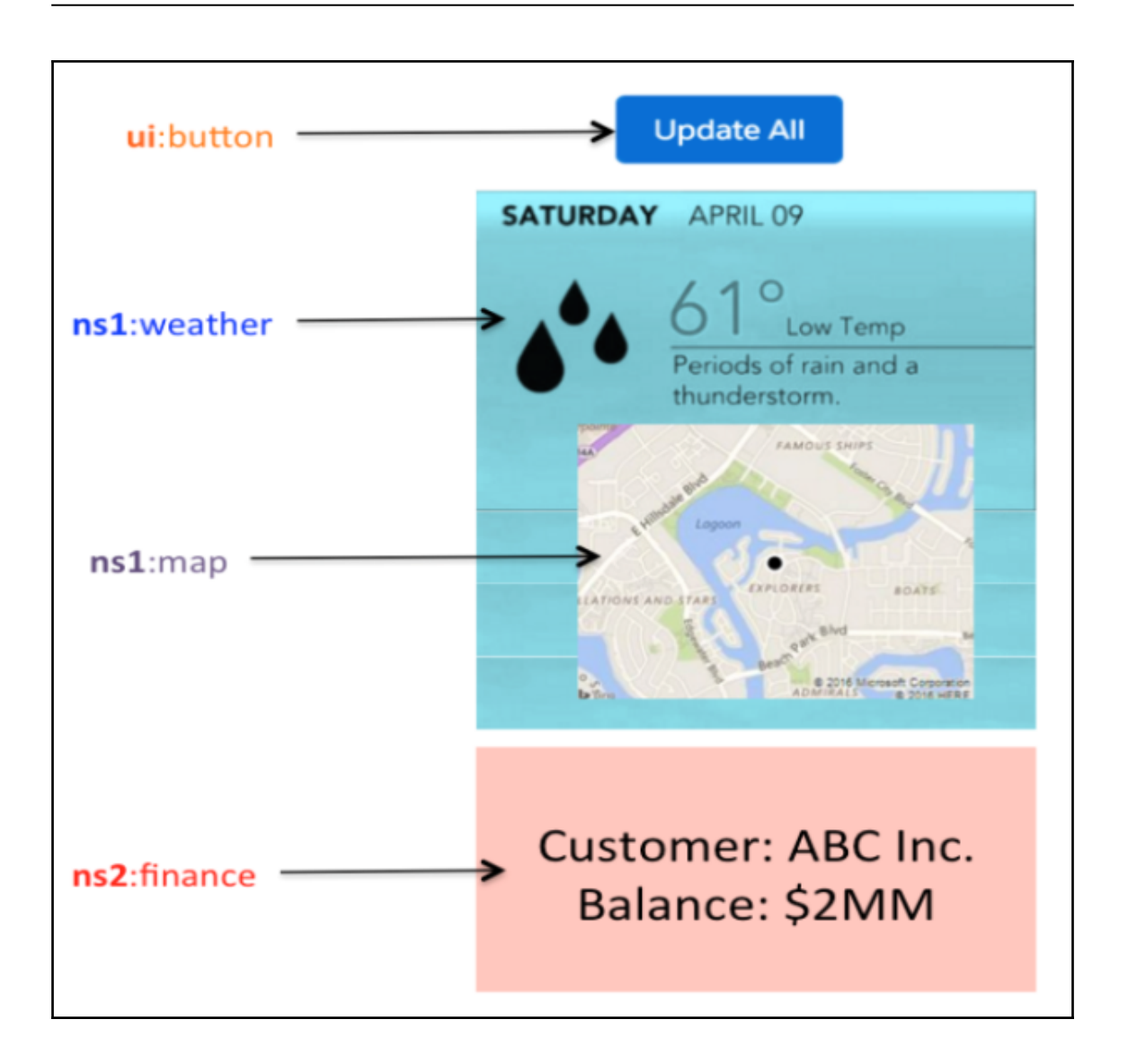

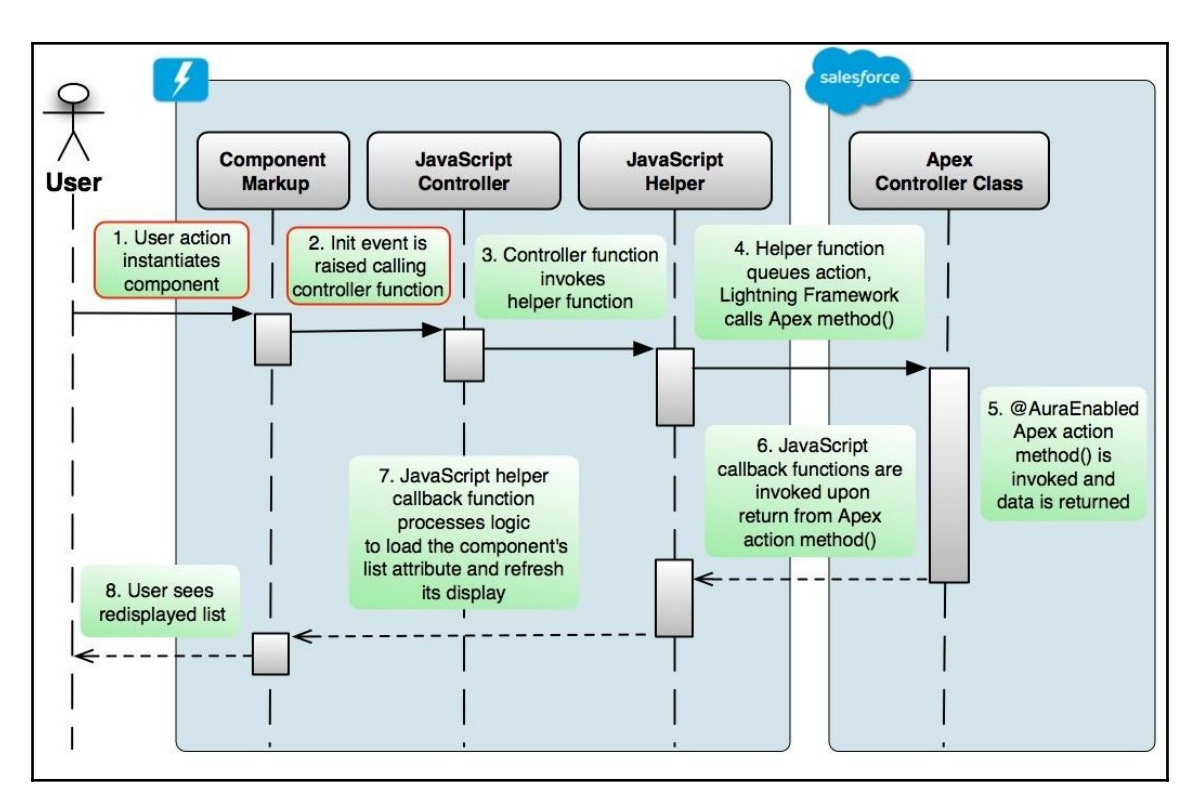

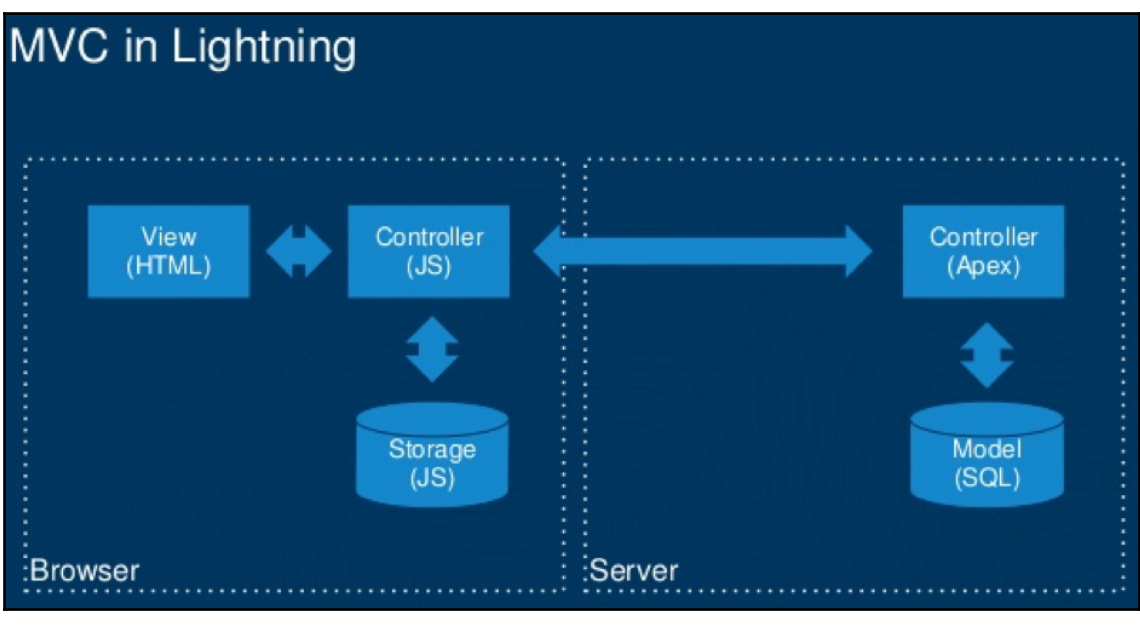

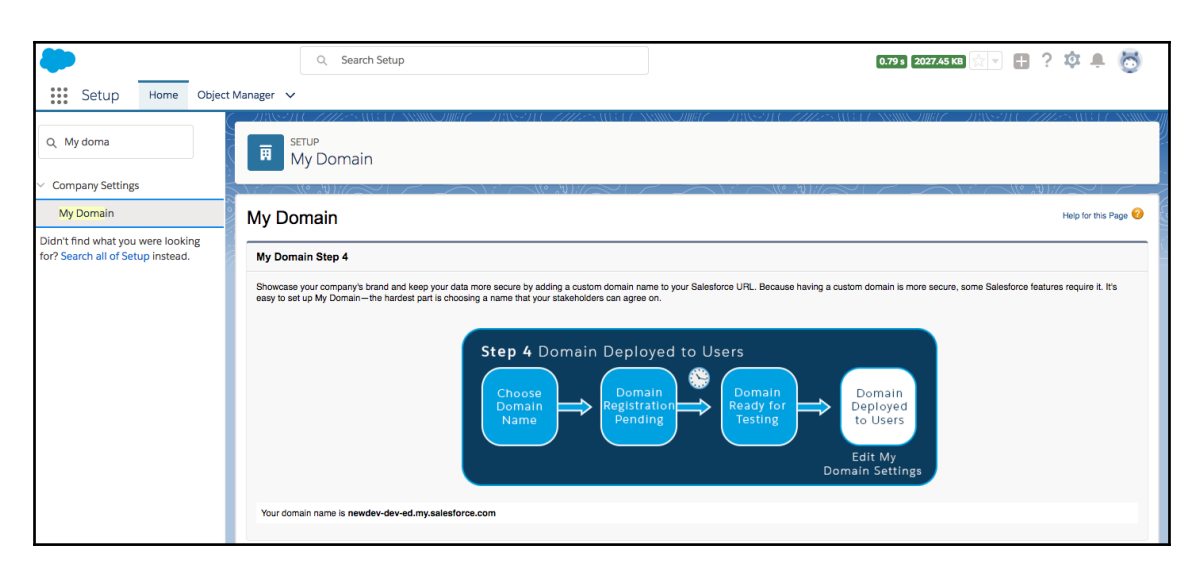

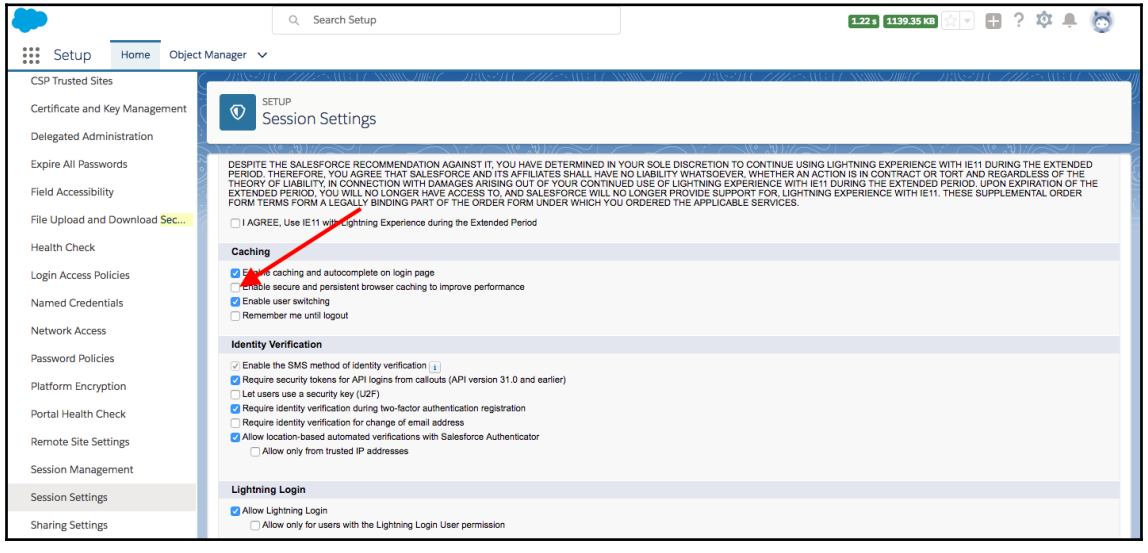

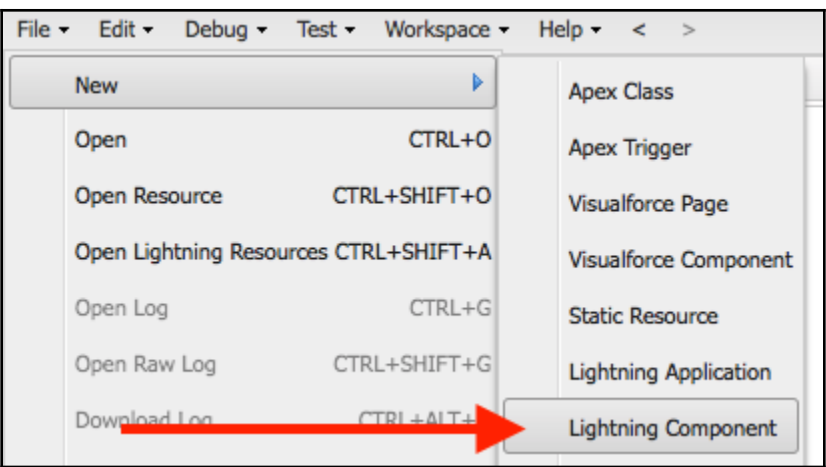

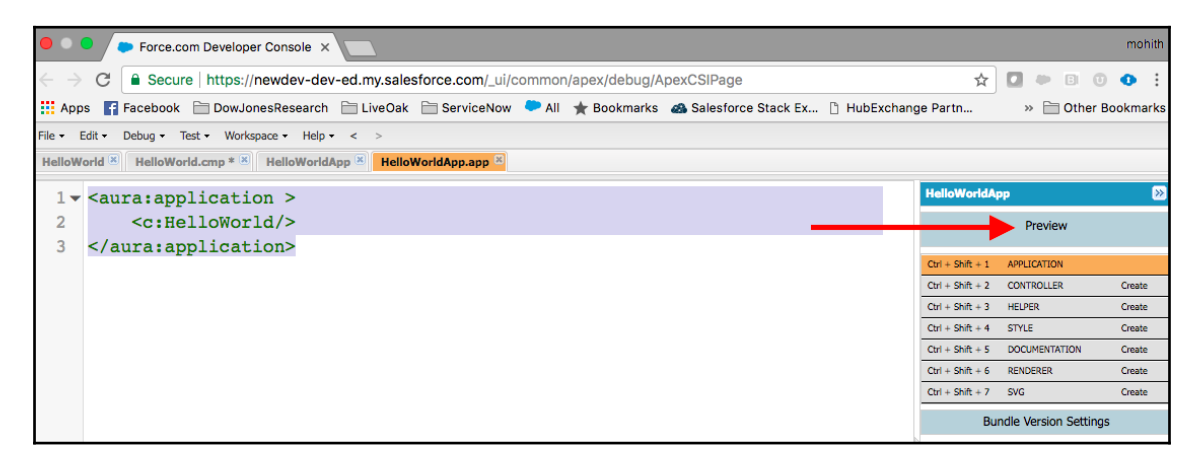

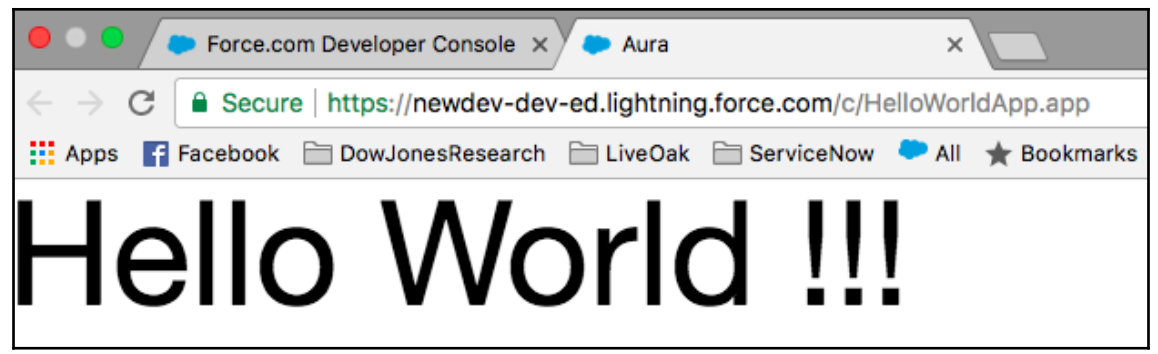

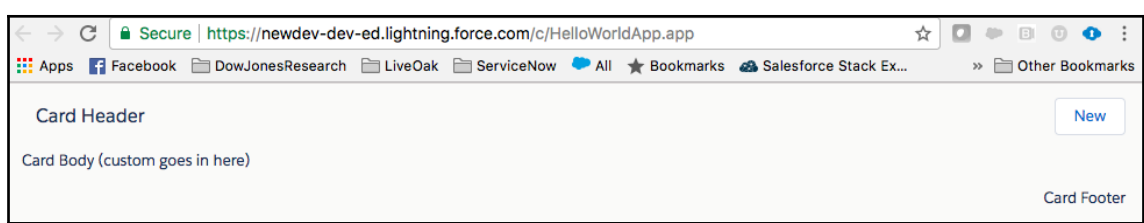

### **Chapter 2: Exploring Salesforce DX**

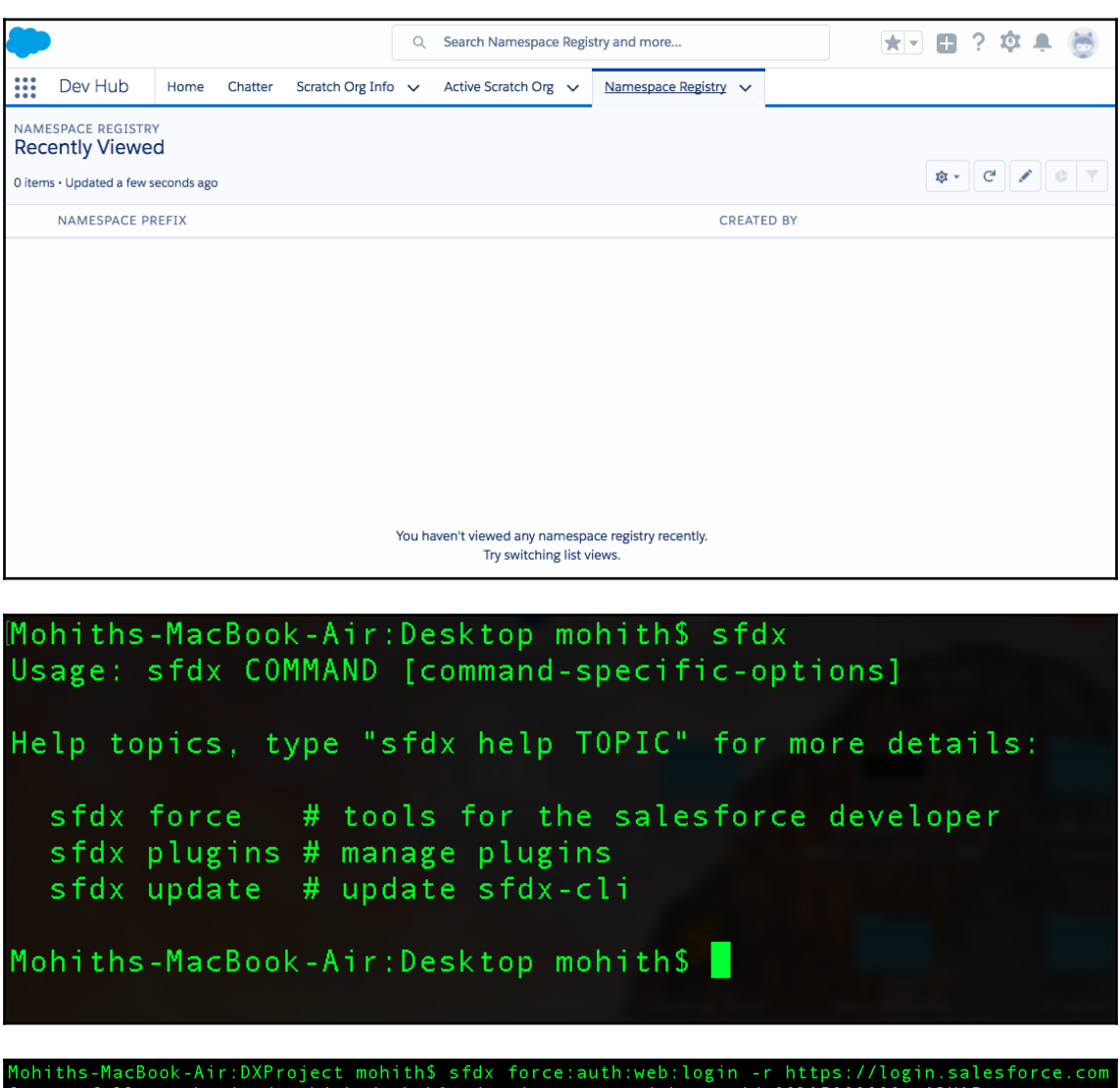

Successfully authorized mohith+devhub@codescience.com with org<br>You may now close the browser<br>Mohiths-MacBook-Air:DXProject mohith\$ id 00D1I000000nmA2UAI

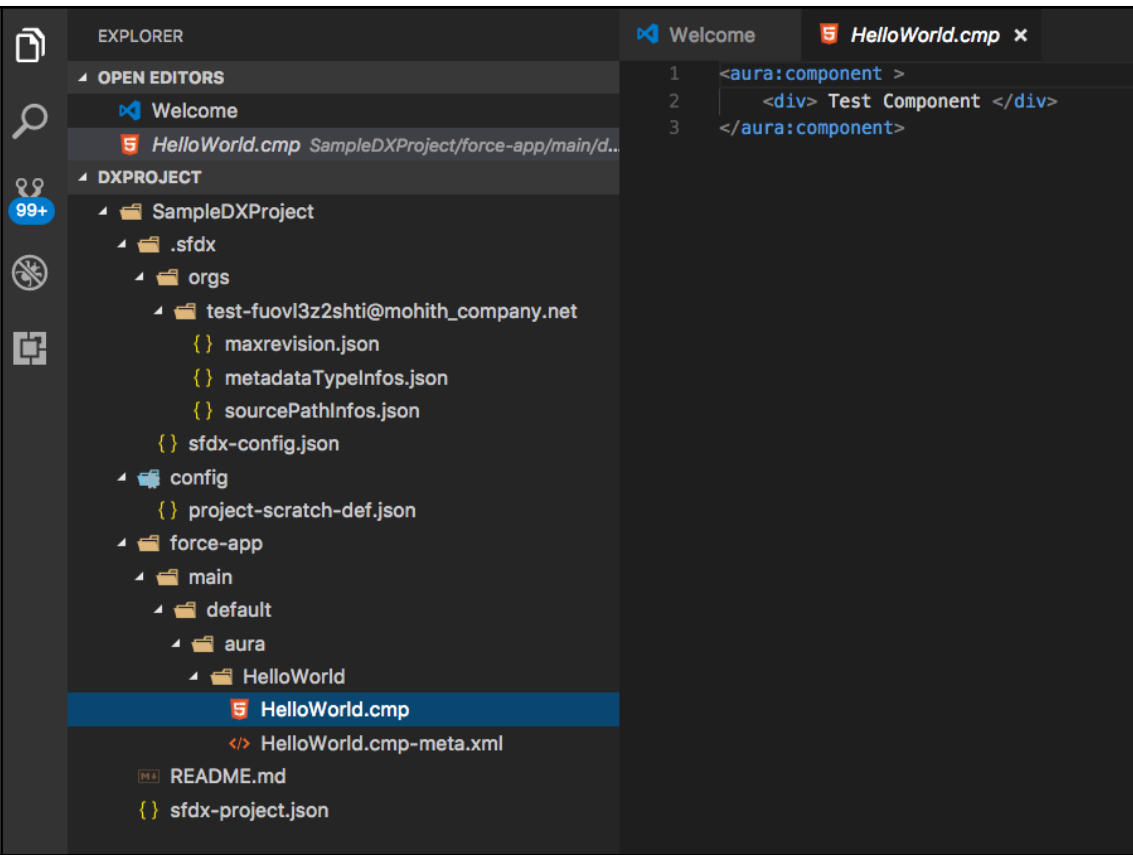

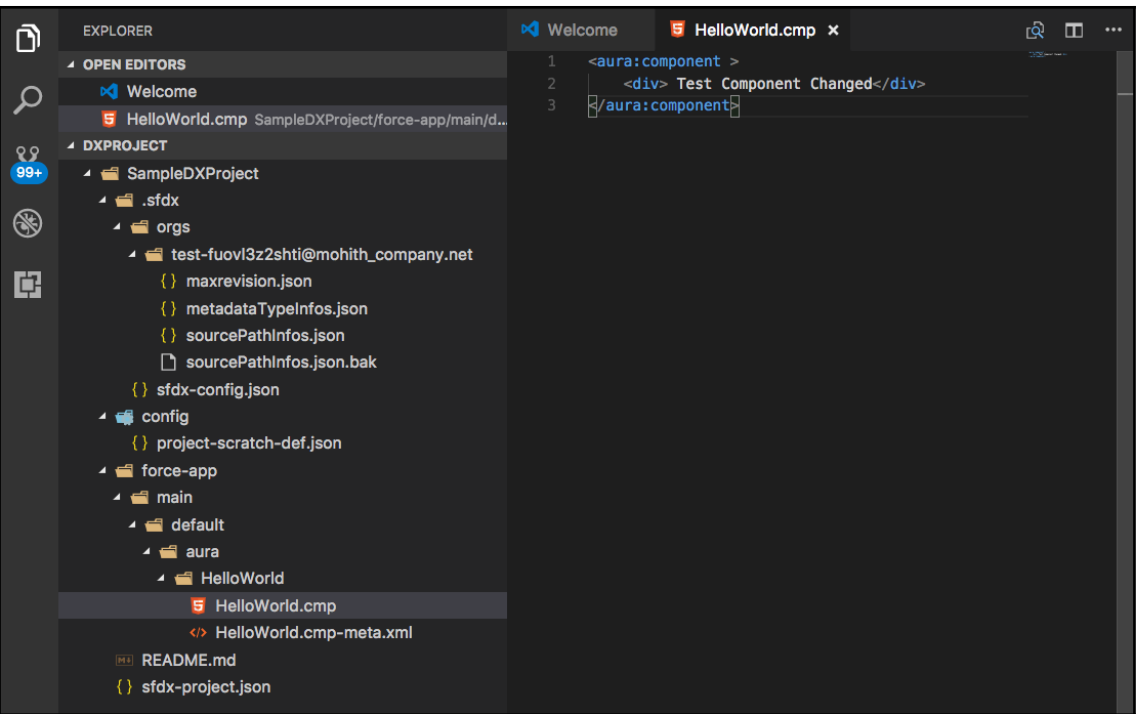

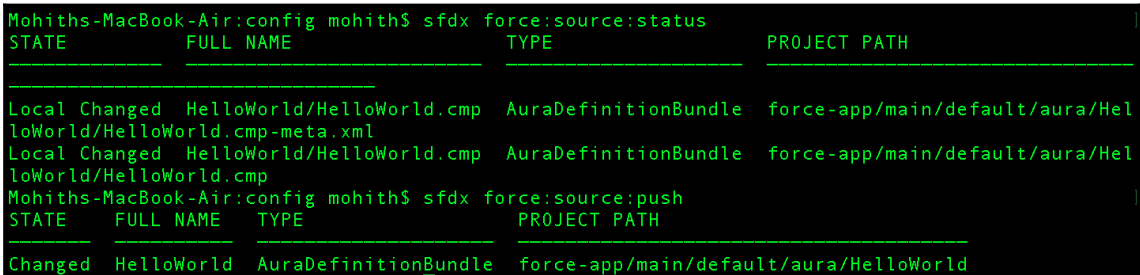

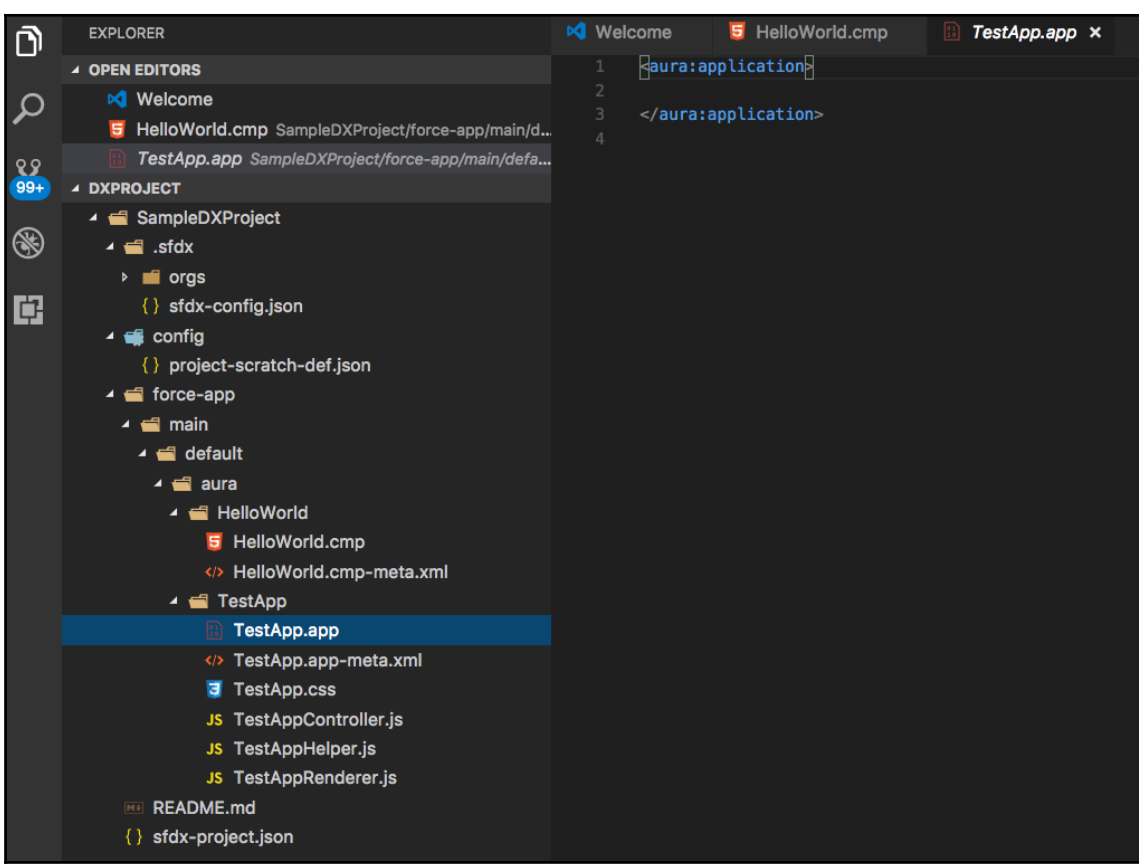

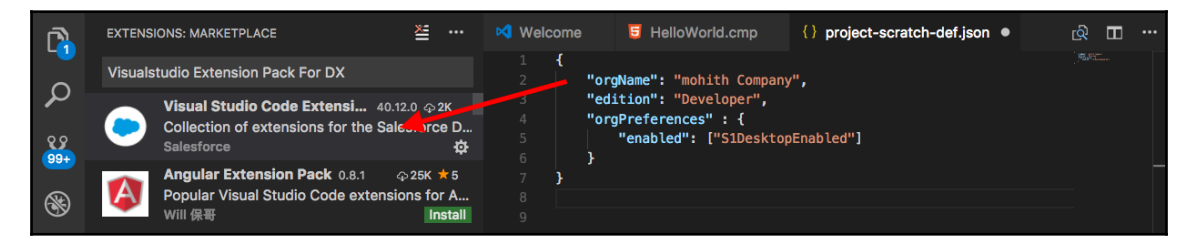

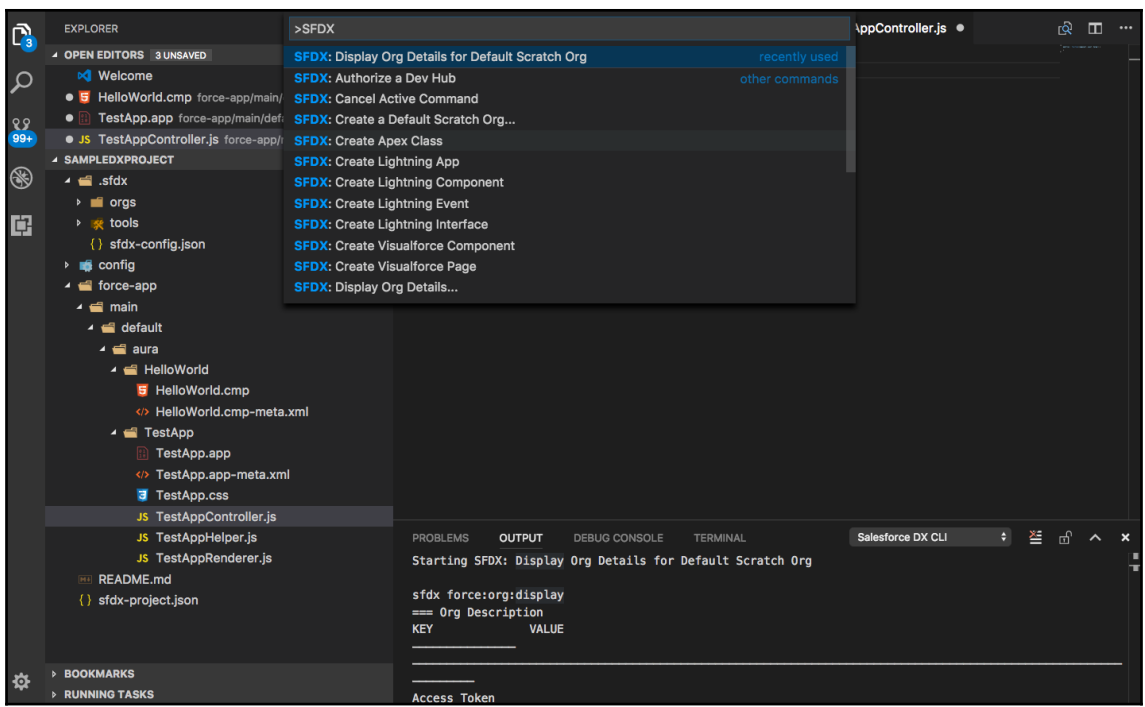

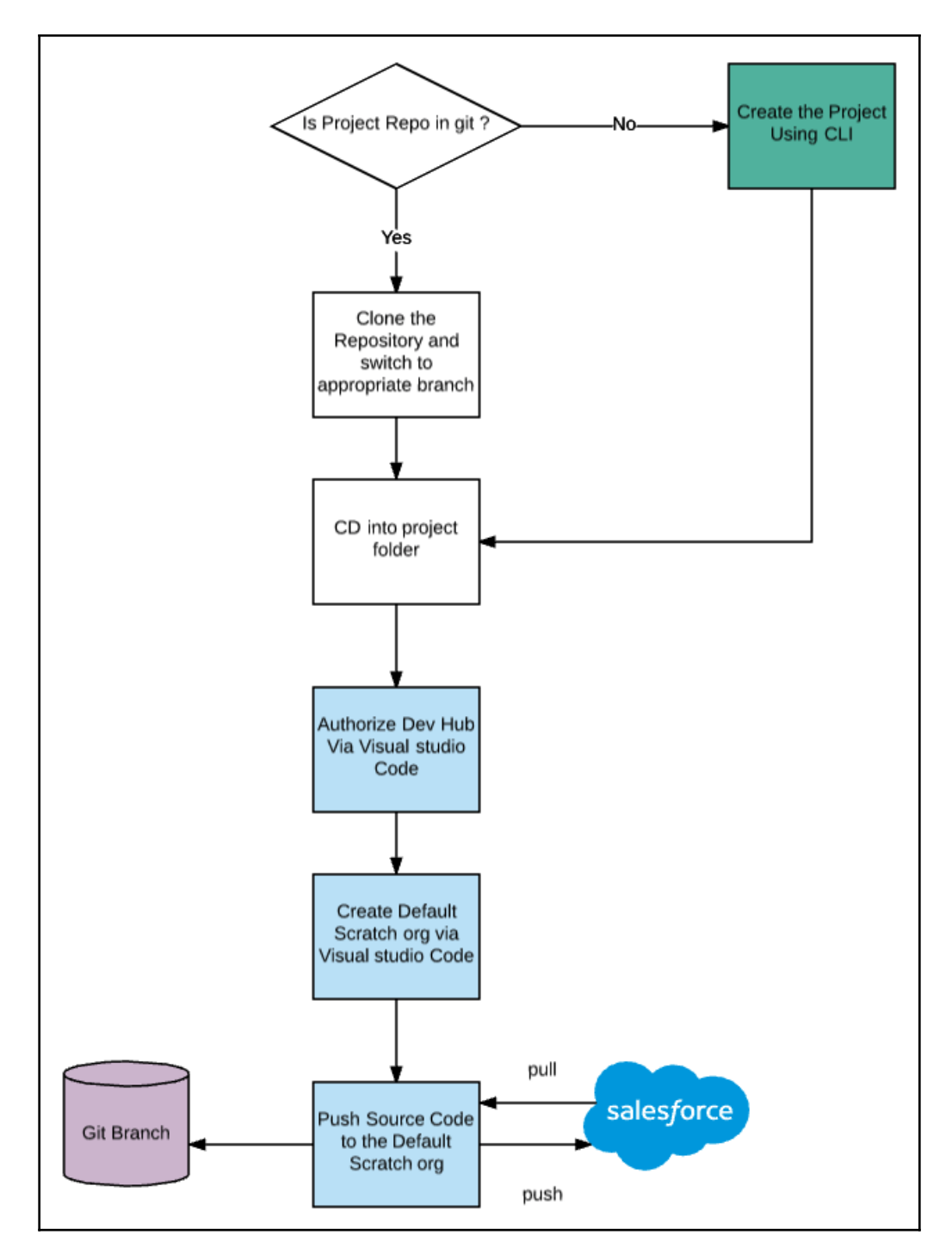

**[ 25 ]**

# Mohiths-MacBook-Air:ForceProjects mohith\$ sfdx force:project:create -n HelloWorldProject The Characteristic Control of the Character of the Character of the Character of the Character of the Character of the Character of the Character of the Character of the Character of the Character of the Character of the C

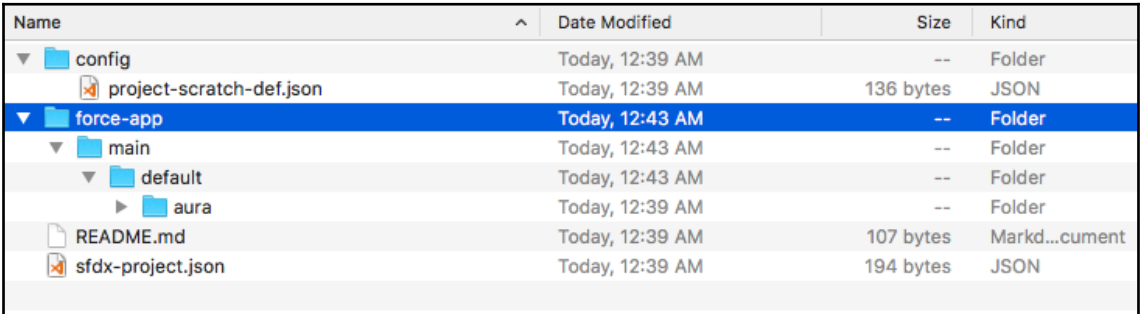

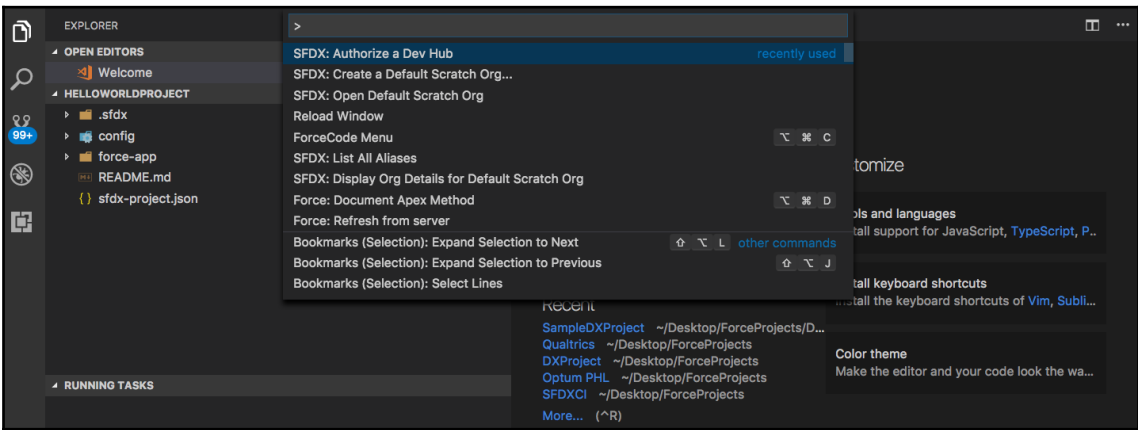

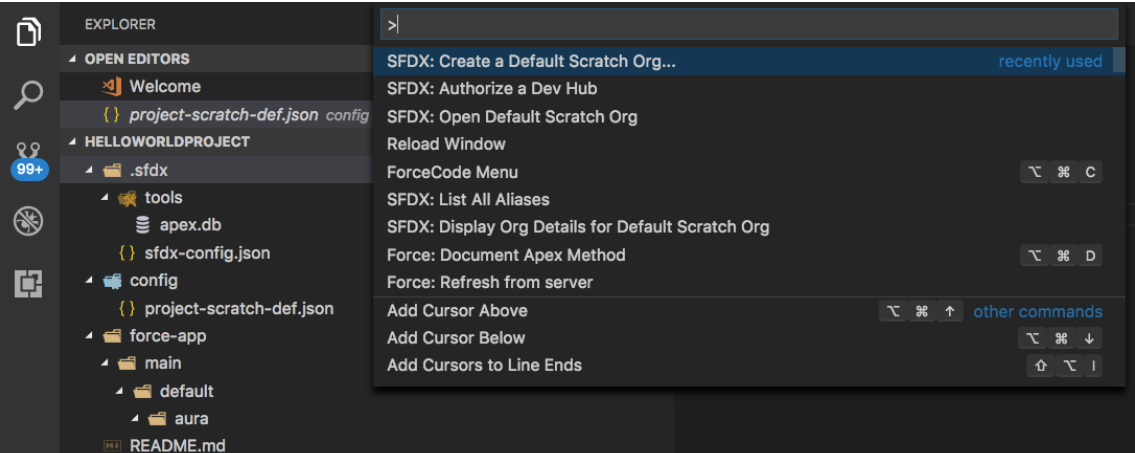

{ } sfdx-project.json

Velcome 2 □ … **EXPLORER** 5 HelloWorld.cmp x Ô <aura: component> ▲ OPEN EDITORS Hello World velcome  $\mathcal{Q}$ </aura:component> 5 HelloWorld.cmp force-app/main/default/aura/HelloWorld ▲ HELLOWORLDPROJECT  $\frac{8.9}{99+}$ ▲ force-app  $\triangleq$  main  $\circledast$  $\blacktriangleleft$  default  $\blacktriangle$   $\equiv$  aura 闾  $\blacktriangle$   $\blacksquare$  HelloWorld 5 HelloWorld.cmp </>
HelloWorld.cmp-meta.xml d HelloWorld.css JS HelloWorldController.js JS HelloWorldHelper.js JS HelloWorldRenderer.js **IMA README.md**  $\{\}$  sfdx-project.json

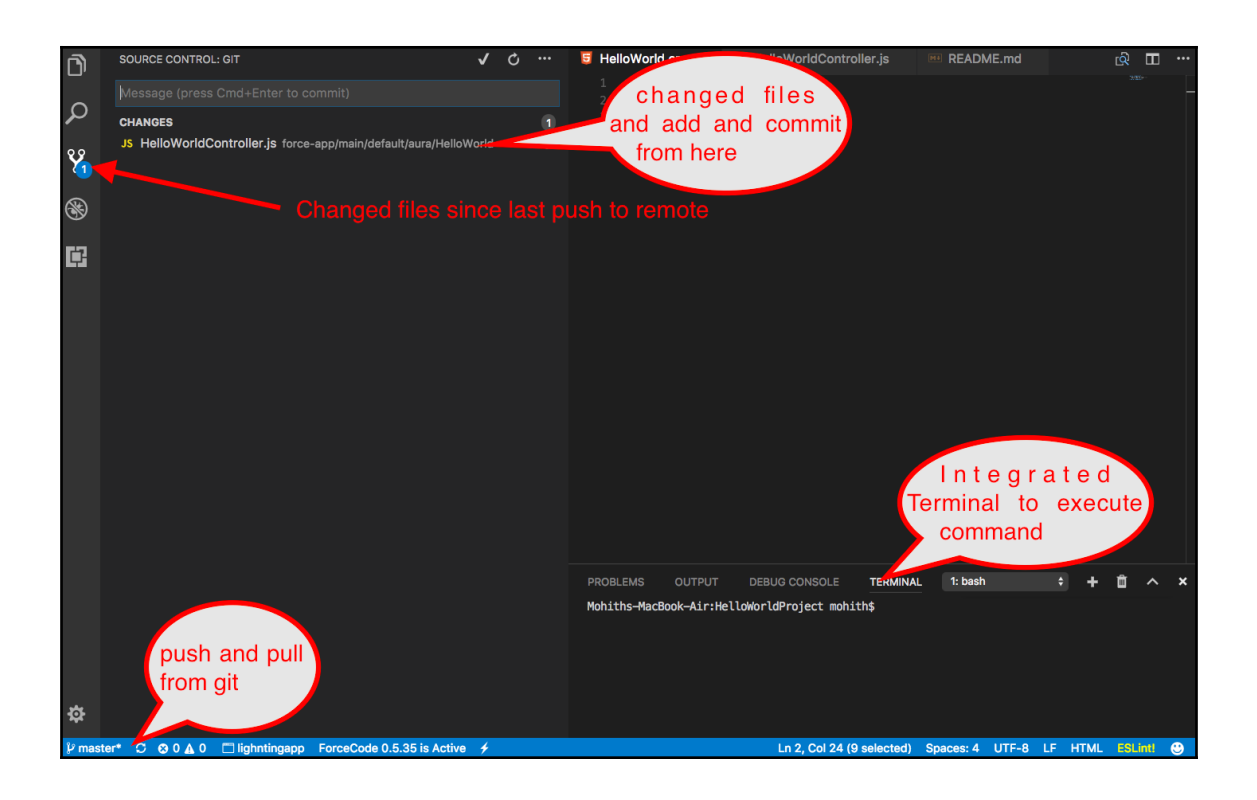

## **Chapter 3: Lightning Component Building Blocks**

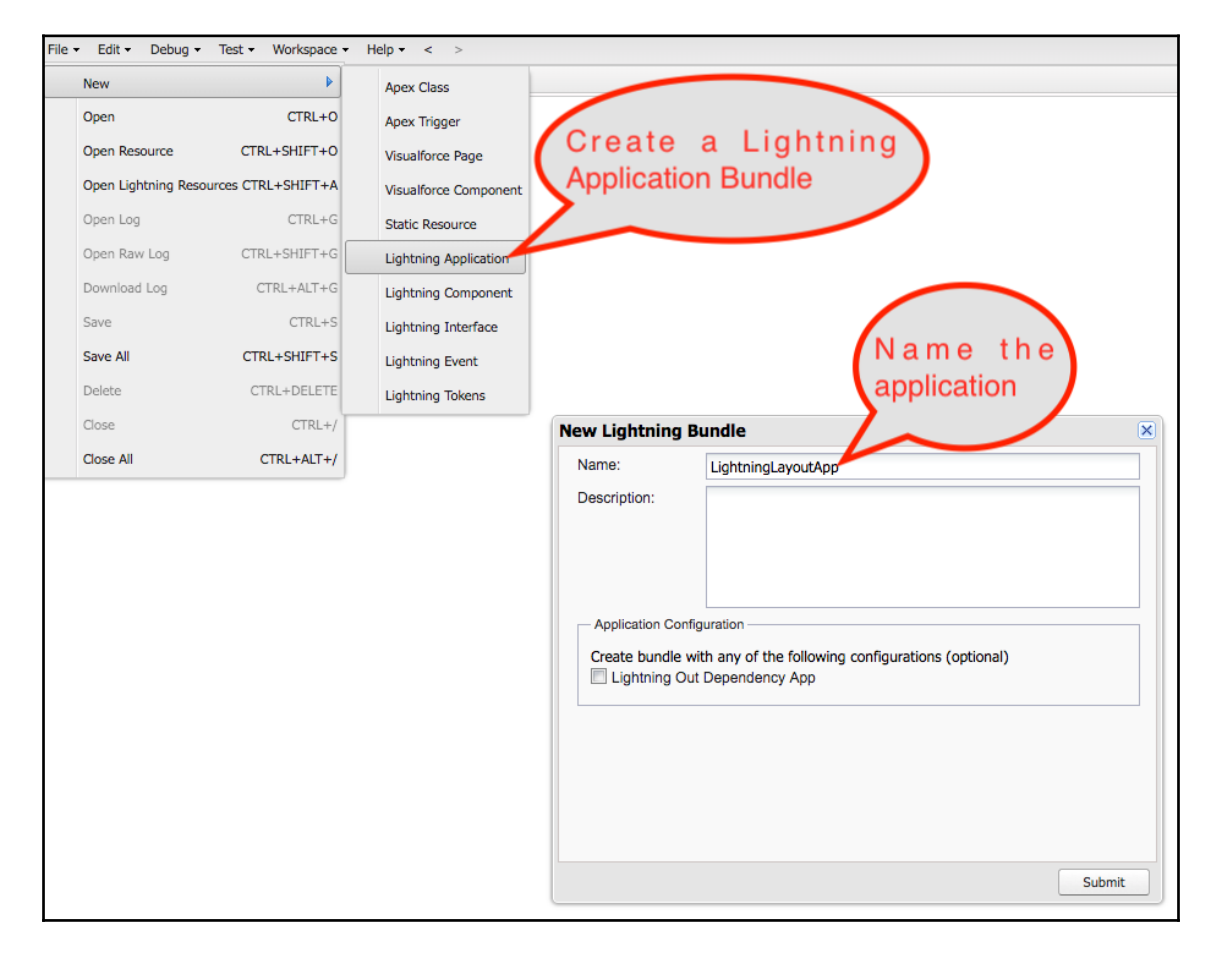

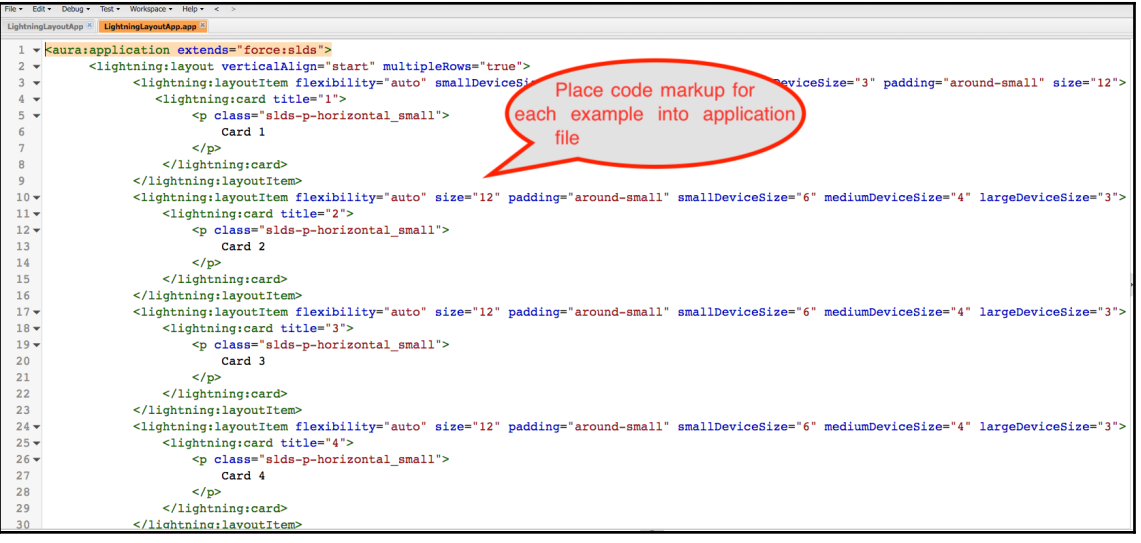

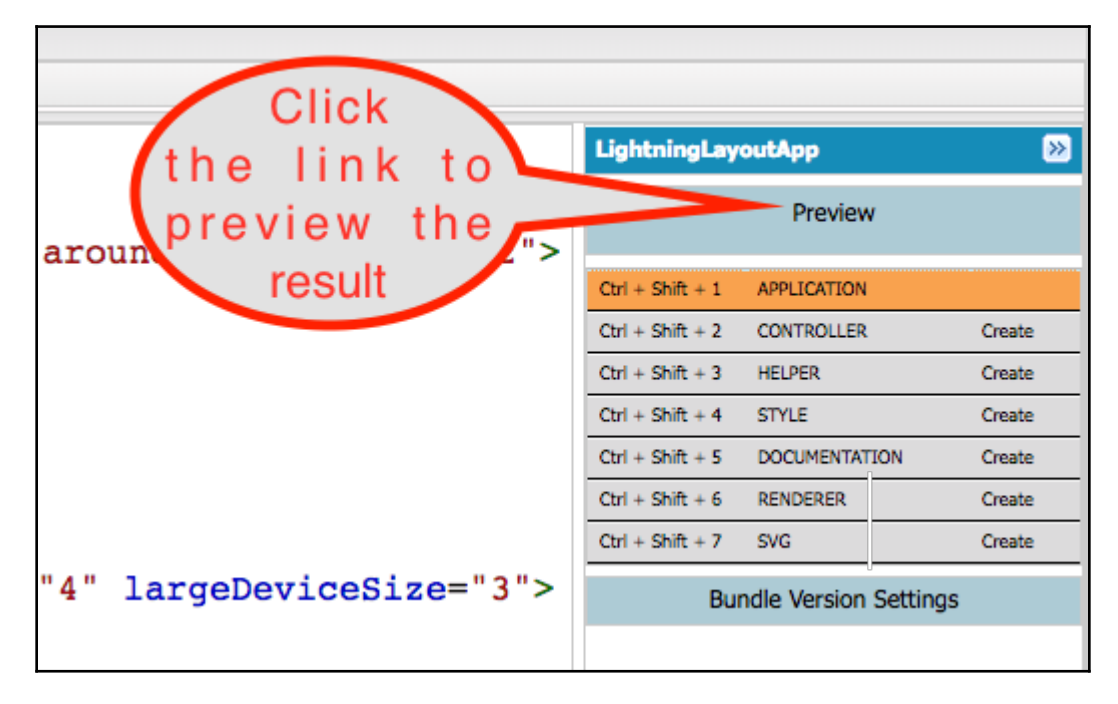

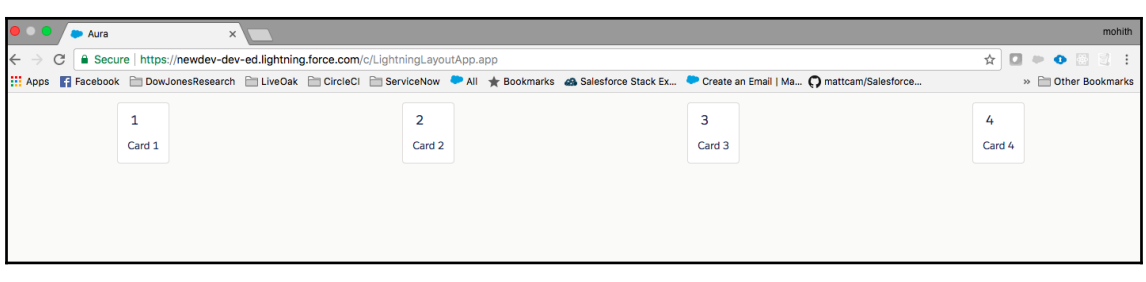

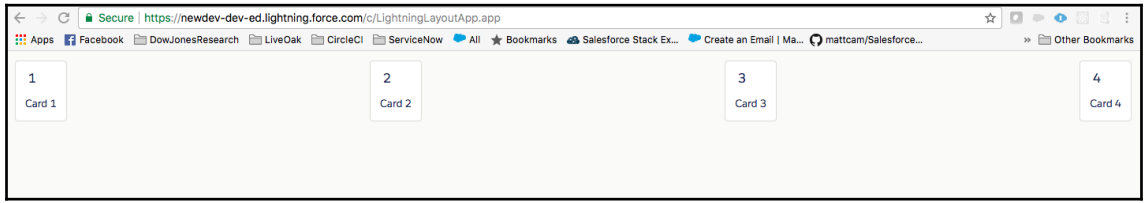

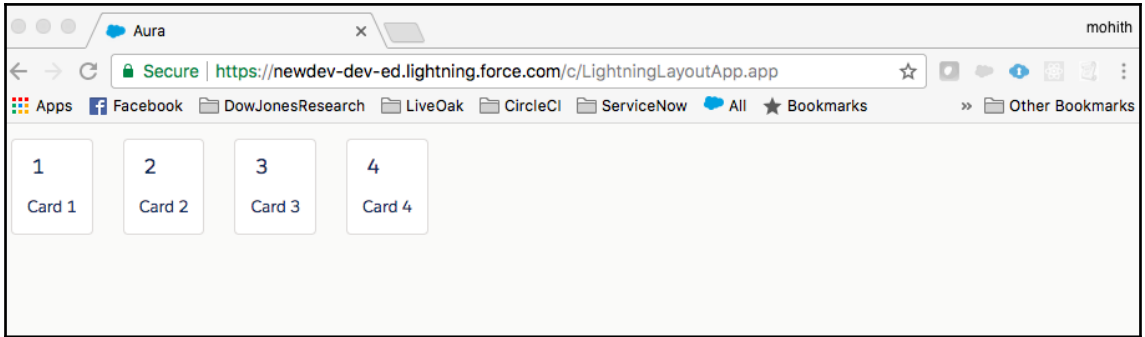

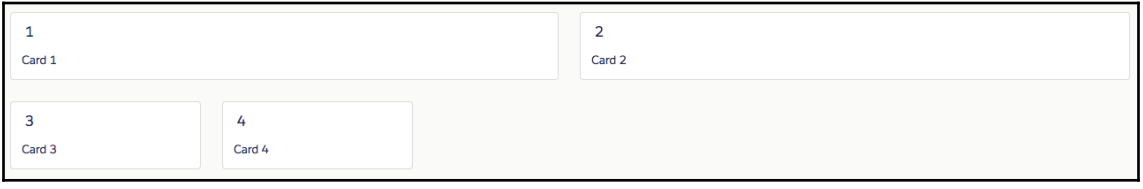

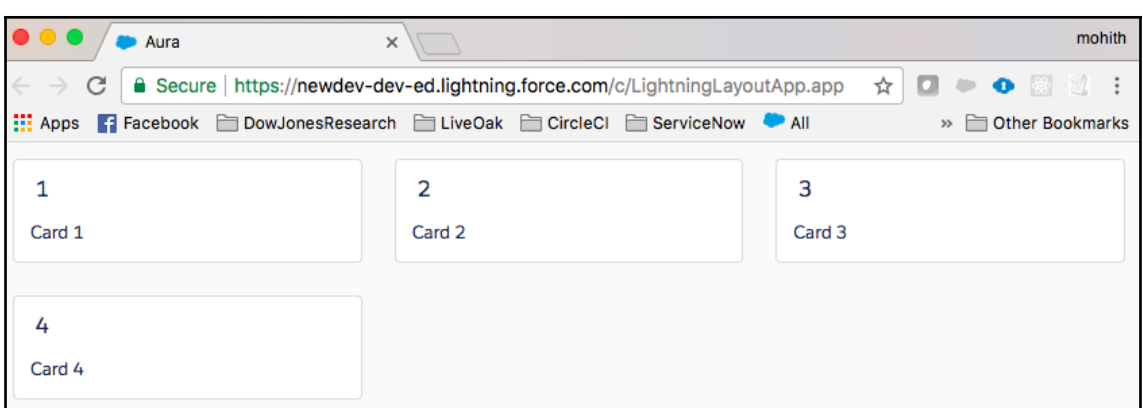

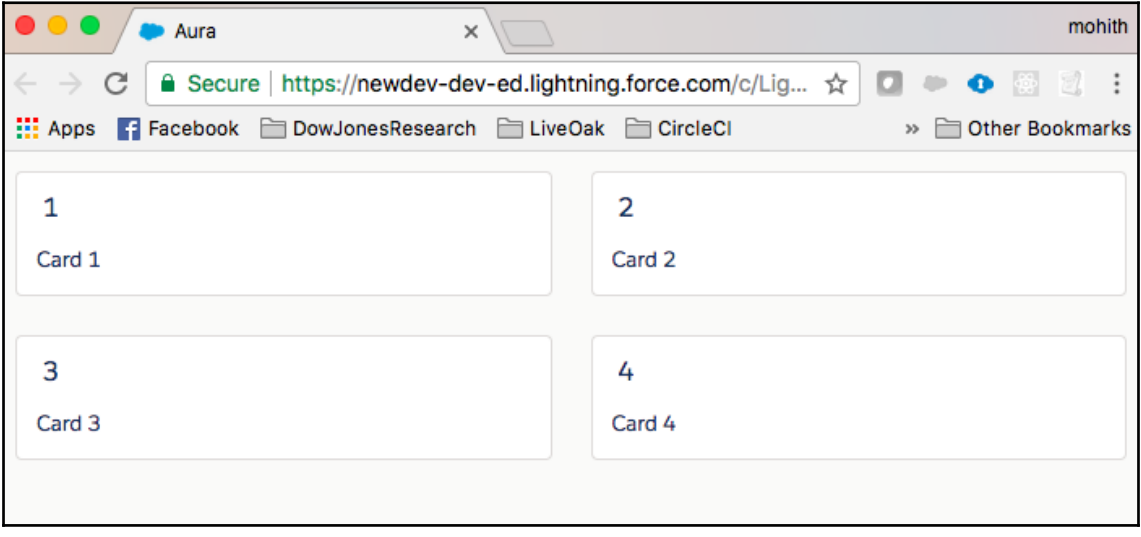

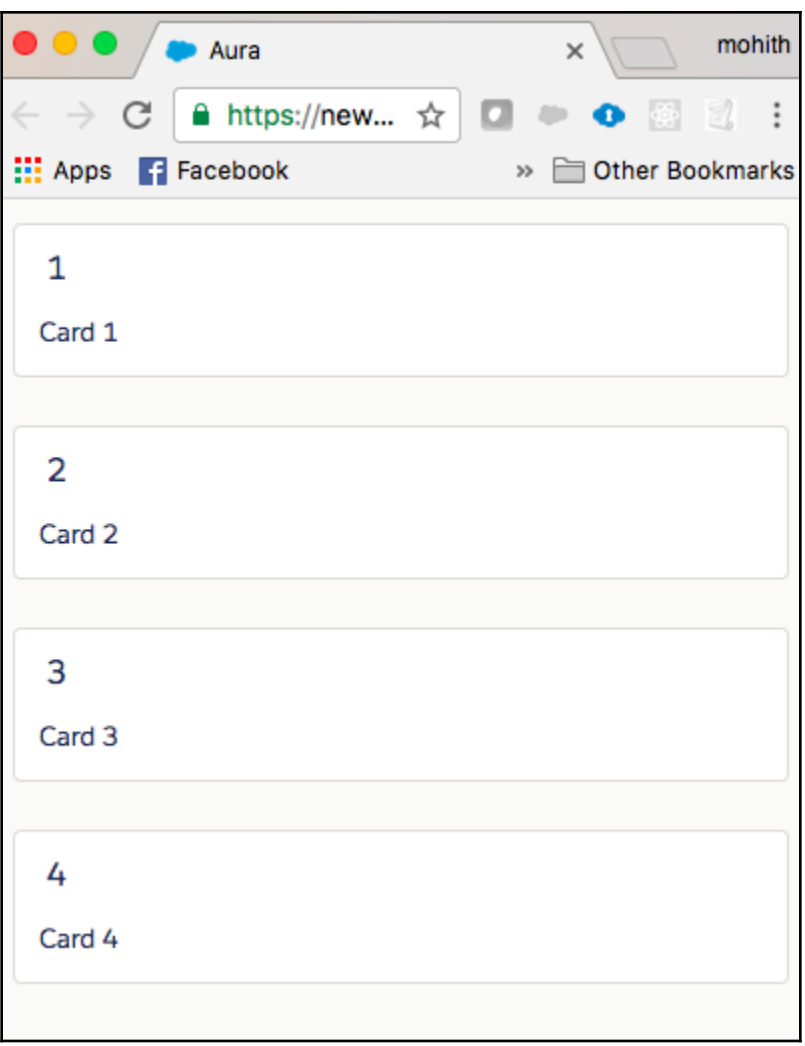

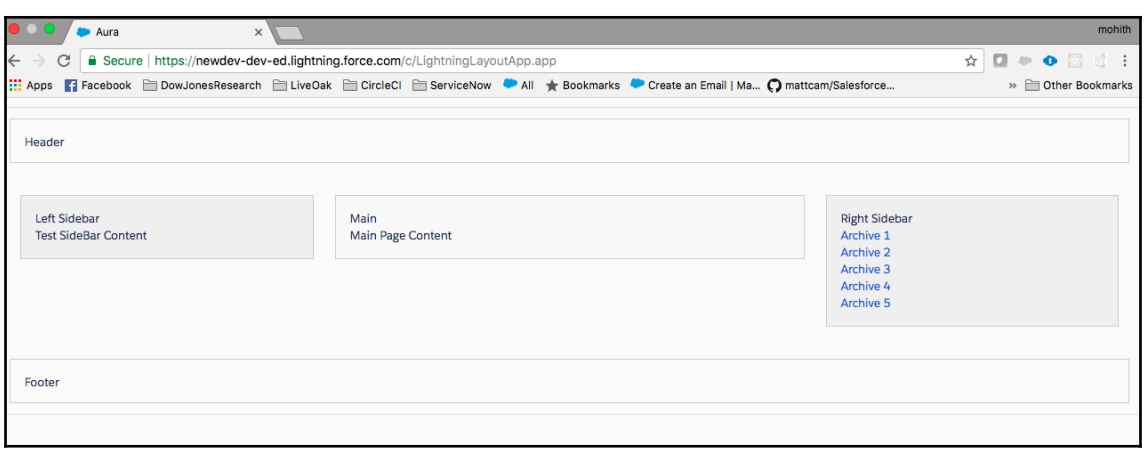

### **Chapter 4: The Lightning JavaScript API**

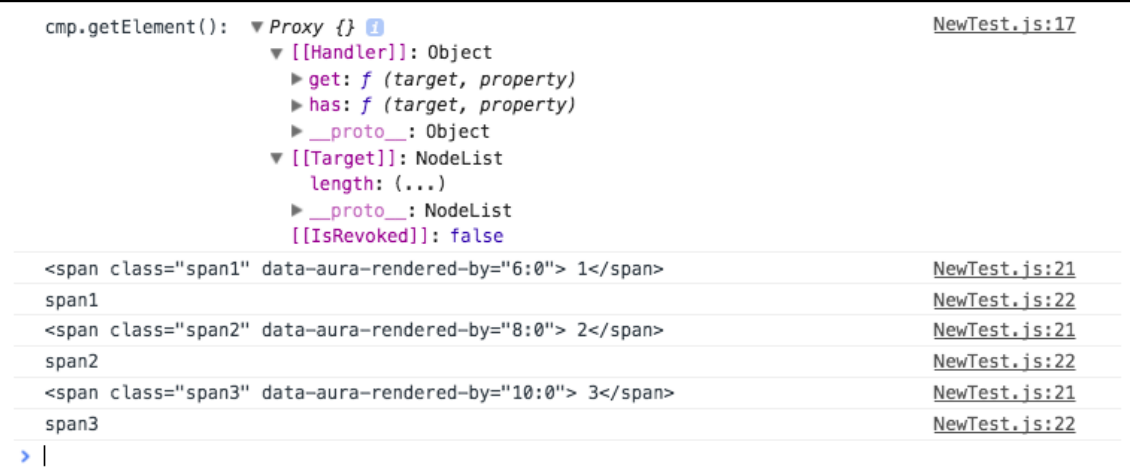

#### Sorry to interrupt

This page has an error. You might just need to refresh it.

Action failed: c:searchCmp\$controller\$handleClick [component.find(...).getElement is not a function]

Failing descriptor: {c:searchCmp\$controller\$handleClick}

#### **Input Date**

#### 12/12/2020, 12:12 AM

Select format

MMMM DD YYYY, hh:mm:ss a format

Δ ▼

#### outputDate December 12 2020, 12:12:00 AM

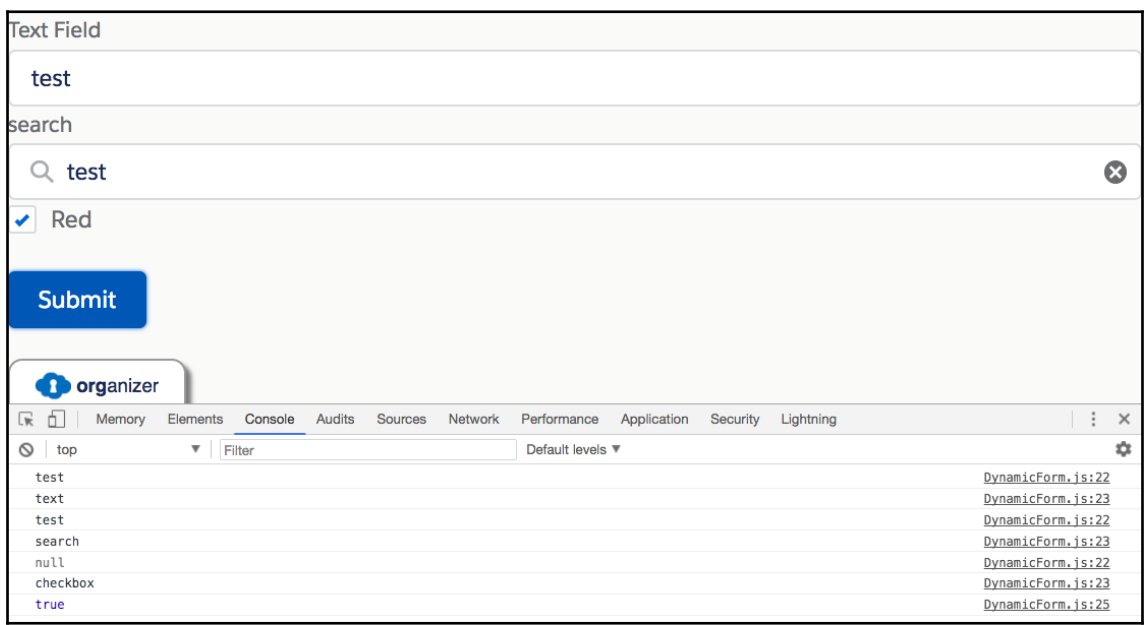
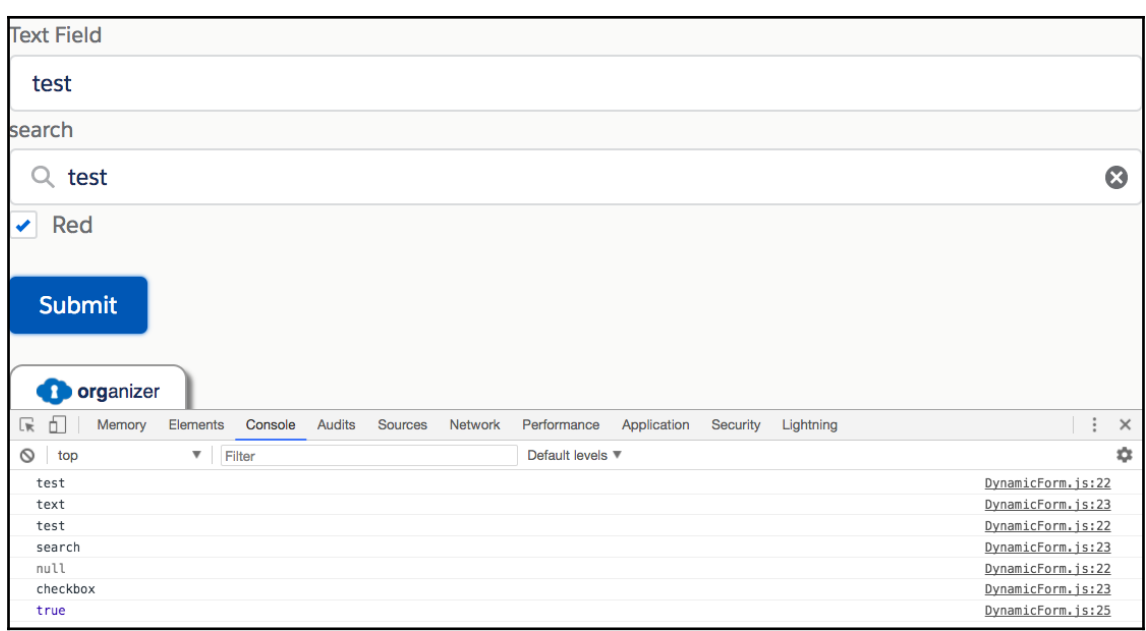

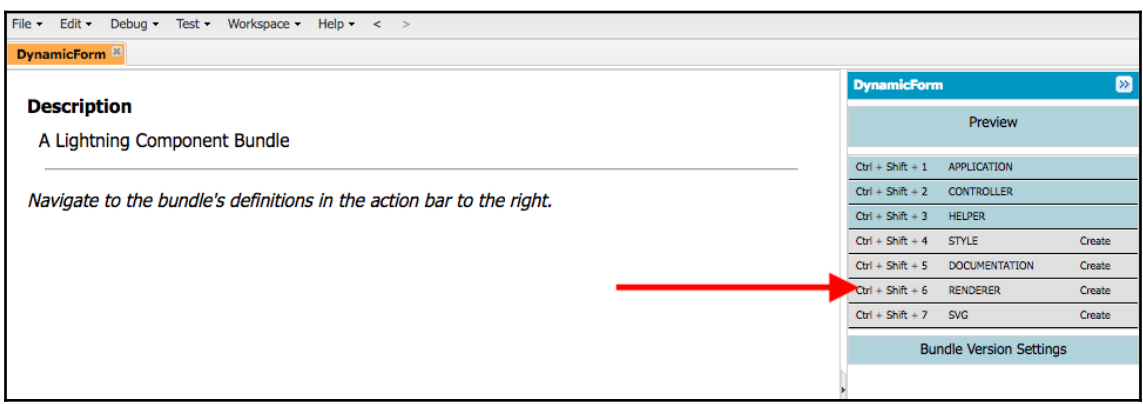

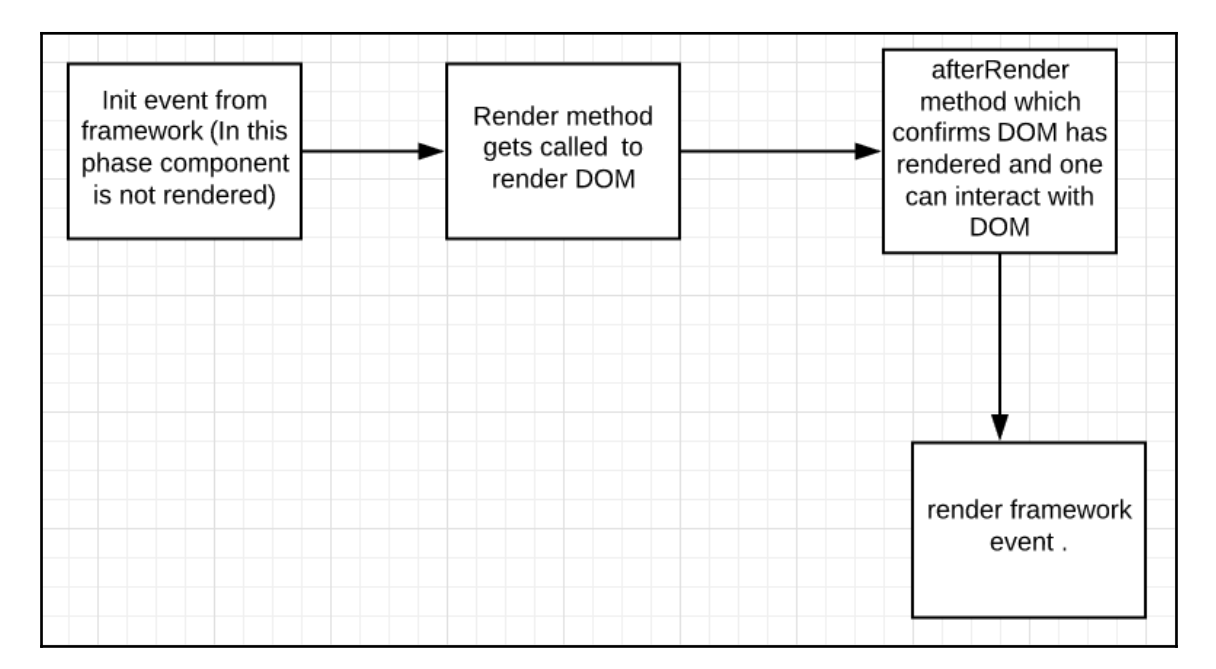

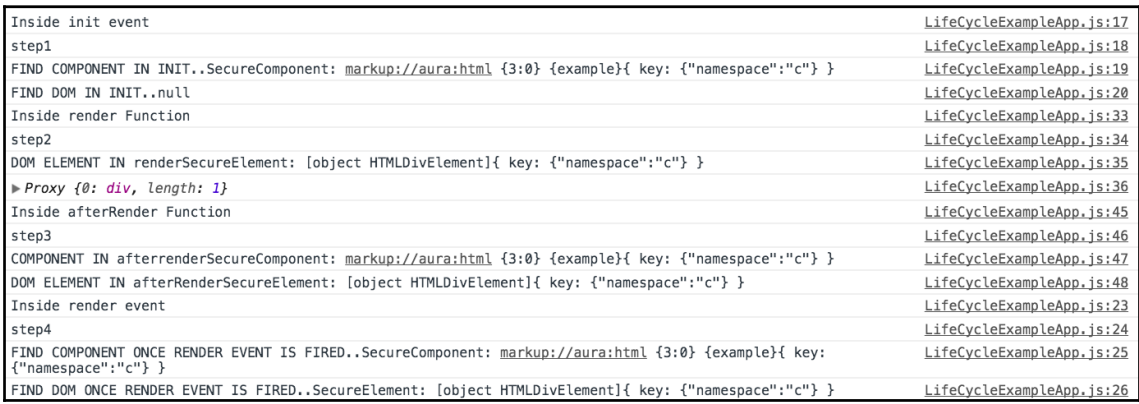

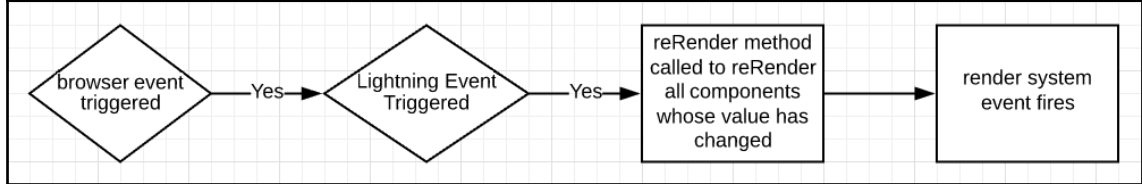

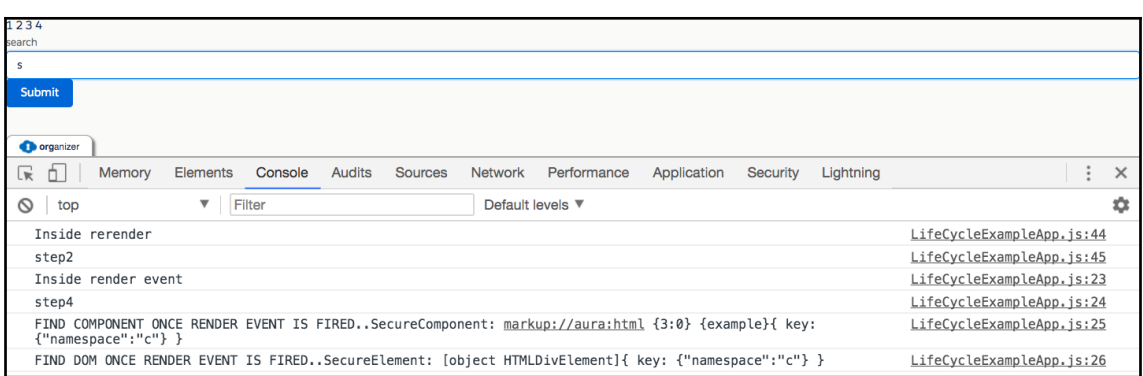

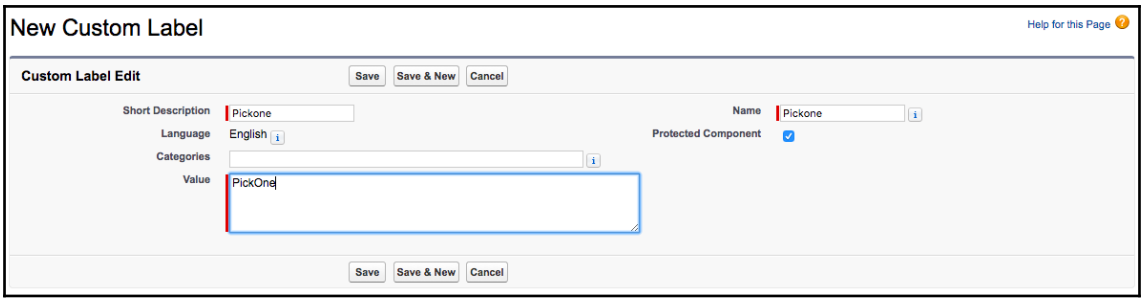

### **Chapter 5: Events in the Lightning Component Framework**

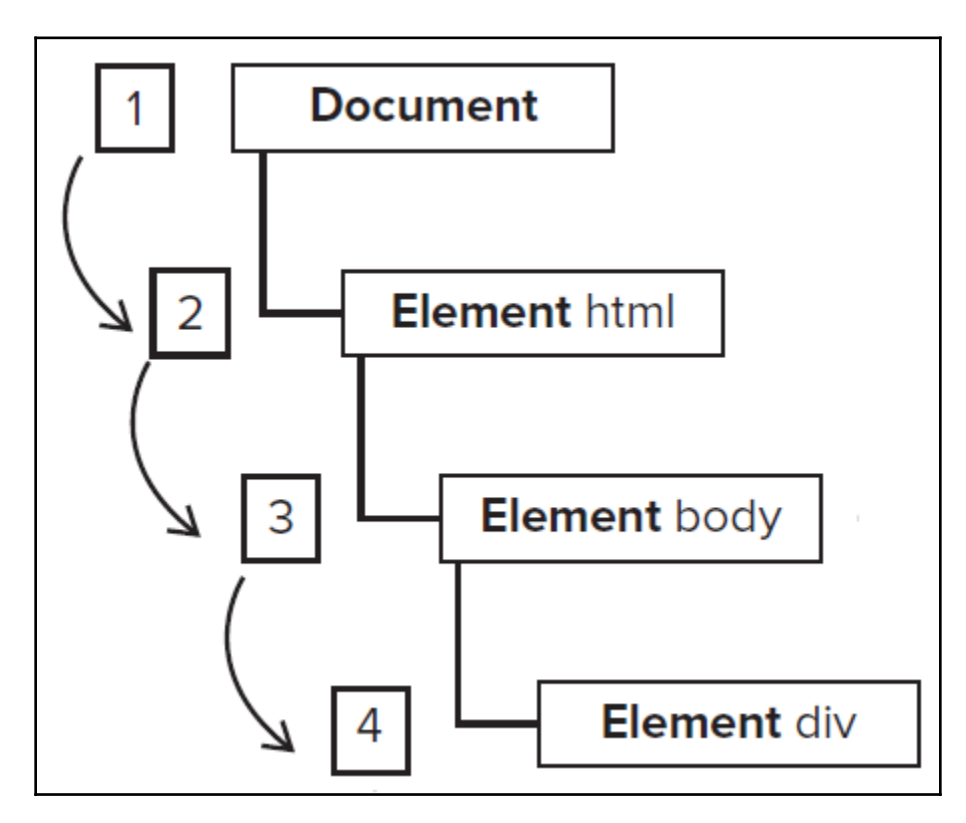

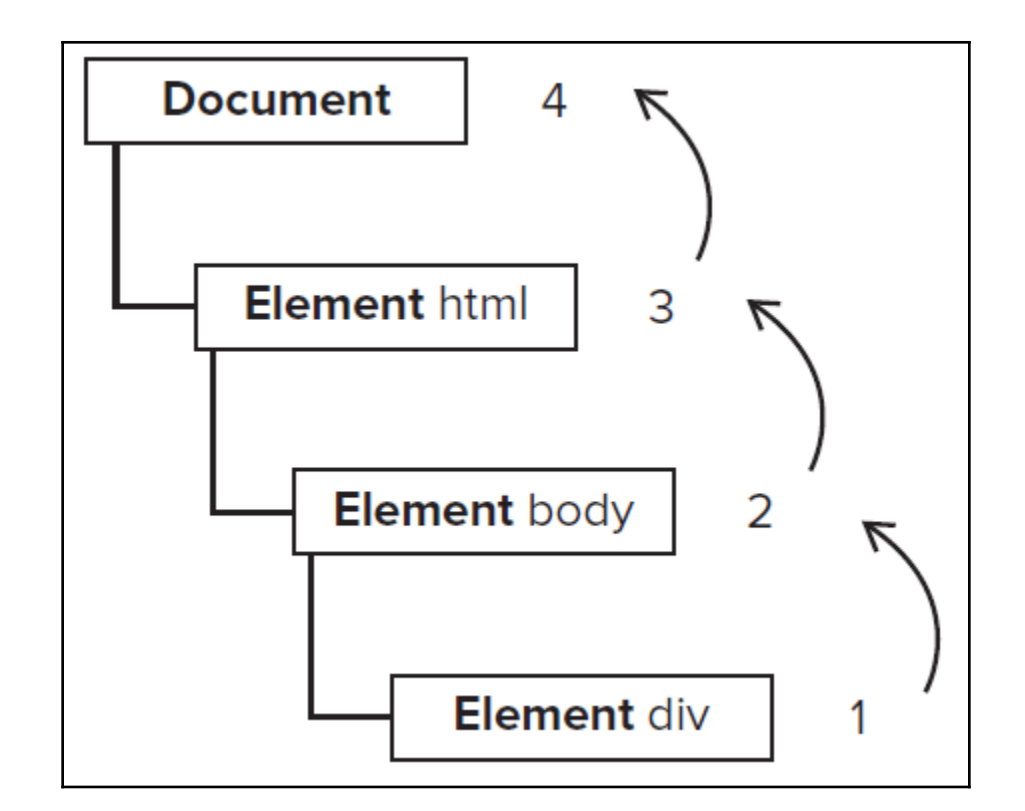

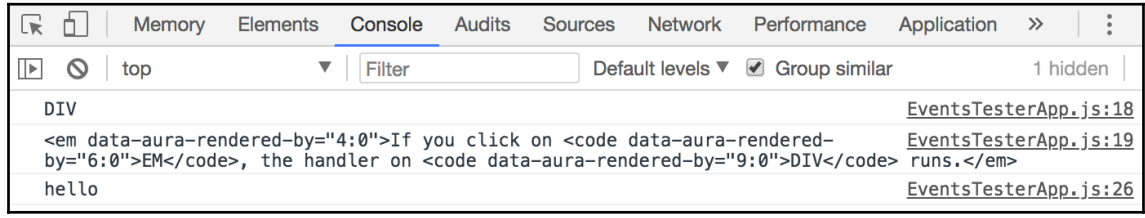

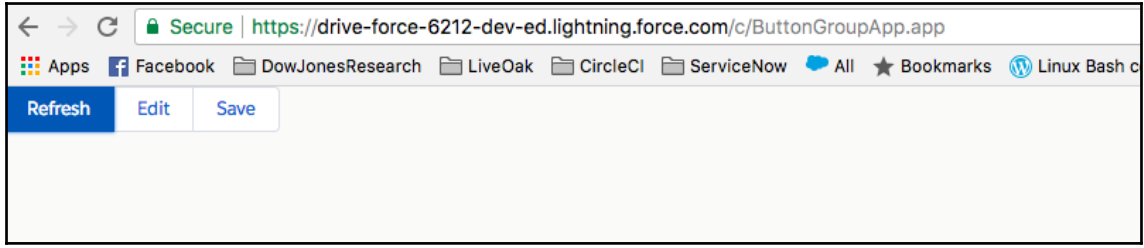

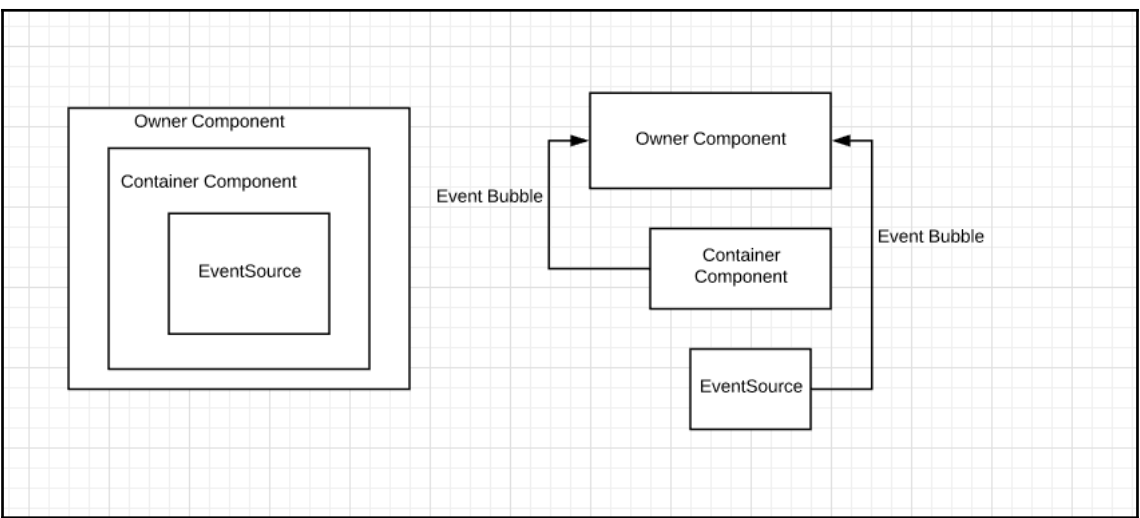

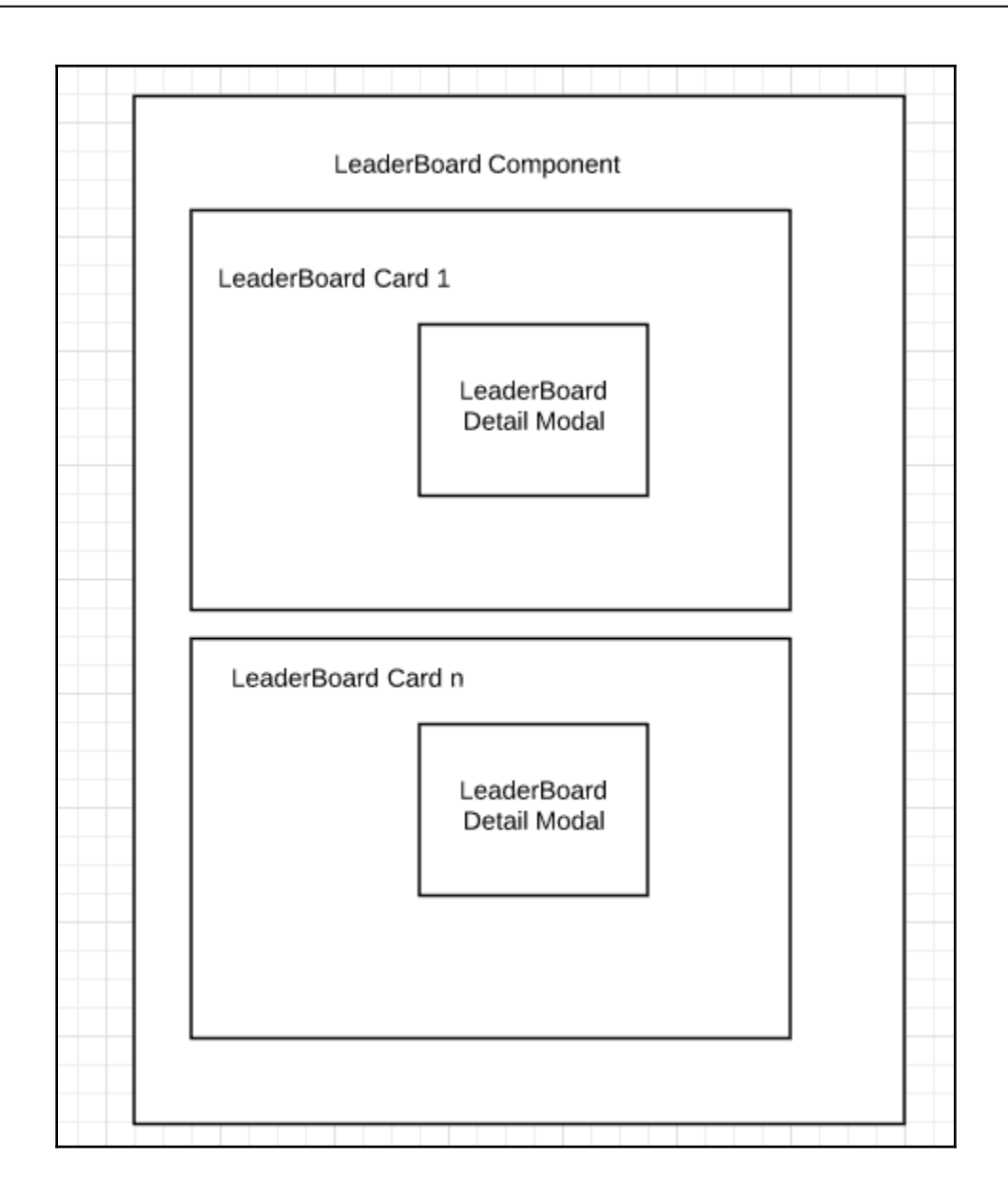

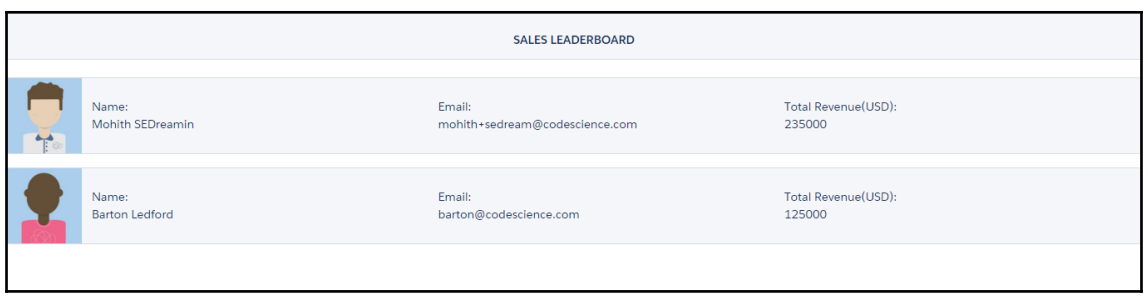

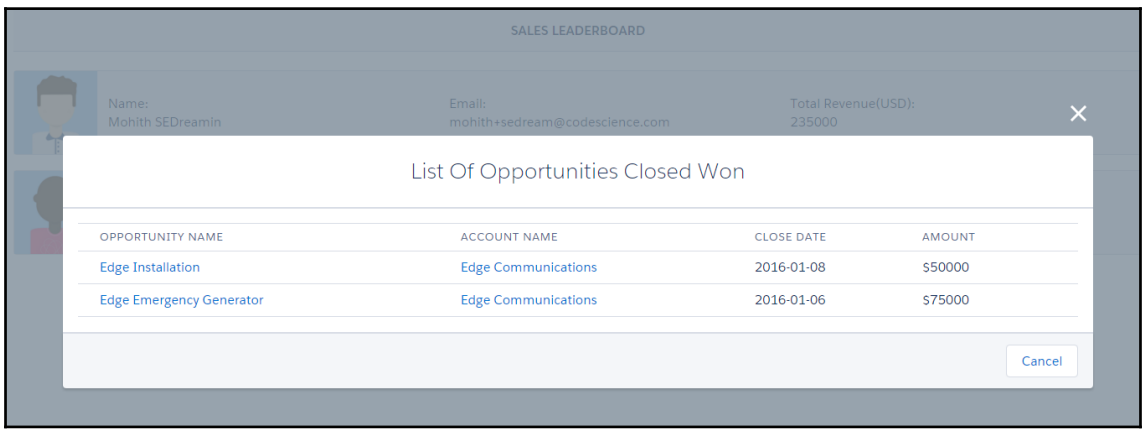

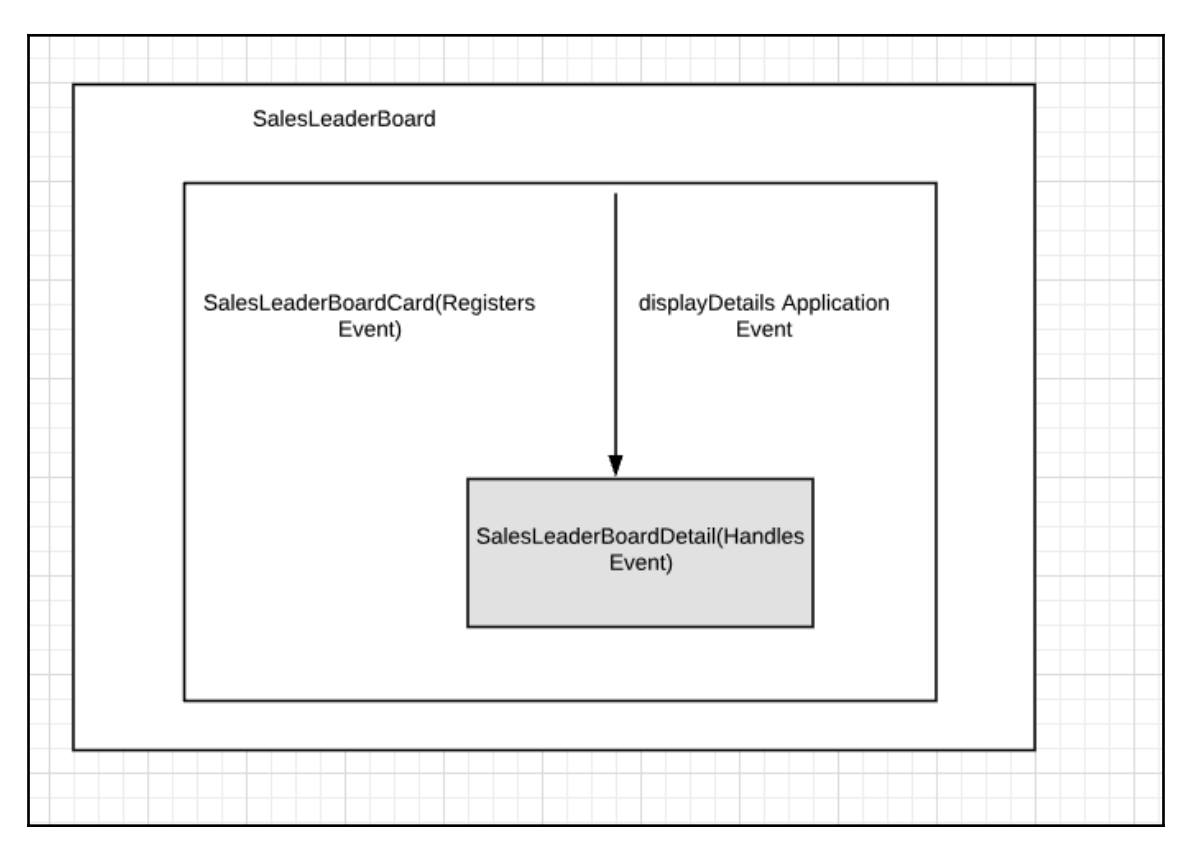

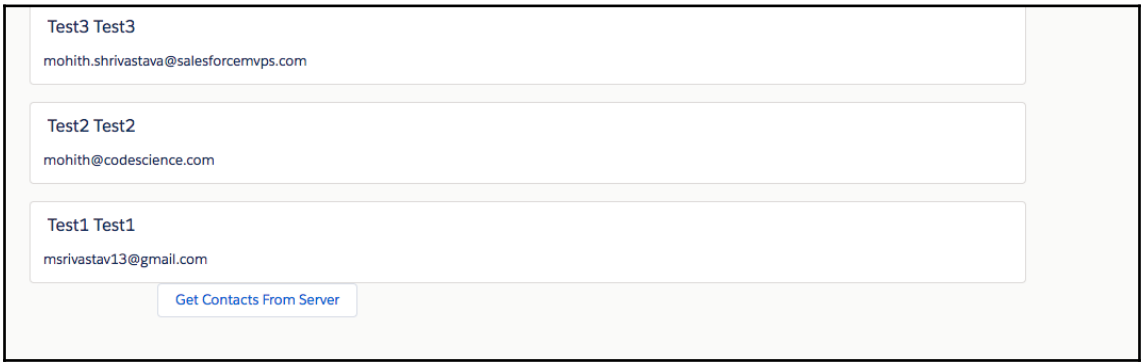

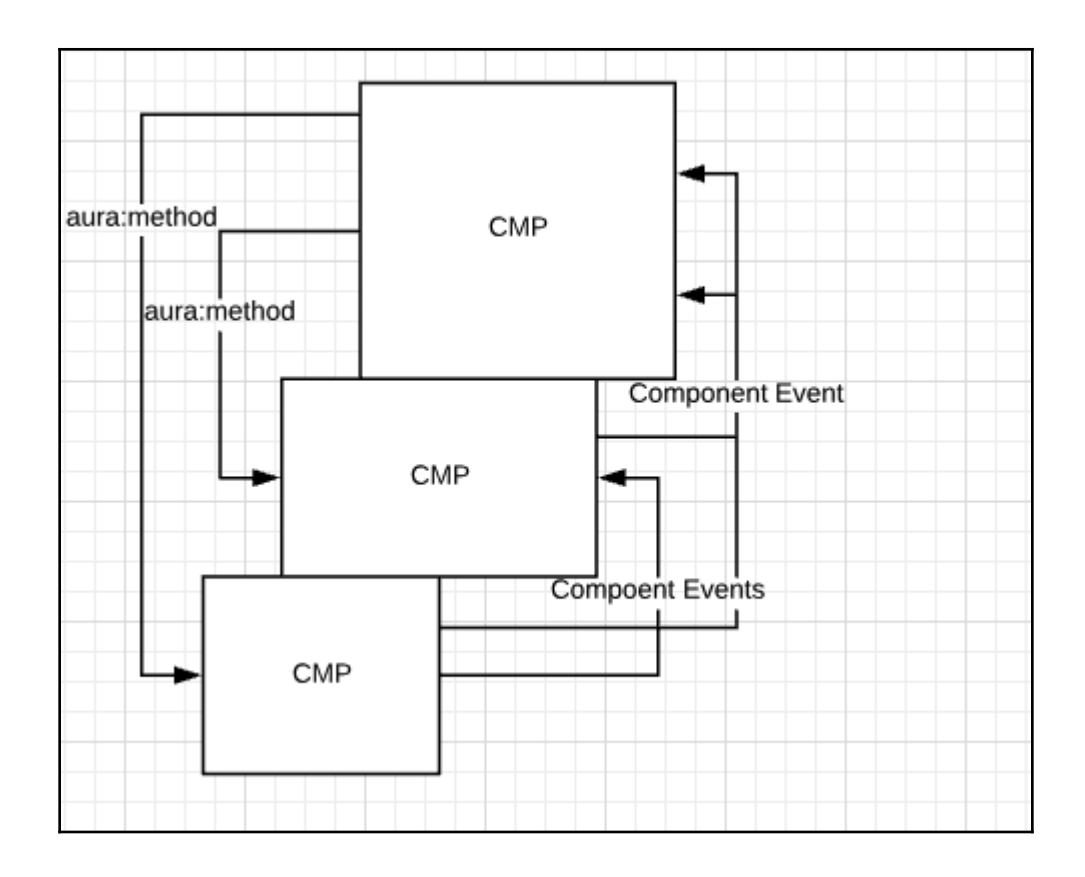

## **Chapter 6: Lightning Data Service and Base Components**

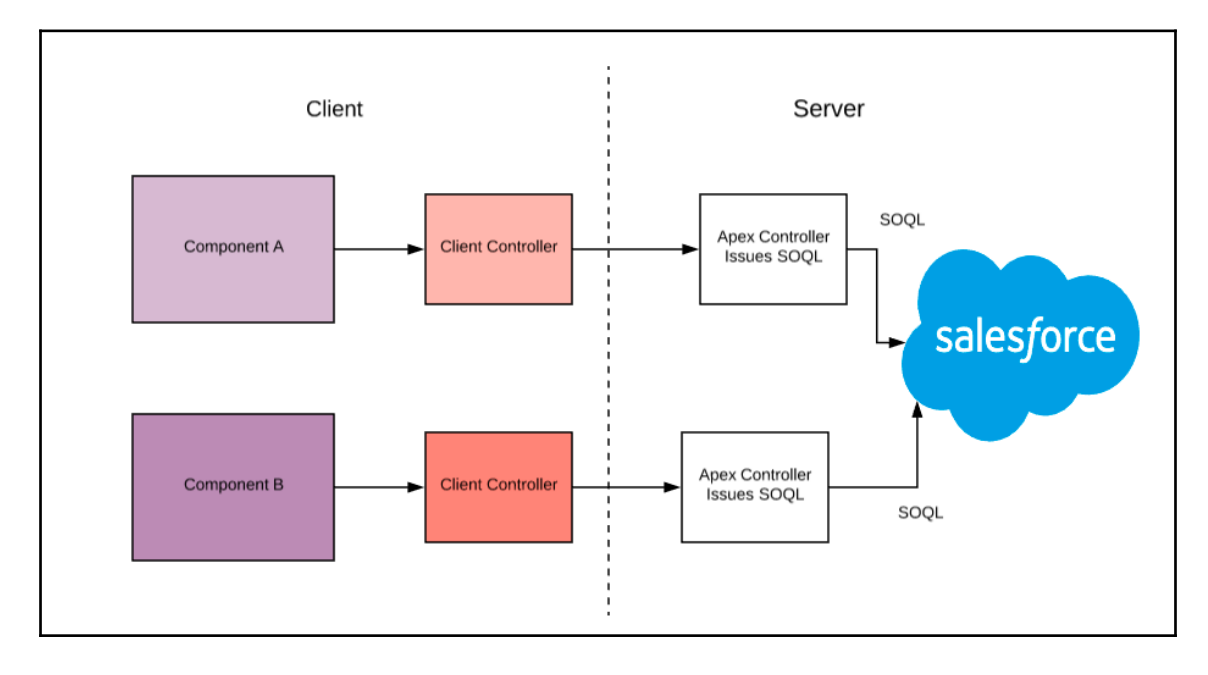

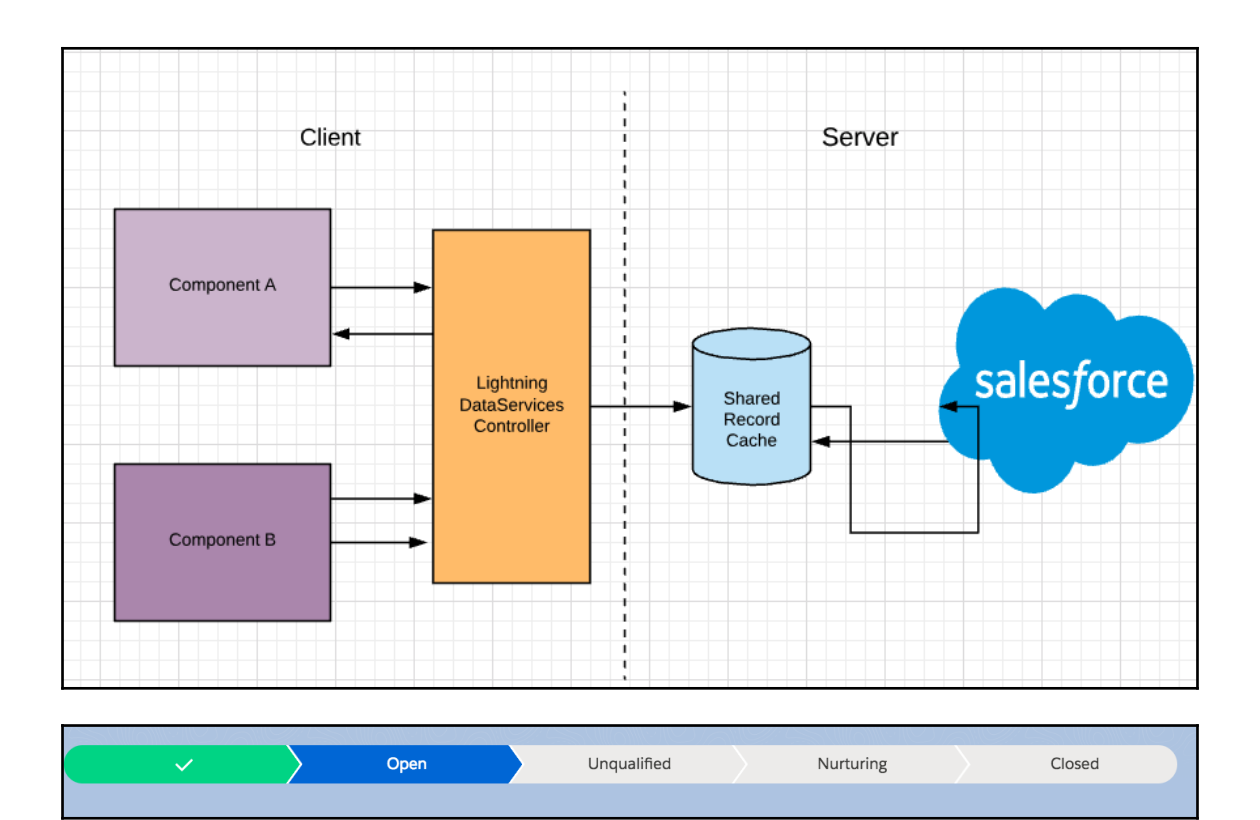

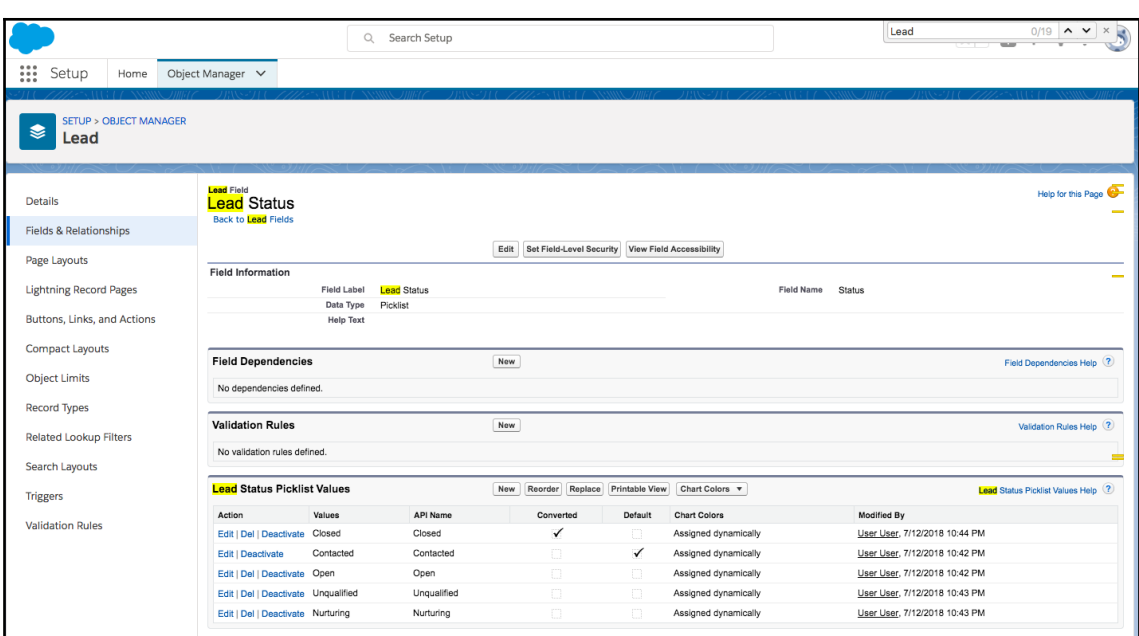

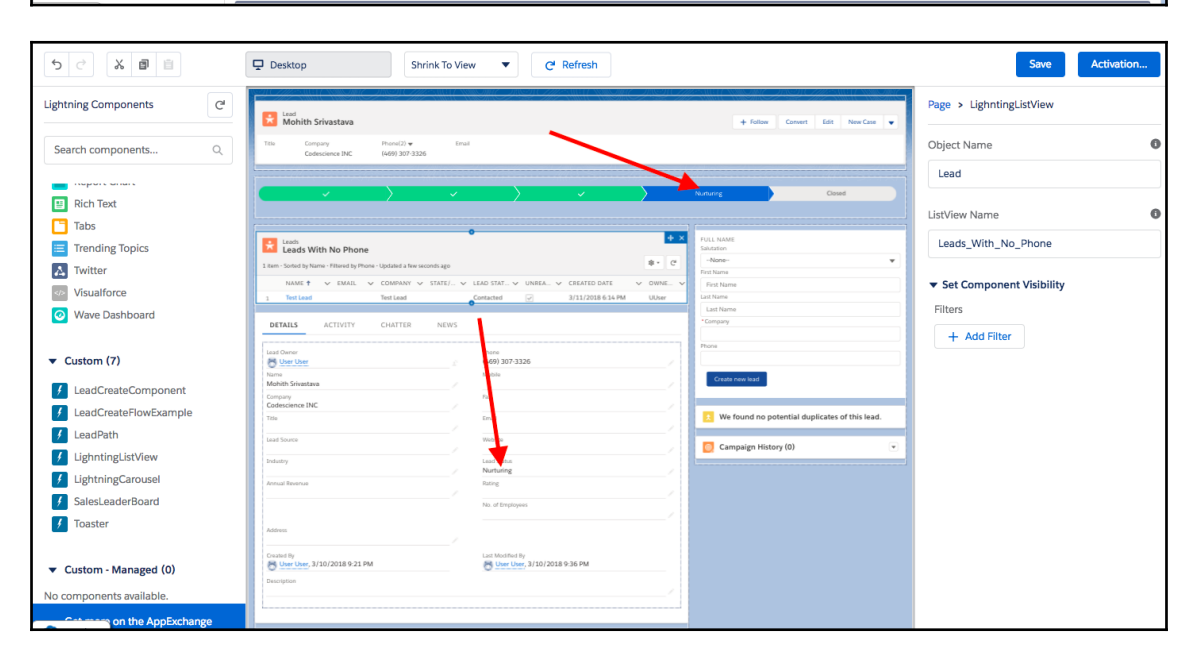

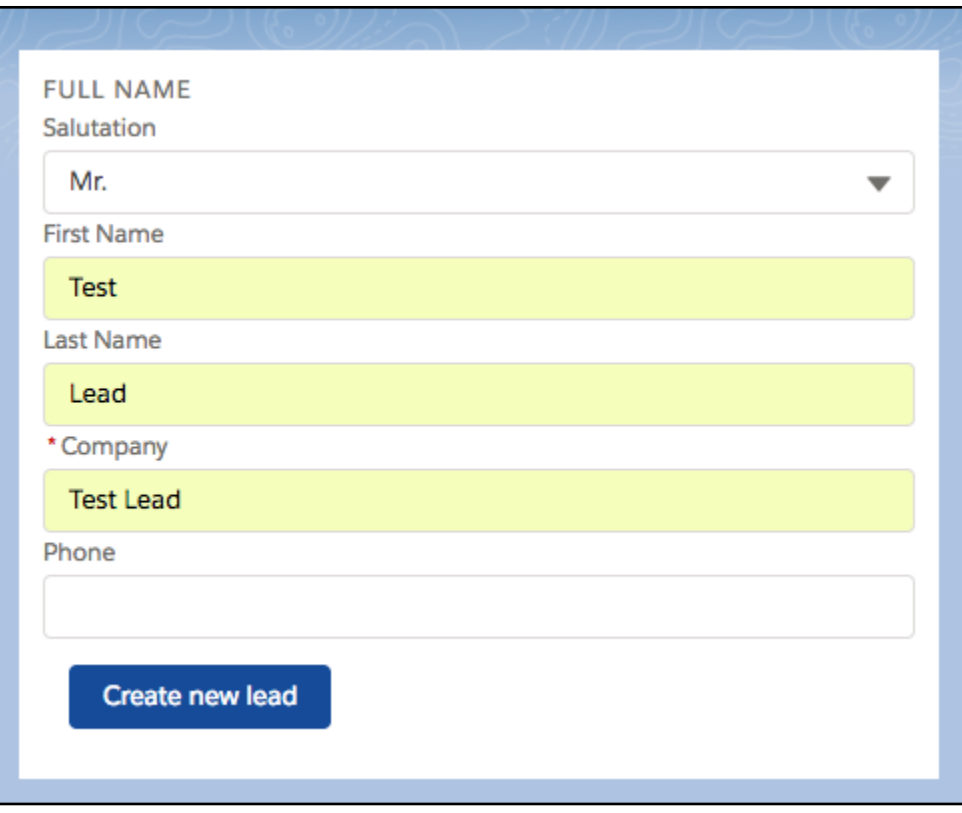

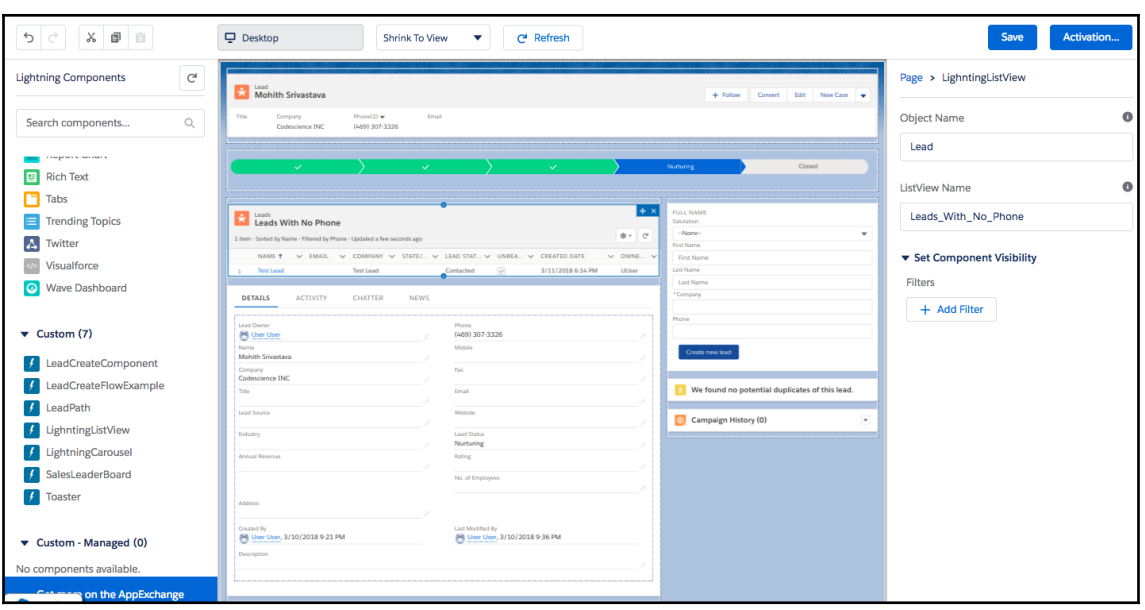

lightning:formattedAddress lightning:formattedDateTime lightning:formattedEmail lightning:formattedLocation lightning:formattedName lightning:formattedNumber lightning:formattedPhone lightning:formattedRichText lightning:formattedText lightning:formattedTime lightning:formattedUrl

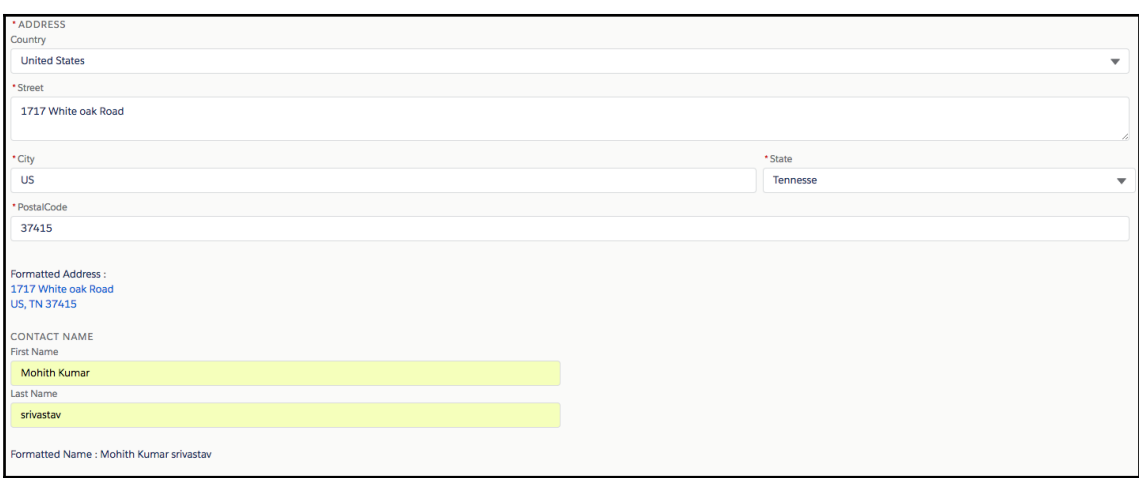

# **Chapter 7: Using External JavaScript Libraries in Lightning Components**

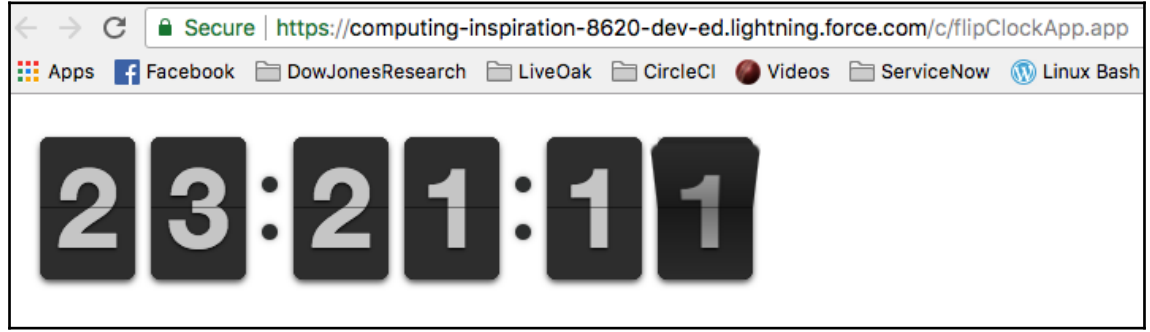

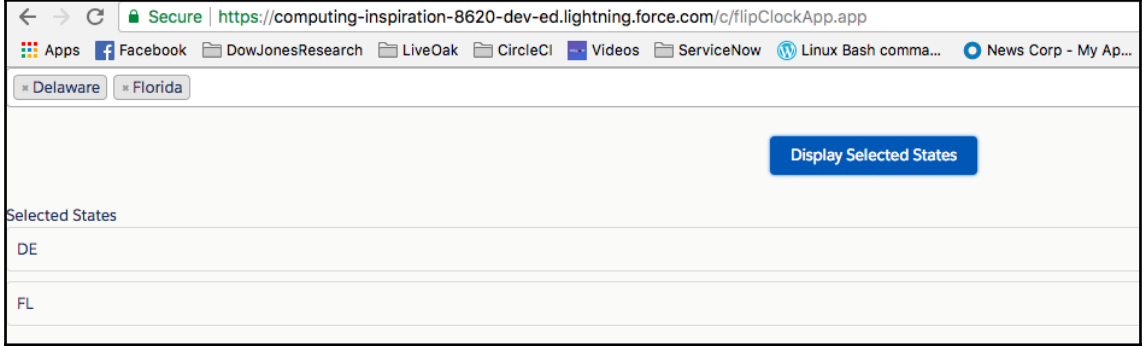

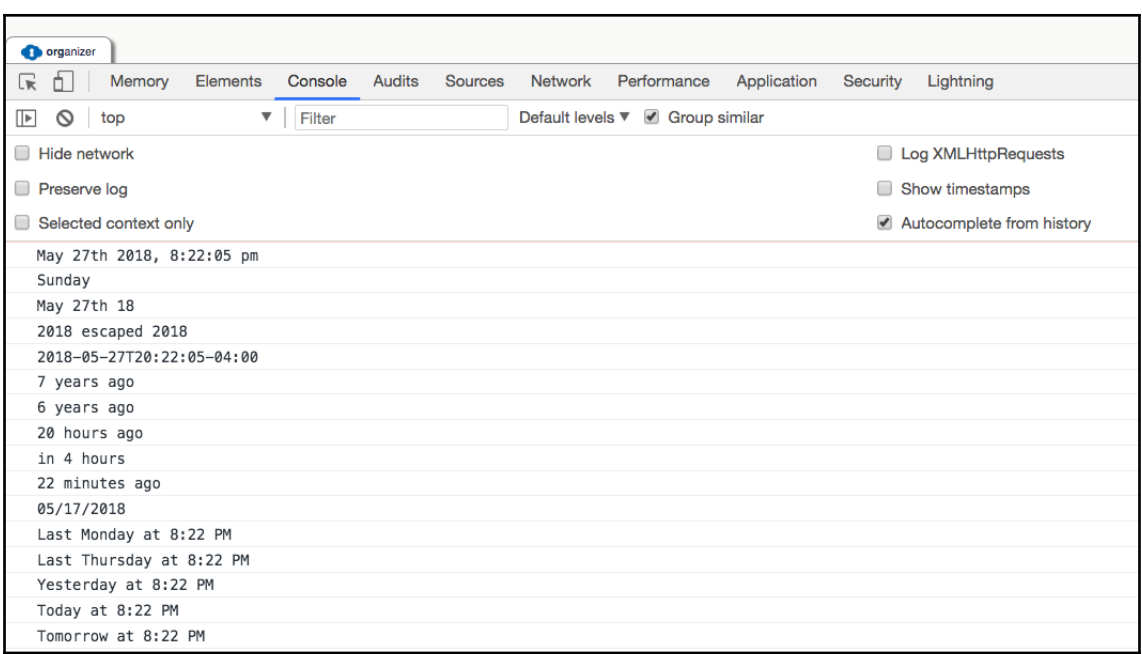

 $\overline{\mathsf{x}}$ 

#### Sorry to interrupt

This page has an error. You might just need to refresh it. Action failed: c:choicesJS\$controller\$jsLoaded [Illegal invocation] Failing descriptor: {c:choicesJS\$controller\$jsLoaded}

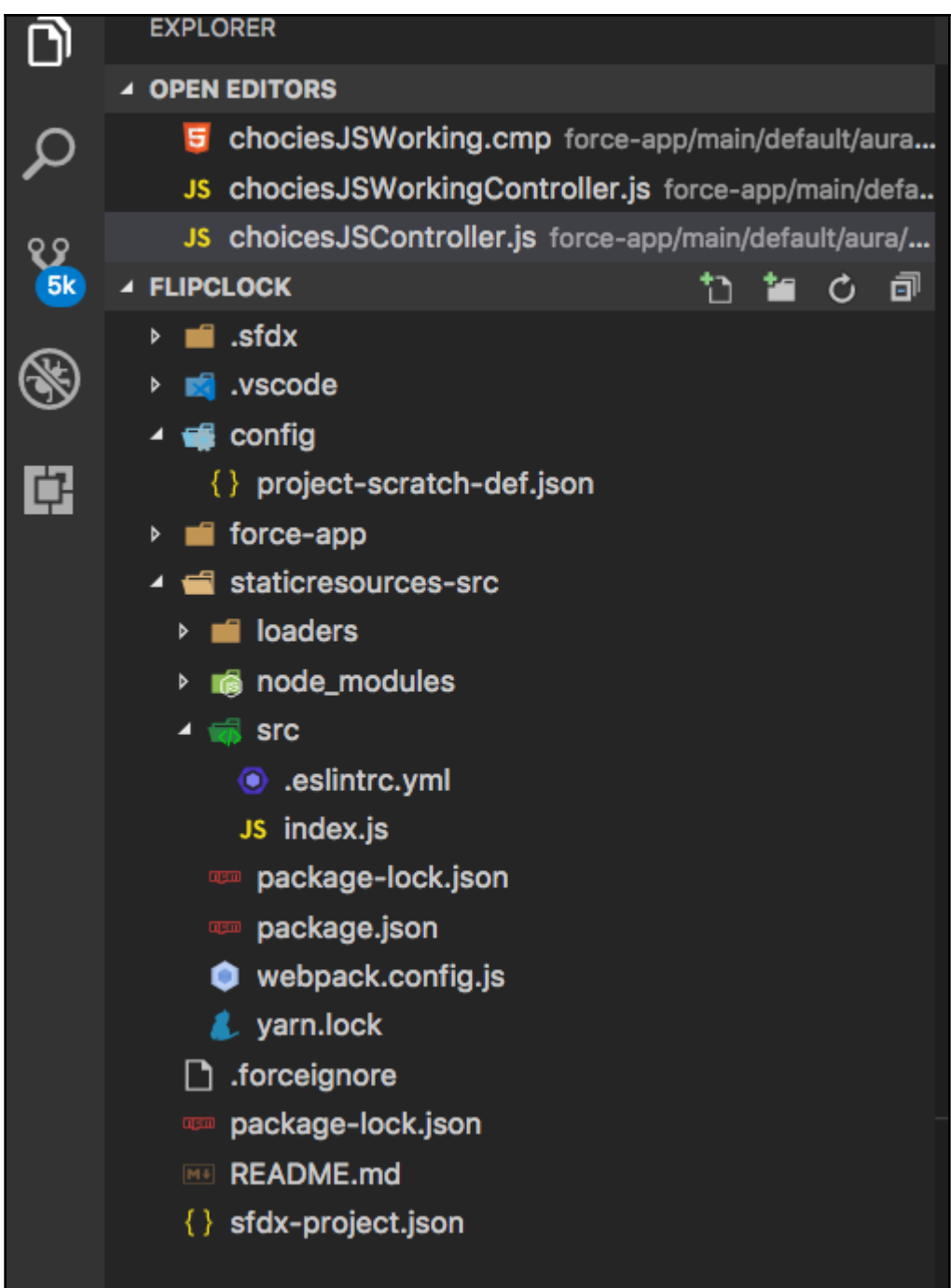

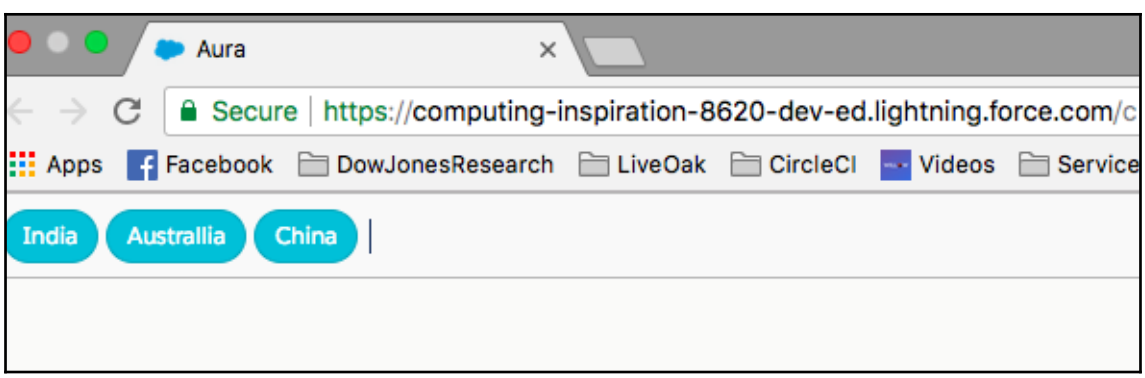

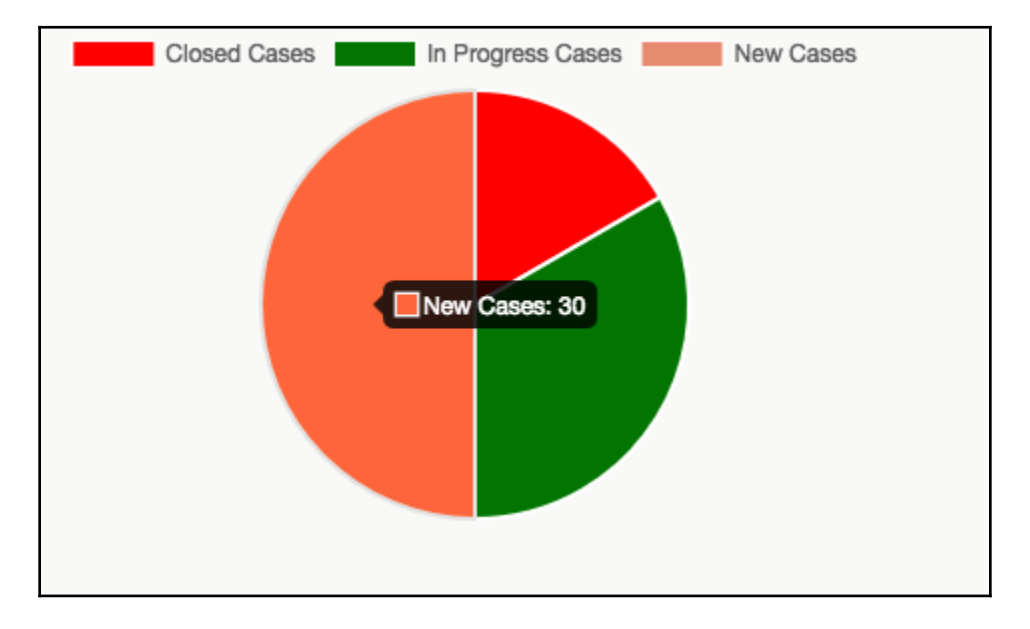

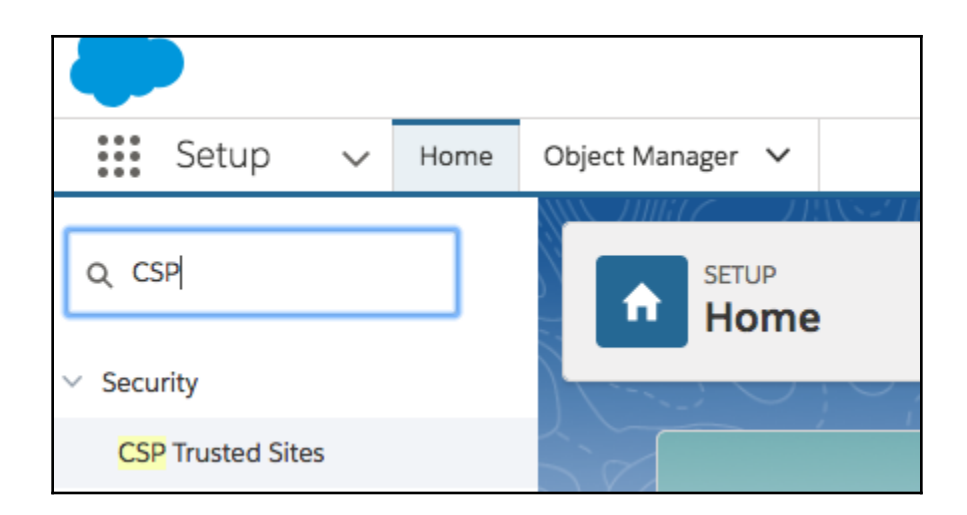

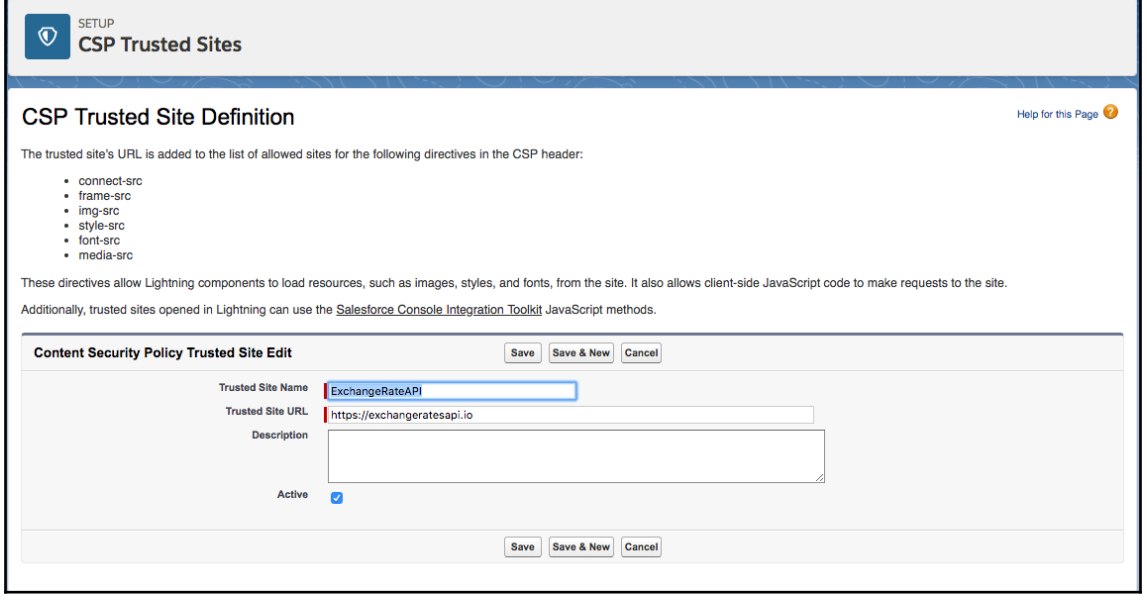

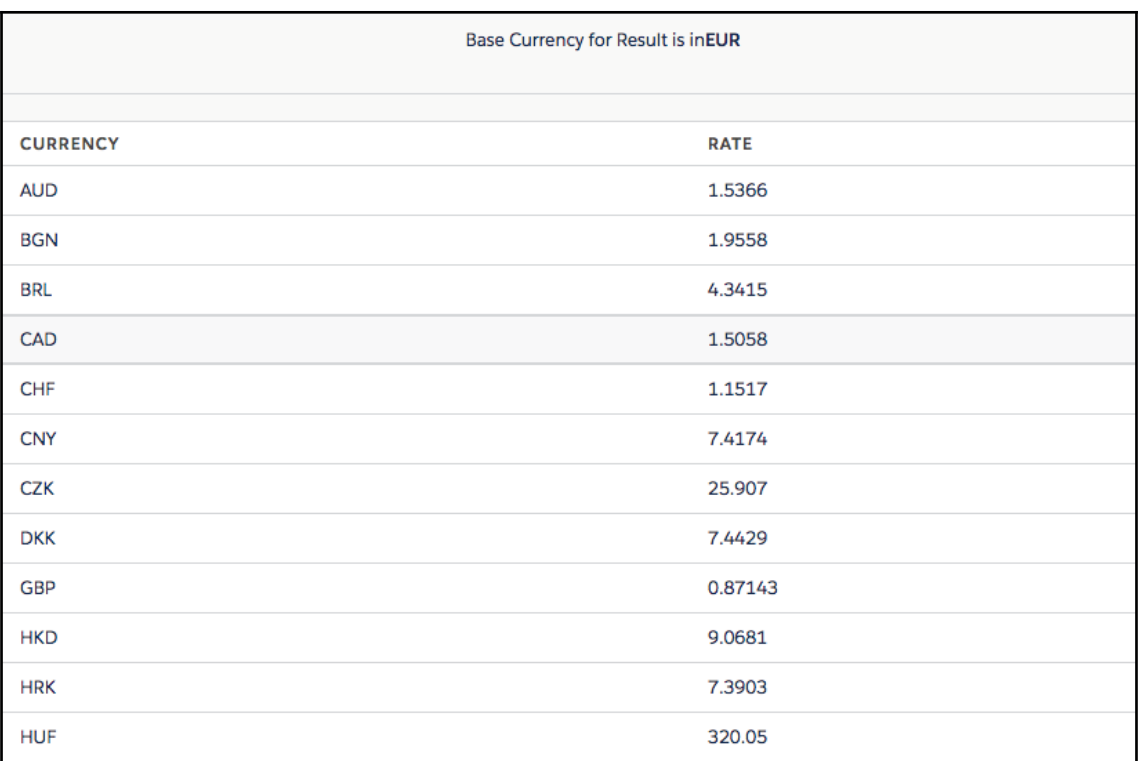

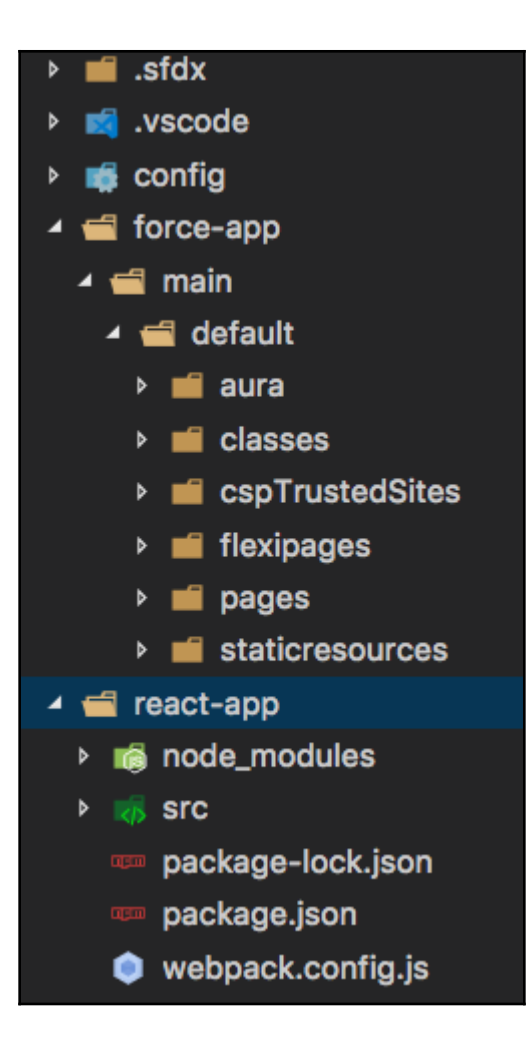

### **Chapter 8: Debugging Lightning Components**

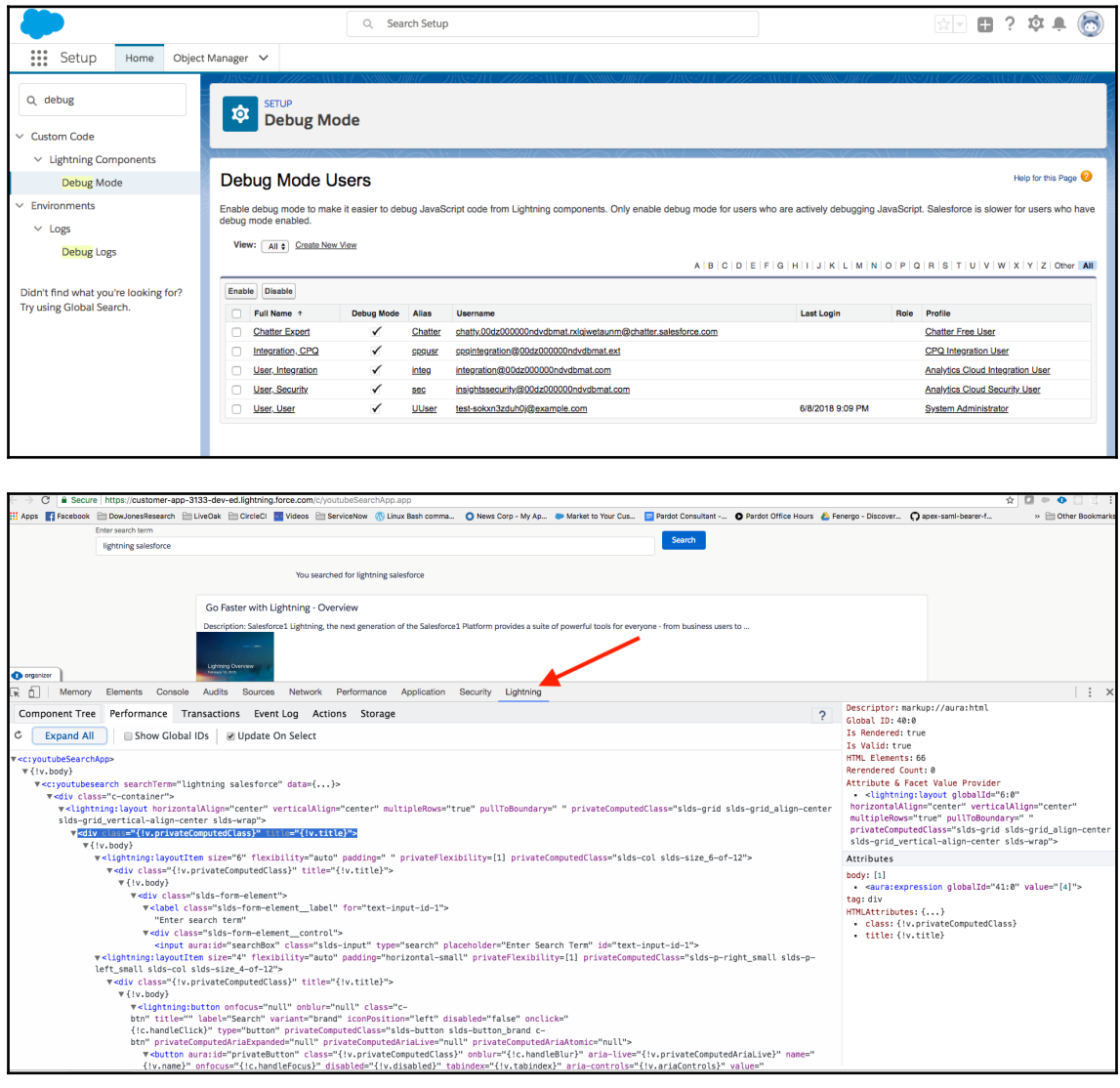

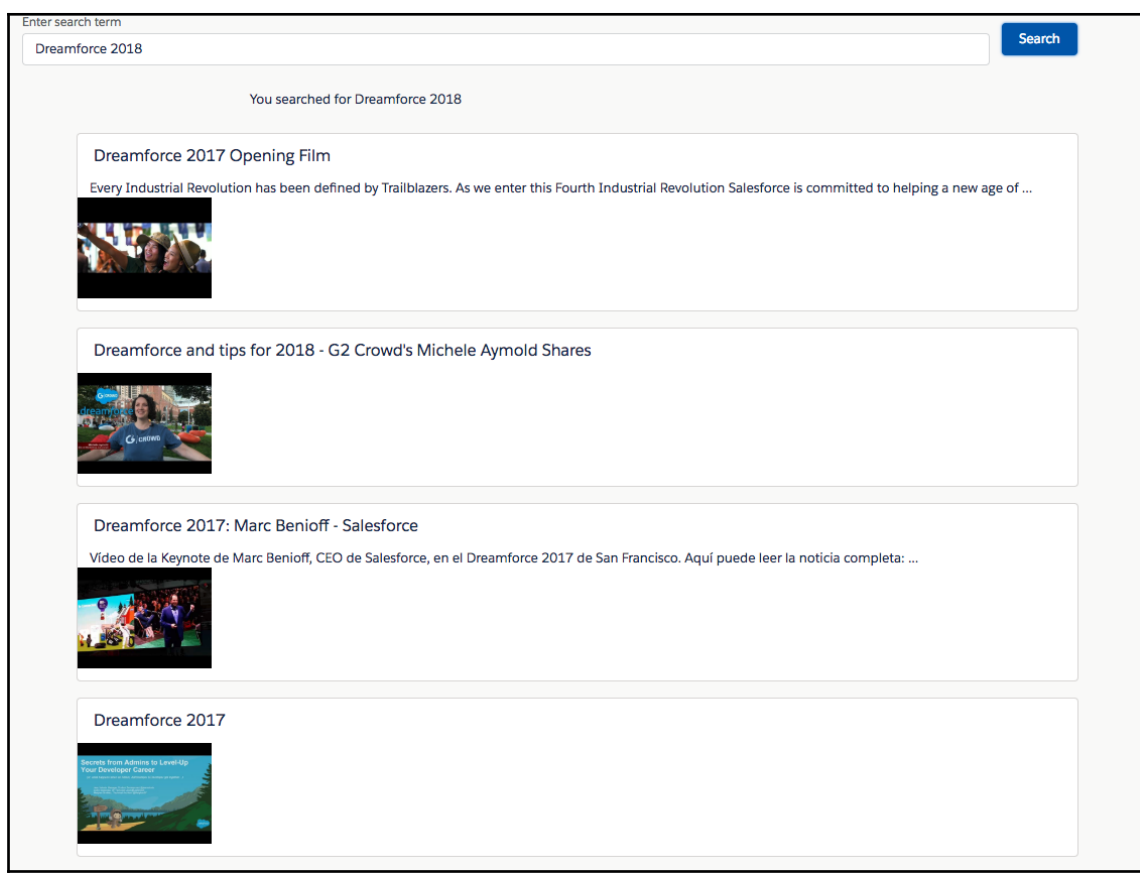

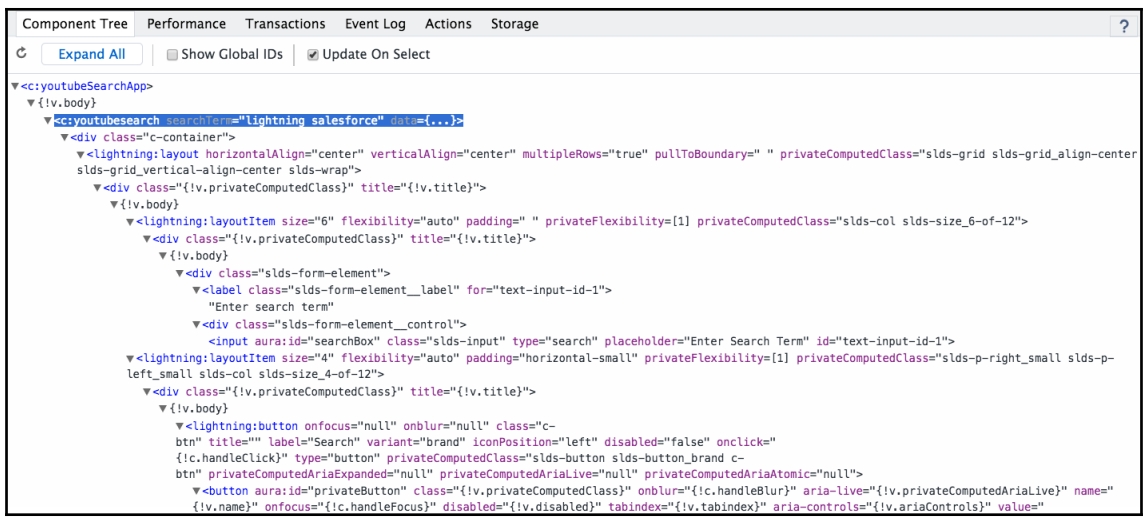

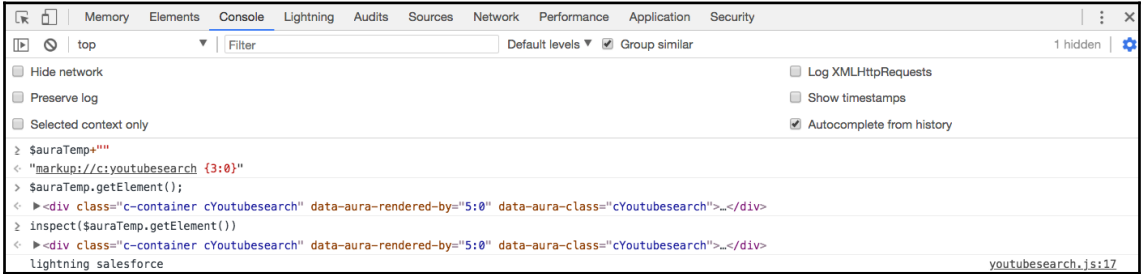

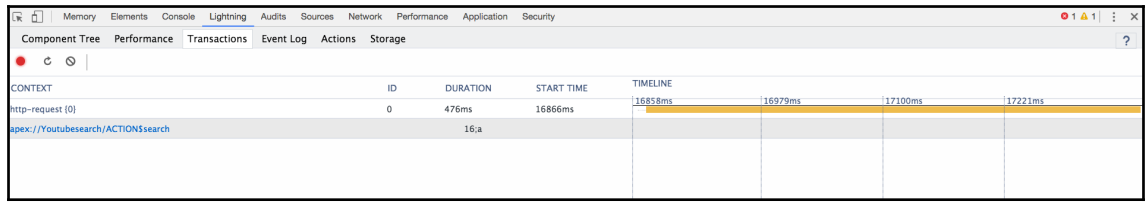

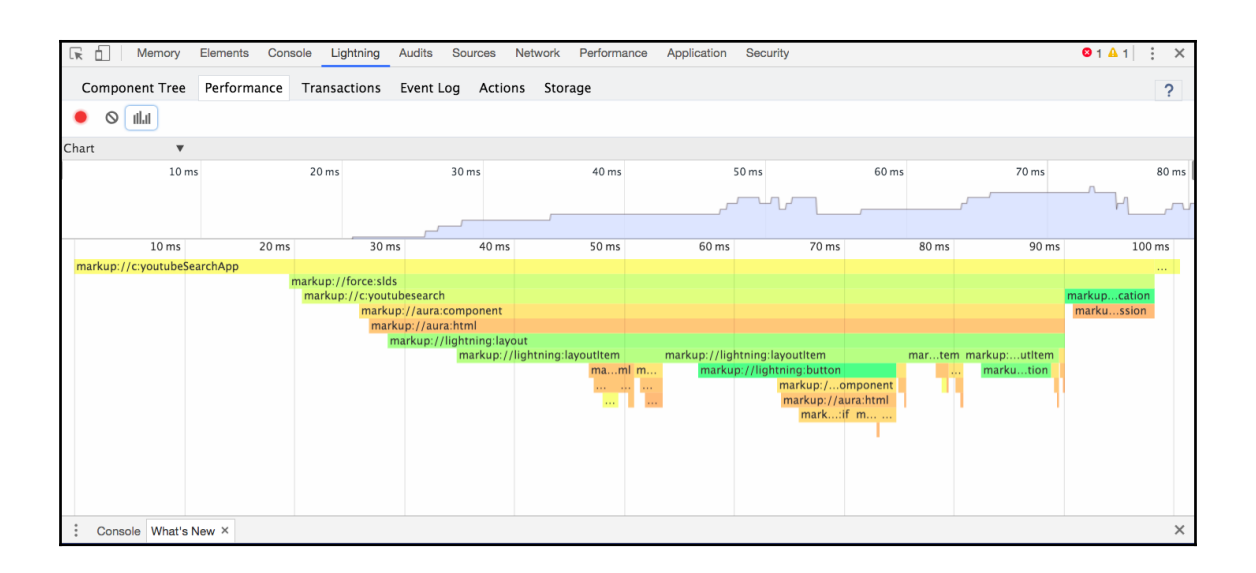

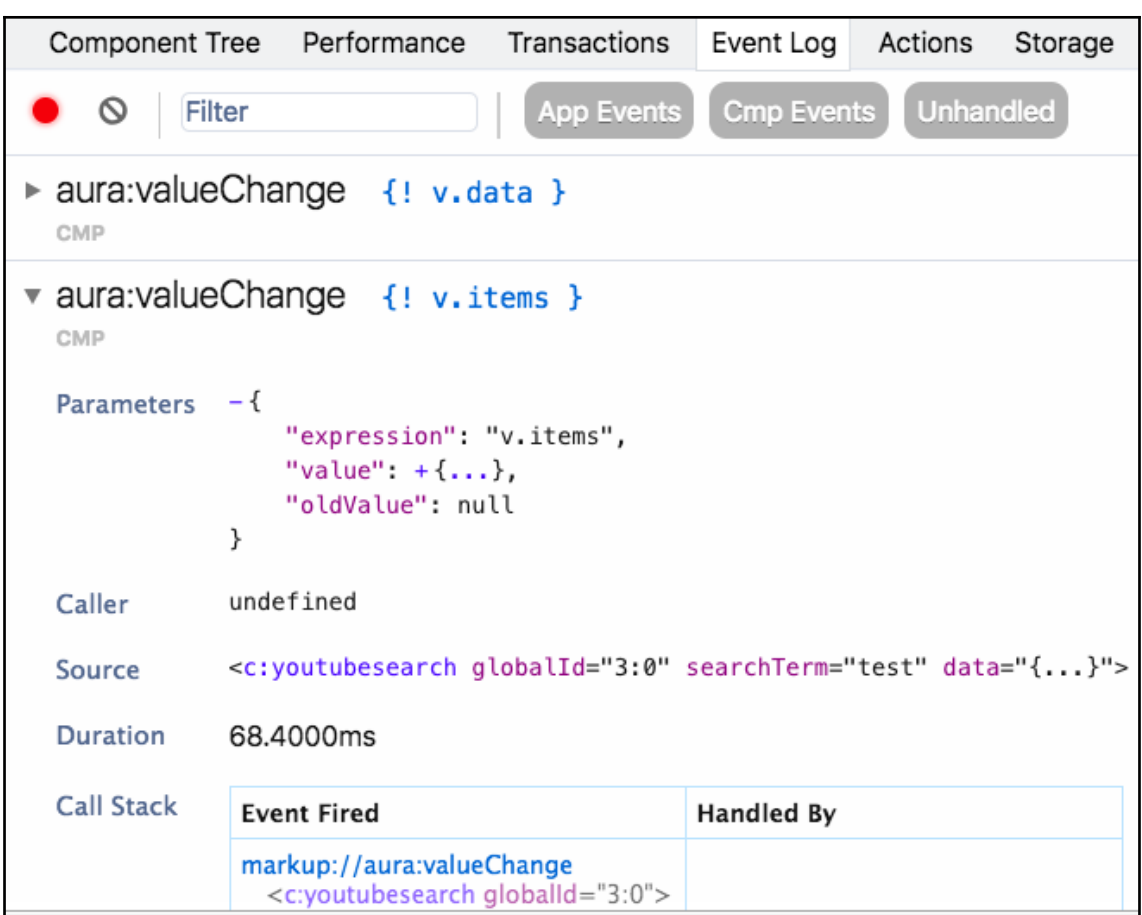

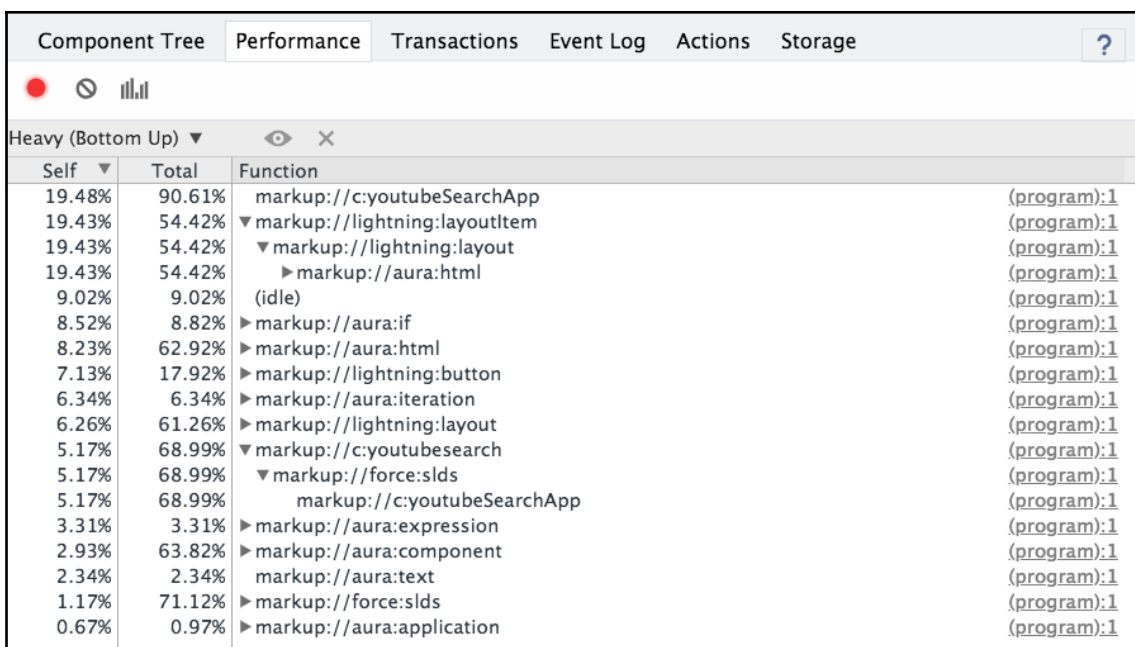

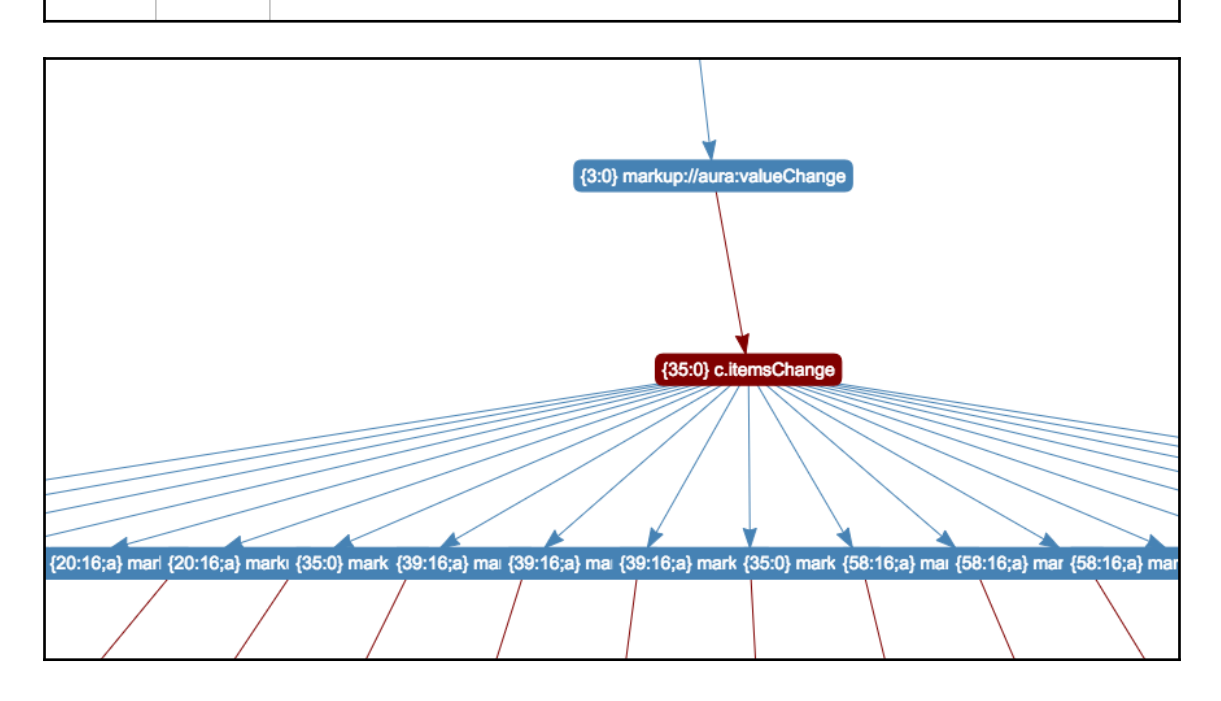

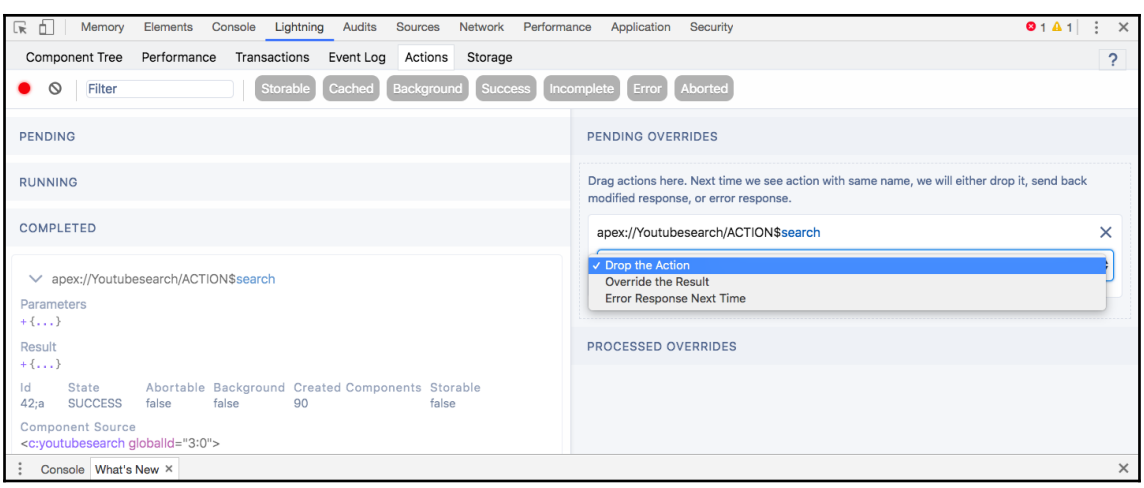

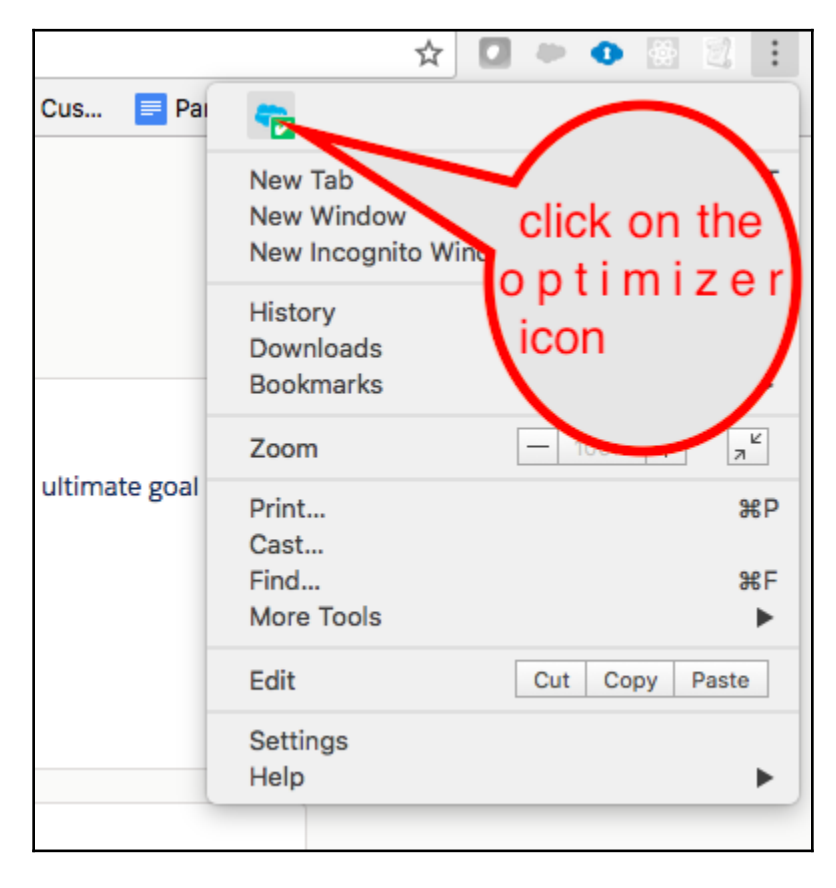

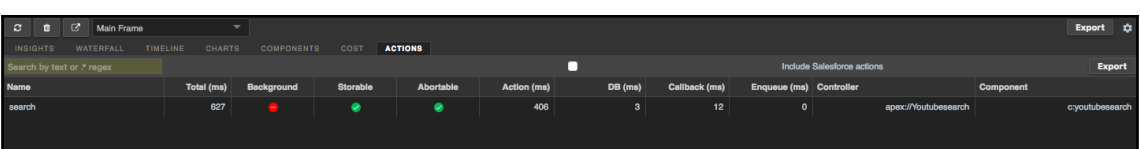

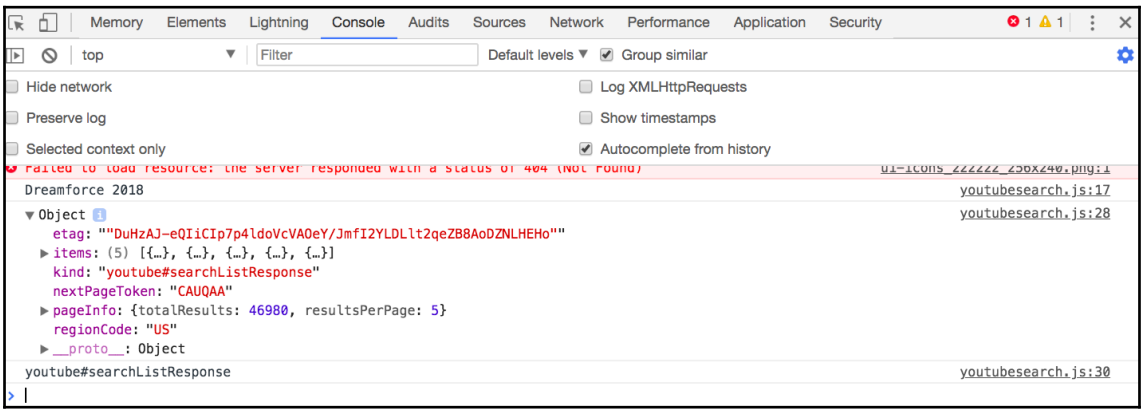

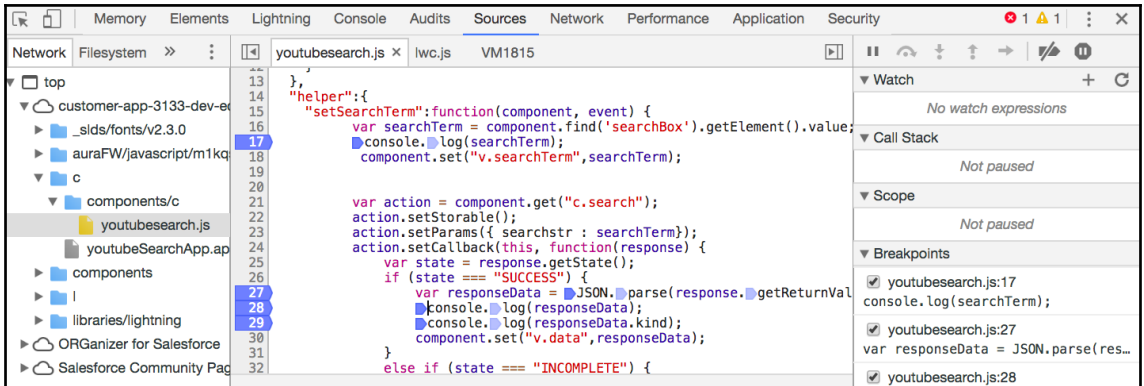

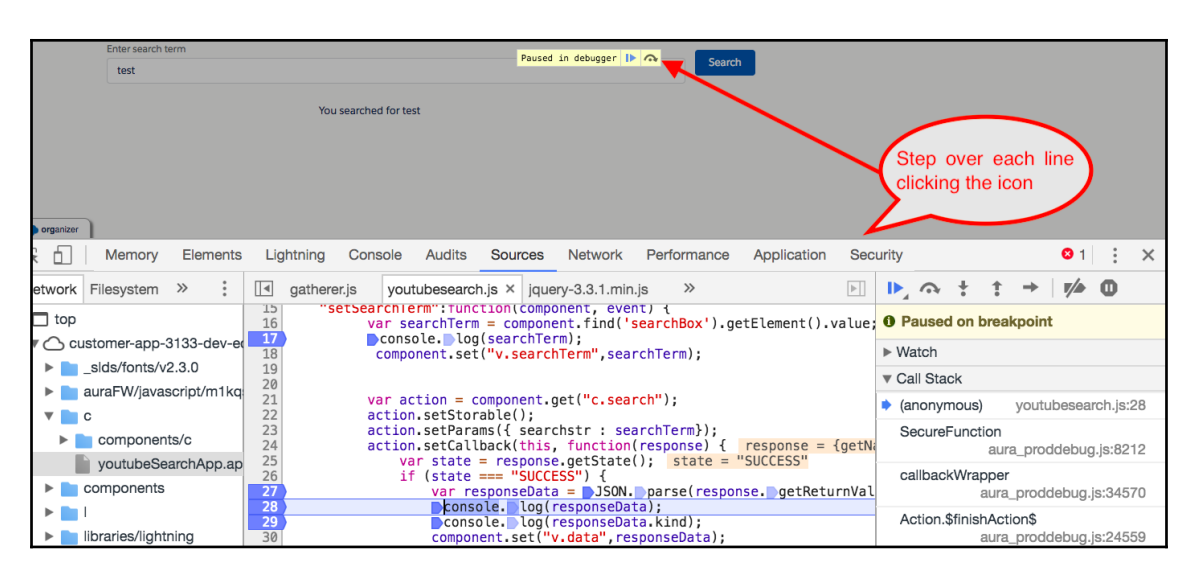

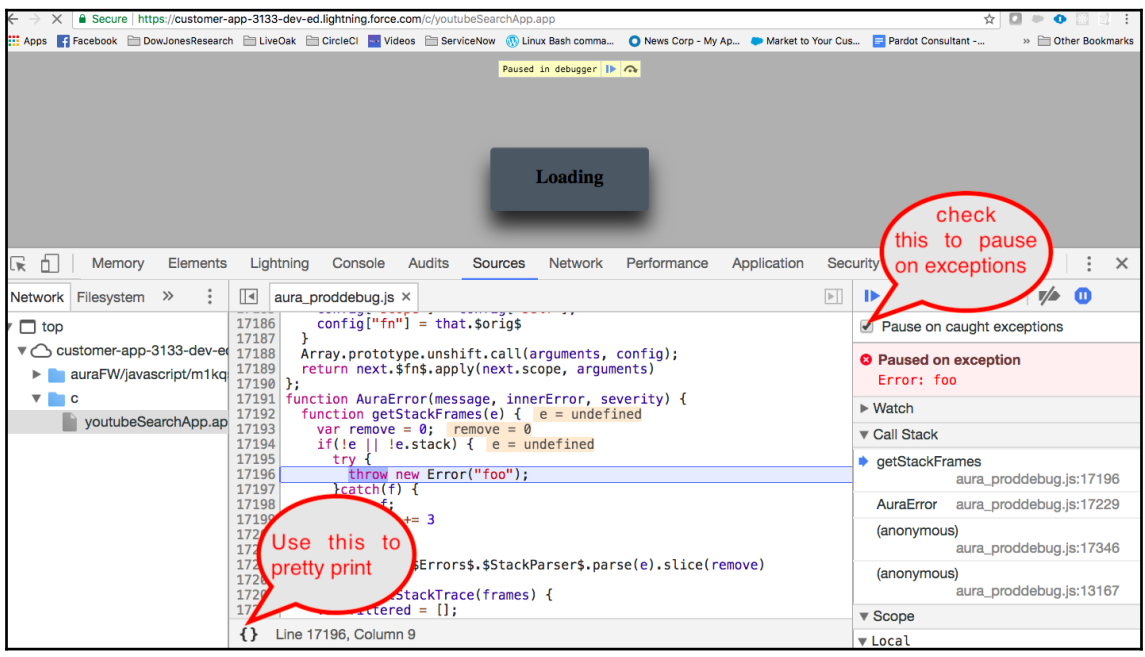

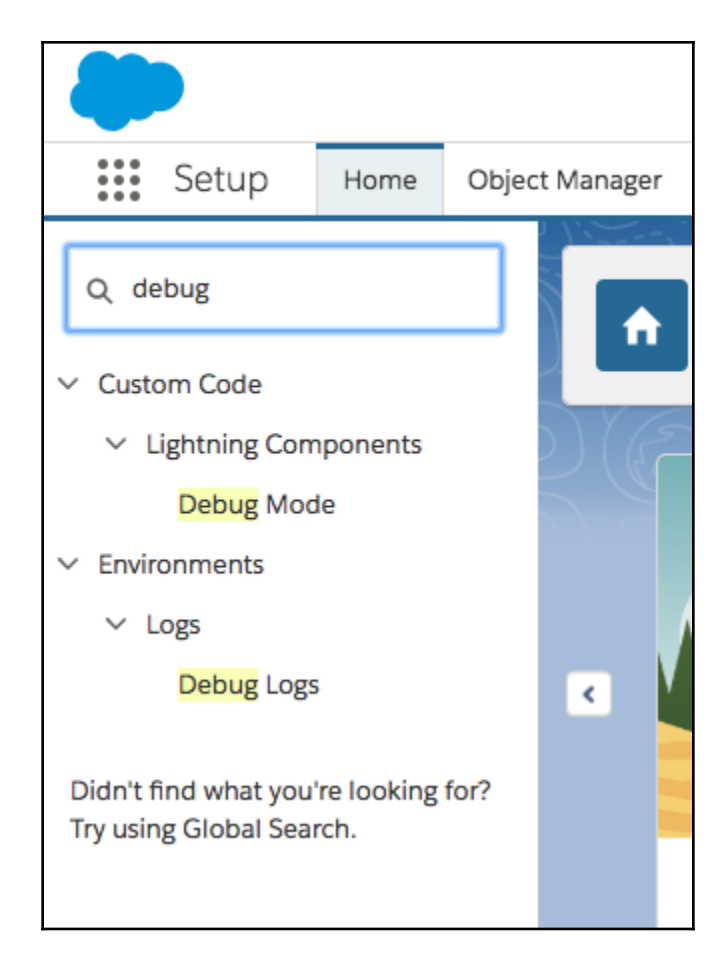

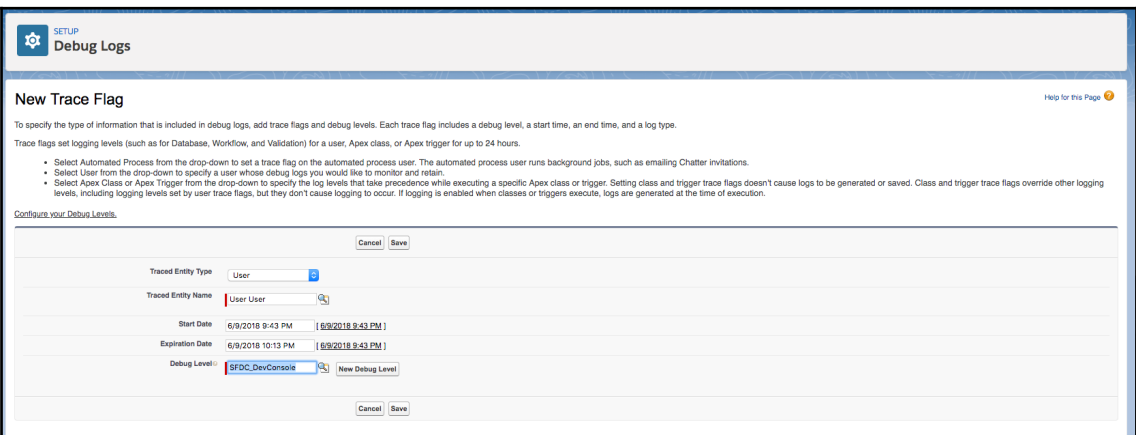

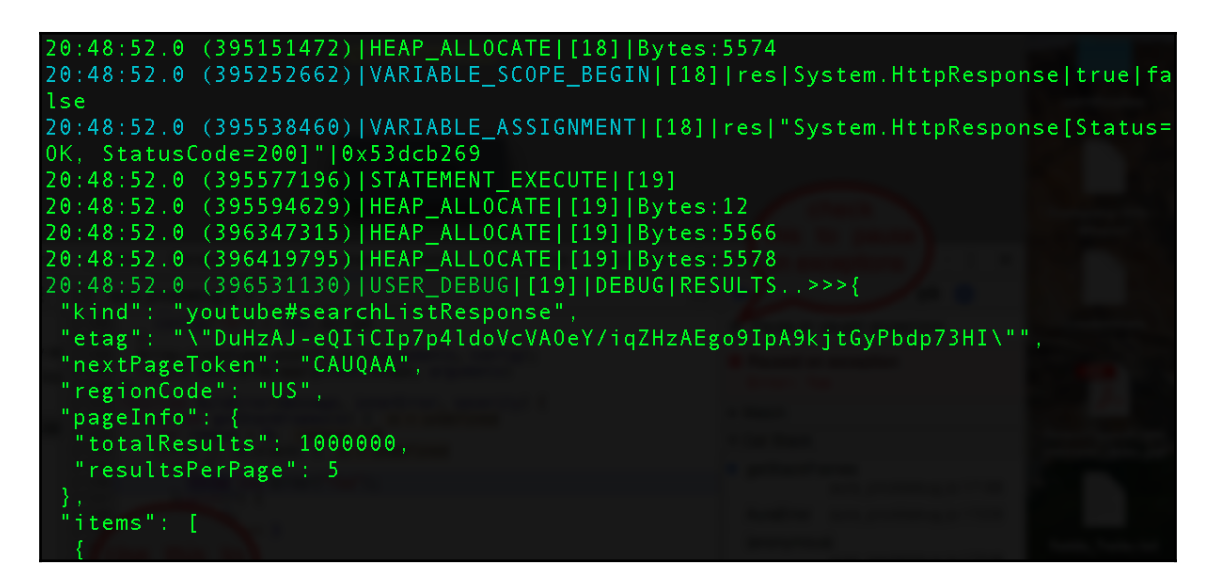

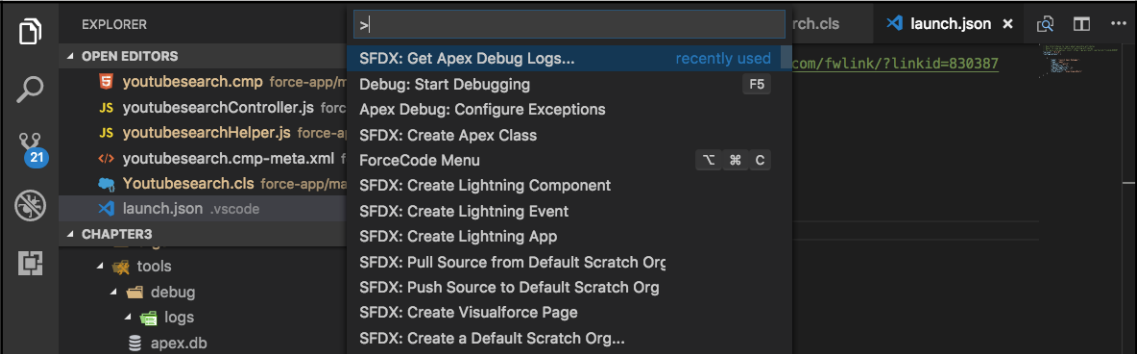

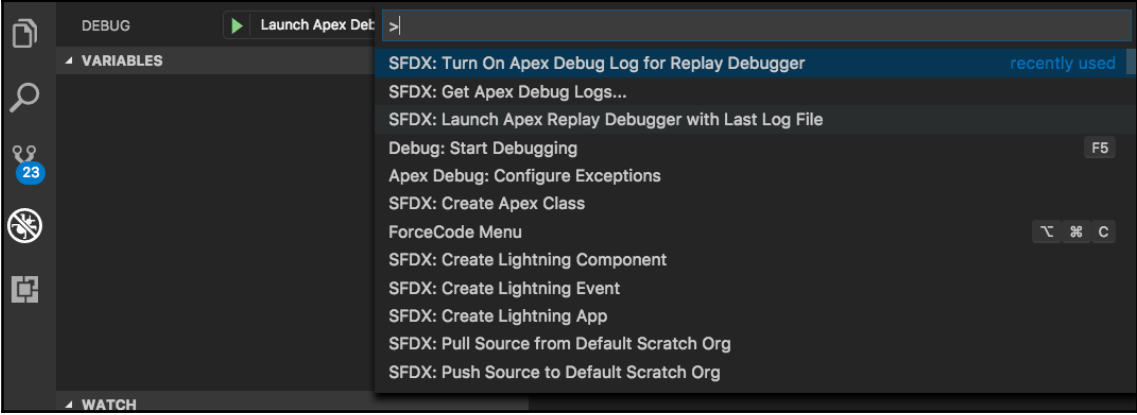

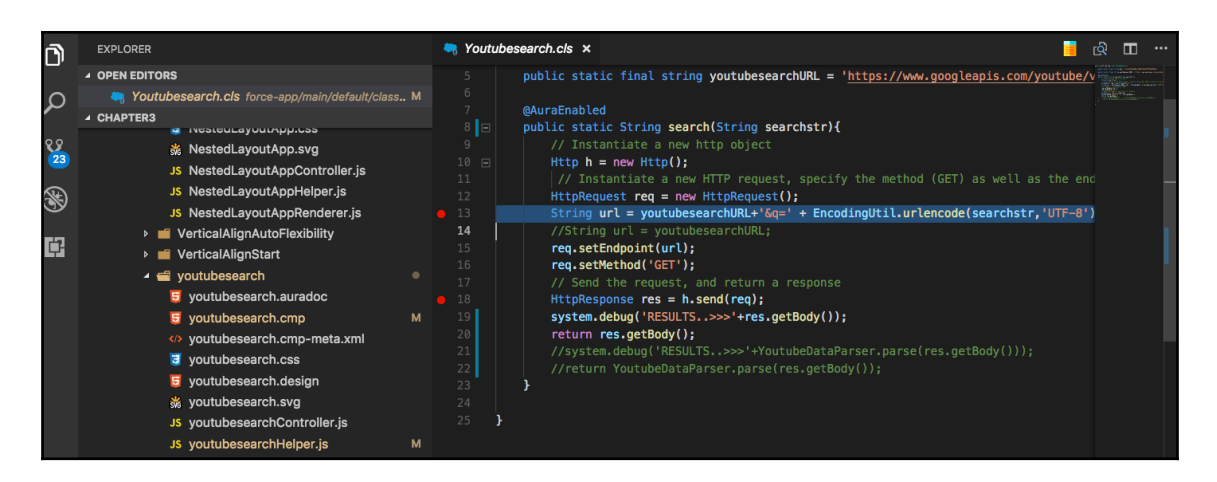

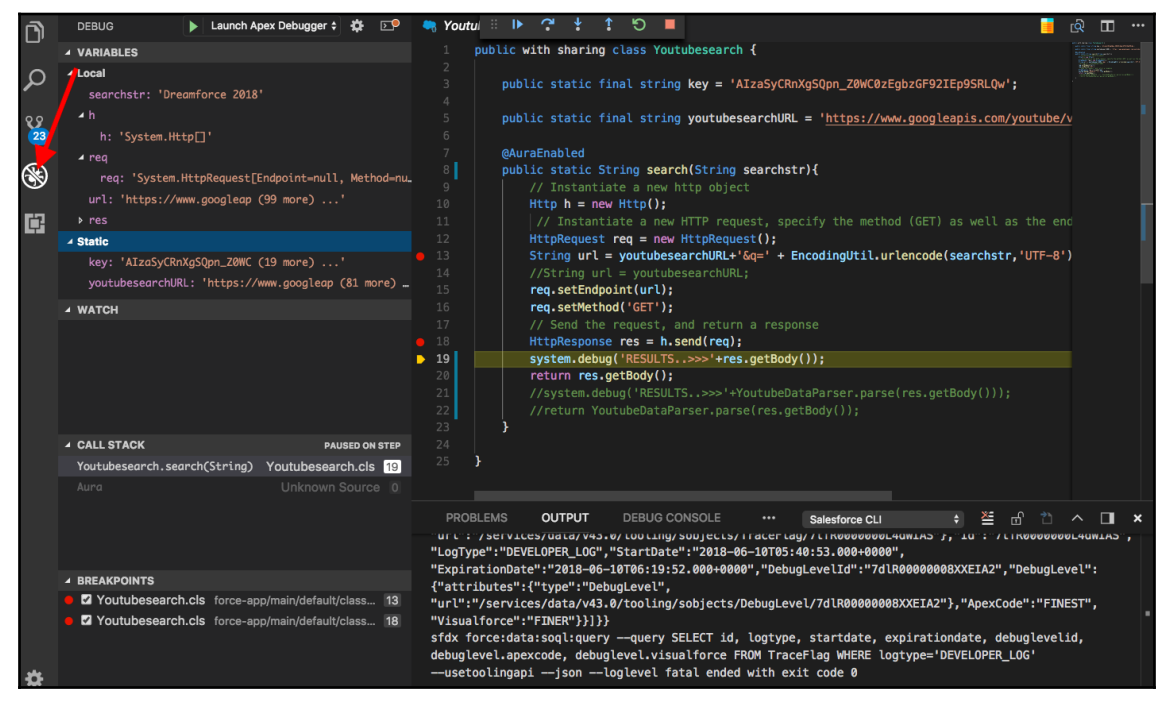

# **Chapter 9: Performance Tuning Your Lightning Component**

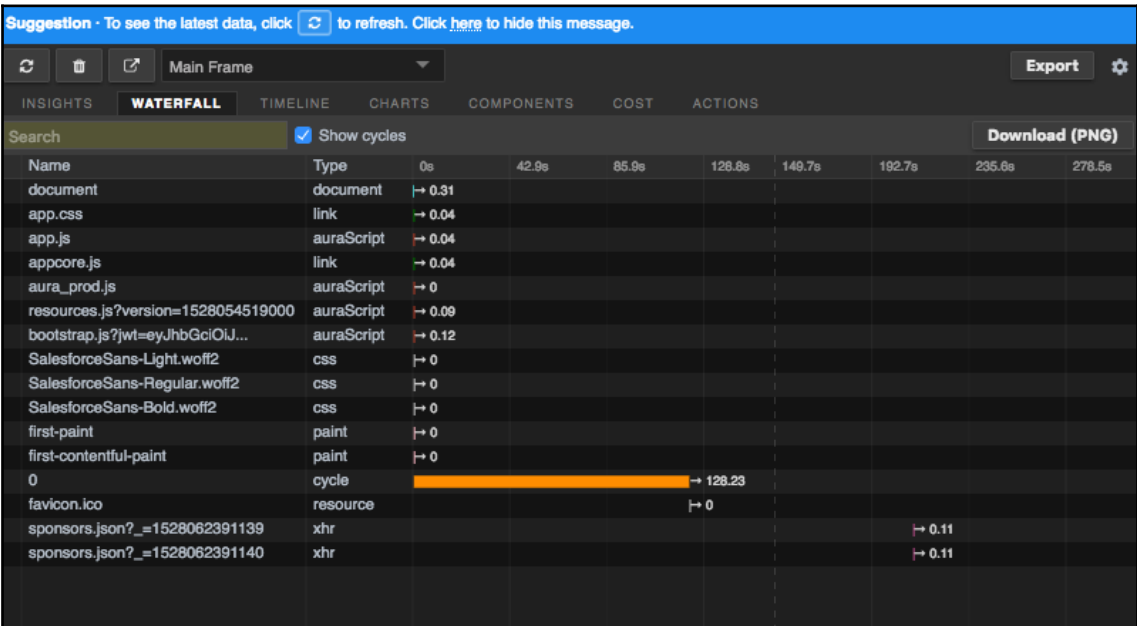
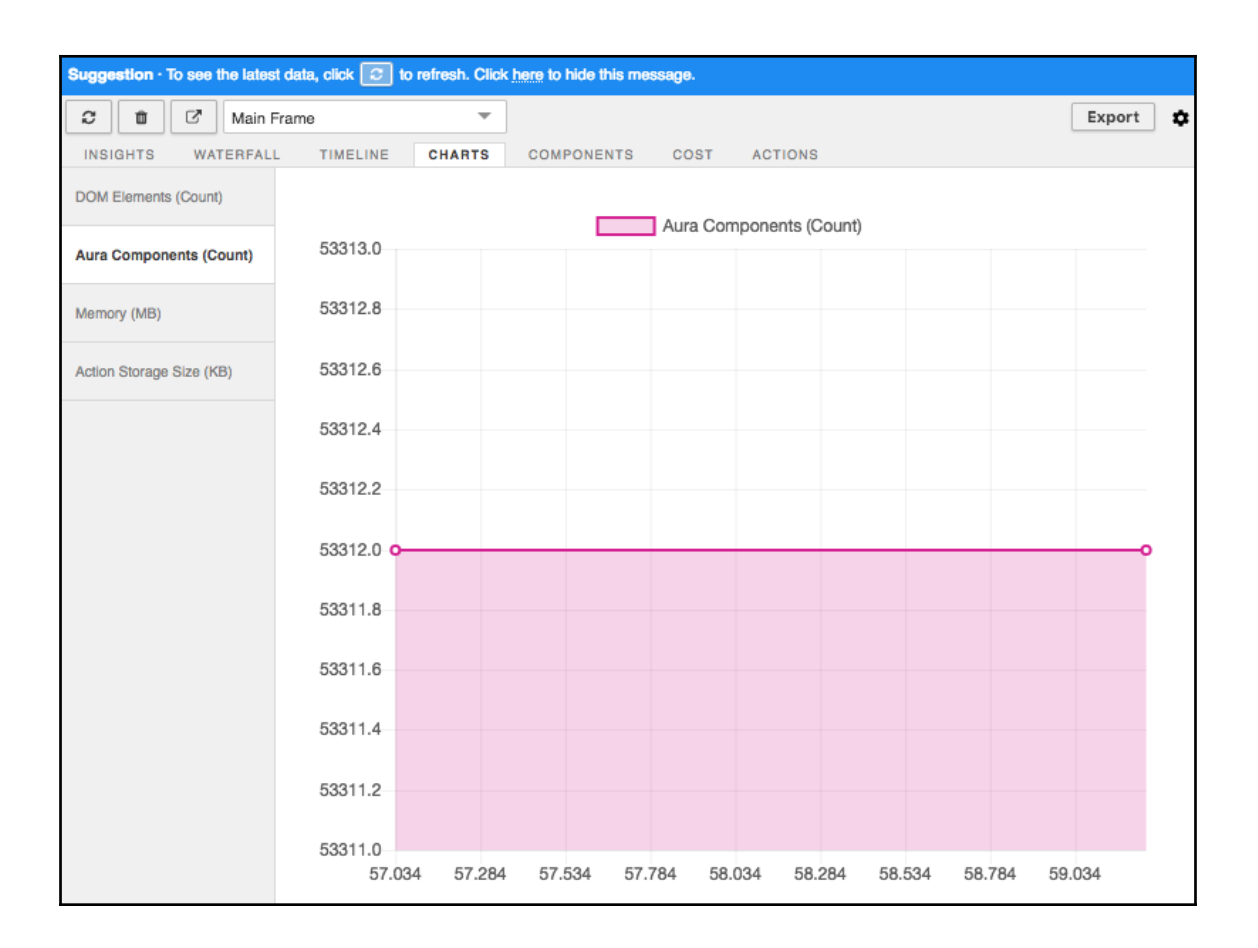

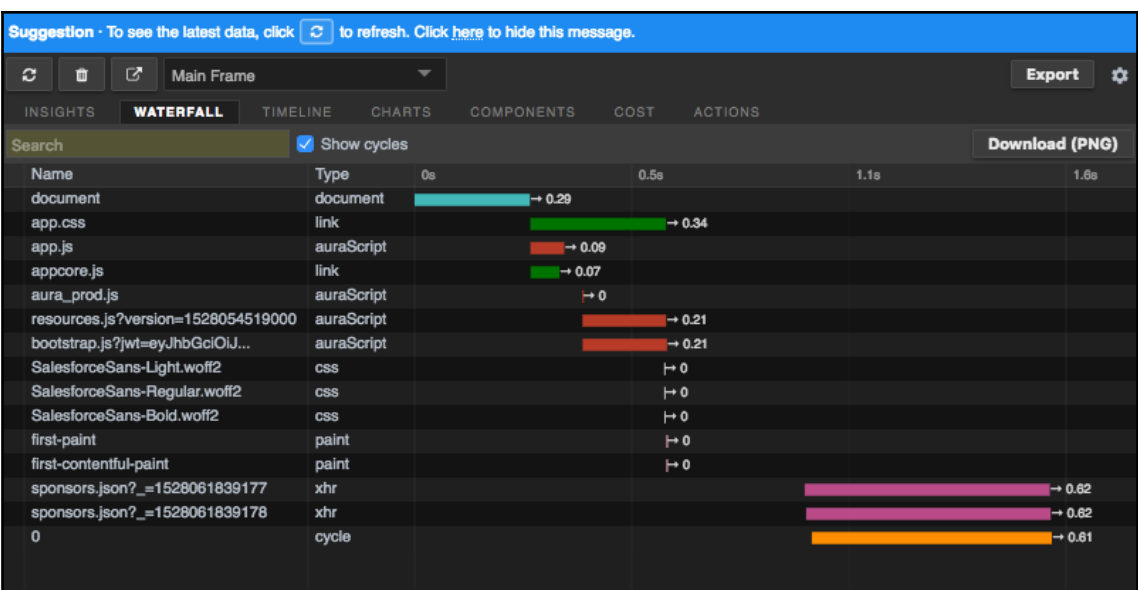

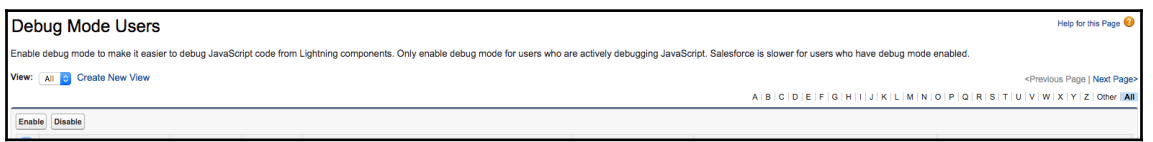

# **Chapter 10: Taking Lightning Components out of Salesforce Using Lightning Out**

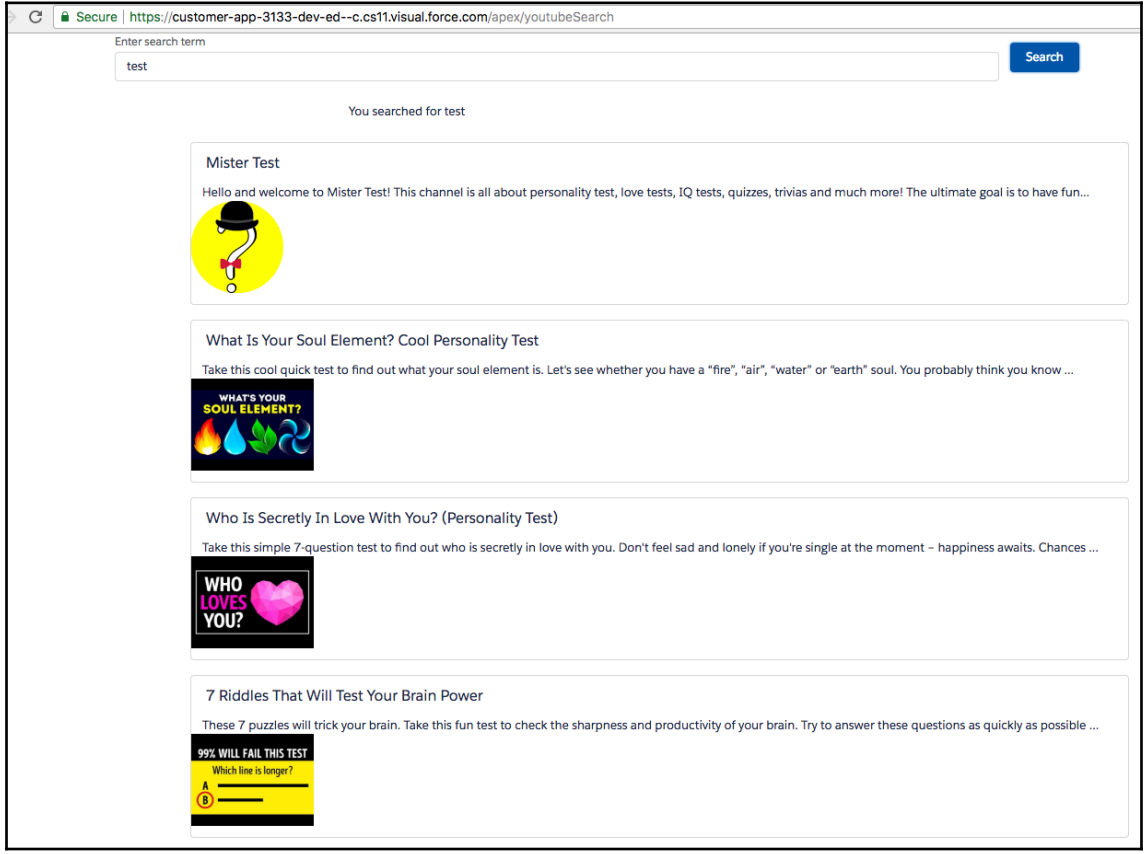

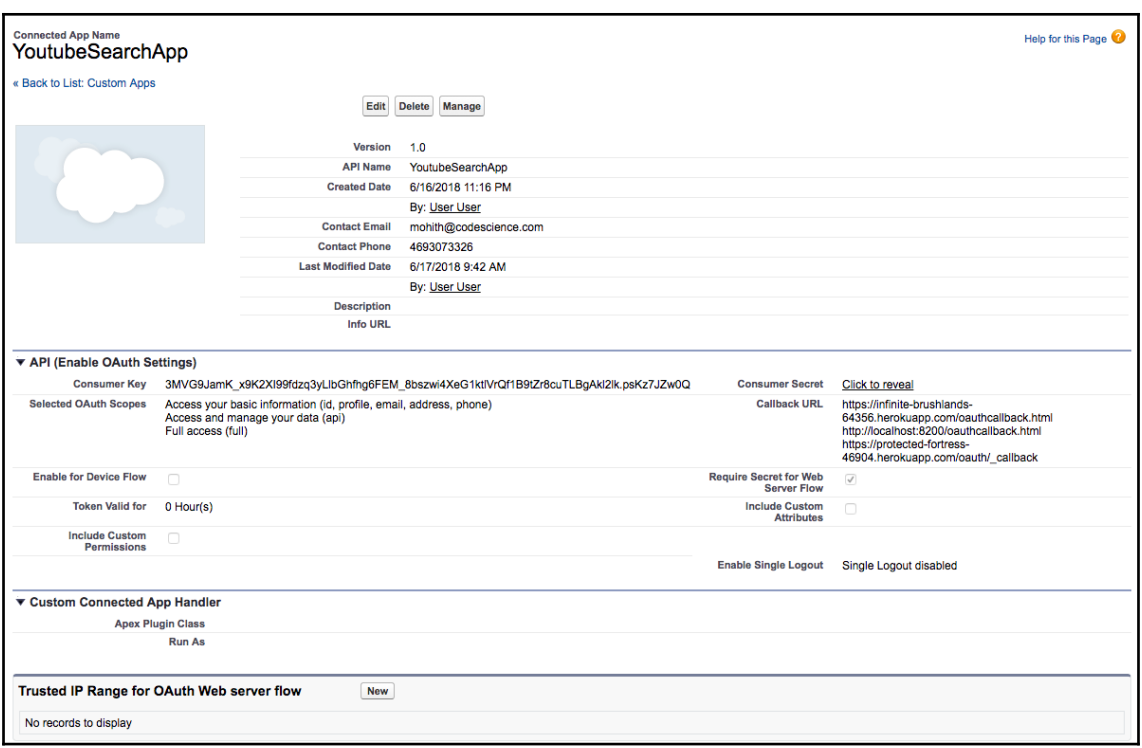

#### Mohiths-MacBook-Air:ltngOutApp mohith\$ npm run webpack > ltngoutapp@1.0.0 webpack /Users/mohith/Desktop/ForceProjects/Learning-Salesfor ce-Lightning-Application-Development/chapter10/ltng0utApp webpack Hash: 072352646ad326181e4e Version: webpack 4.12.0 Time: 1189ms Built at: 06/17/2018 4:33:38 PM Asset Size Chunks Chunk<br>app.bundle.js 21.1 KiB main [emitted] main Chunk Names [./app.js] 852 bytes {main} [built] + 1 hidden module Mohiths-MacBook-Air:ltng0utApp mohith\$

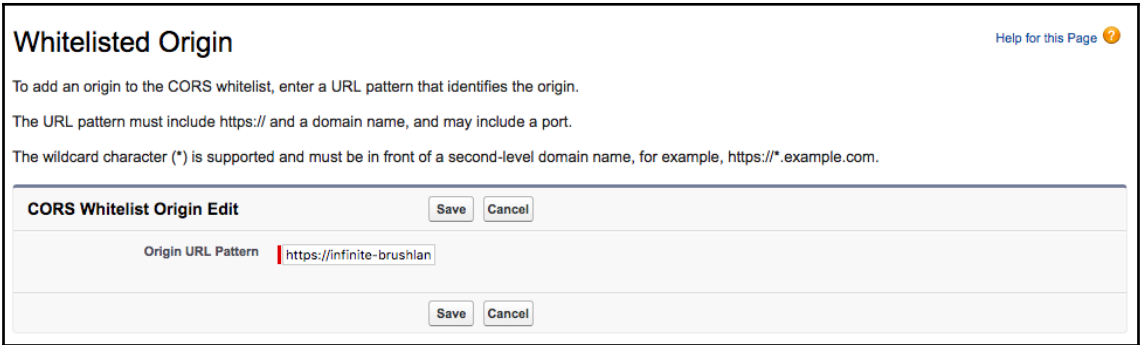

Ē.

m.

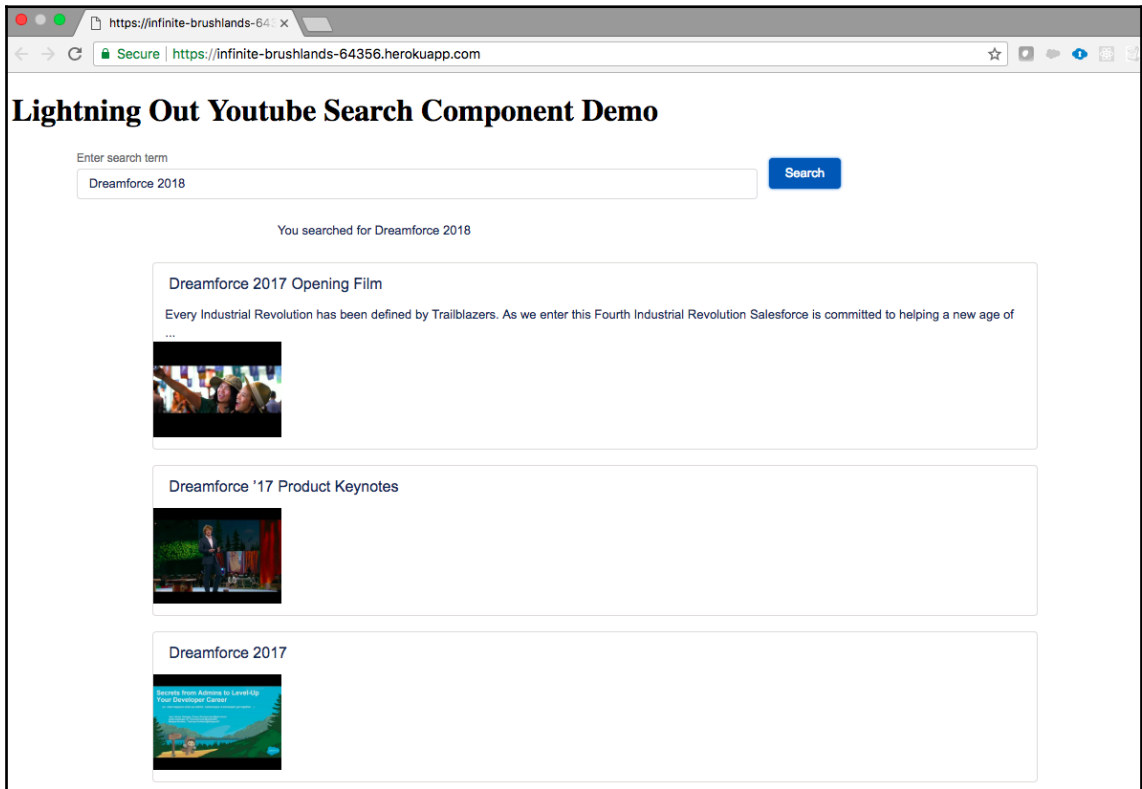

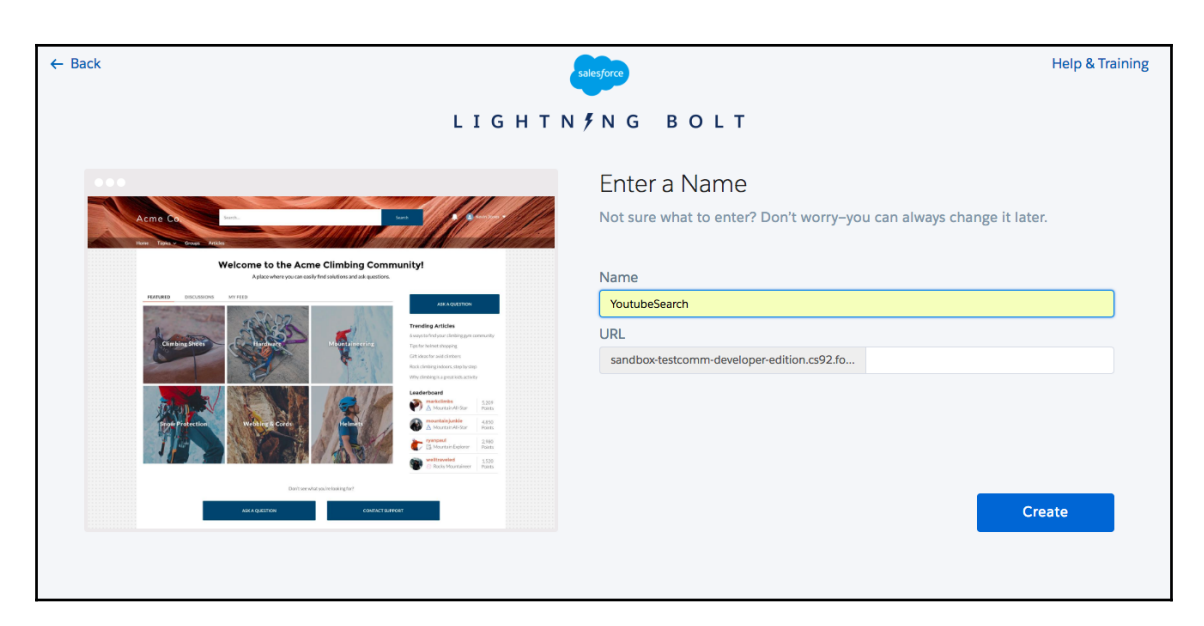

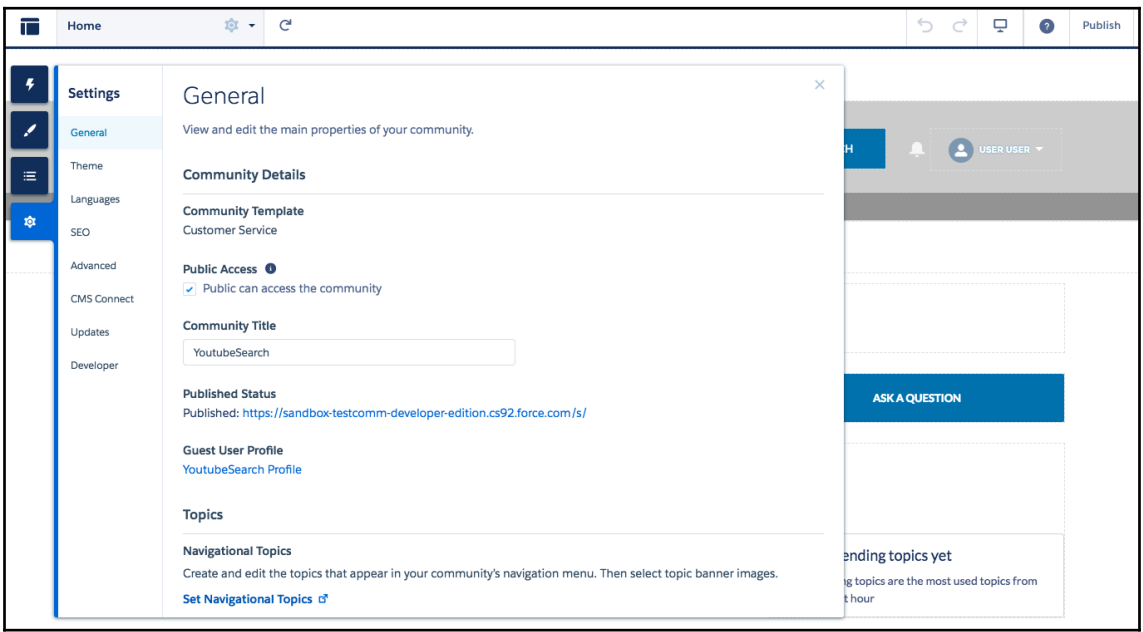

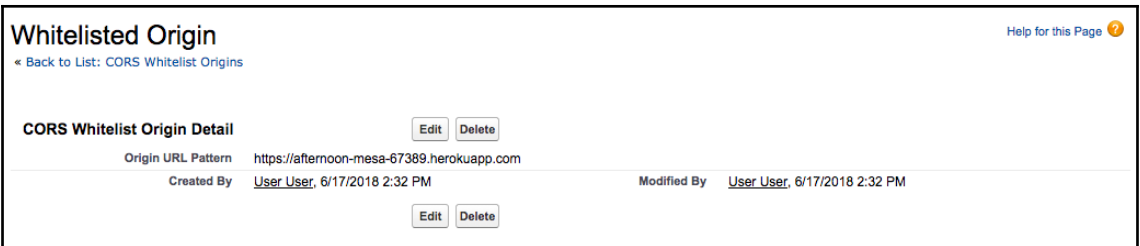

# **Chapter 11: Lightning Flows**

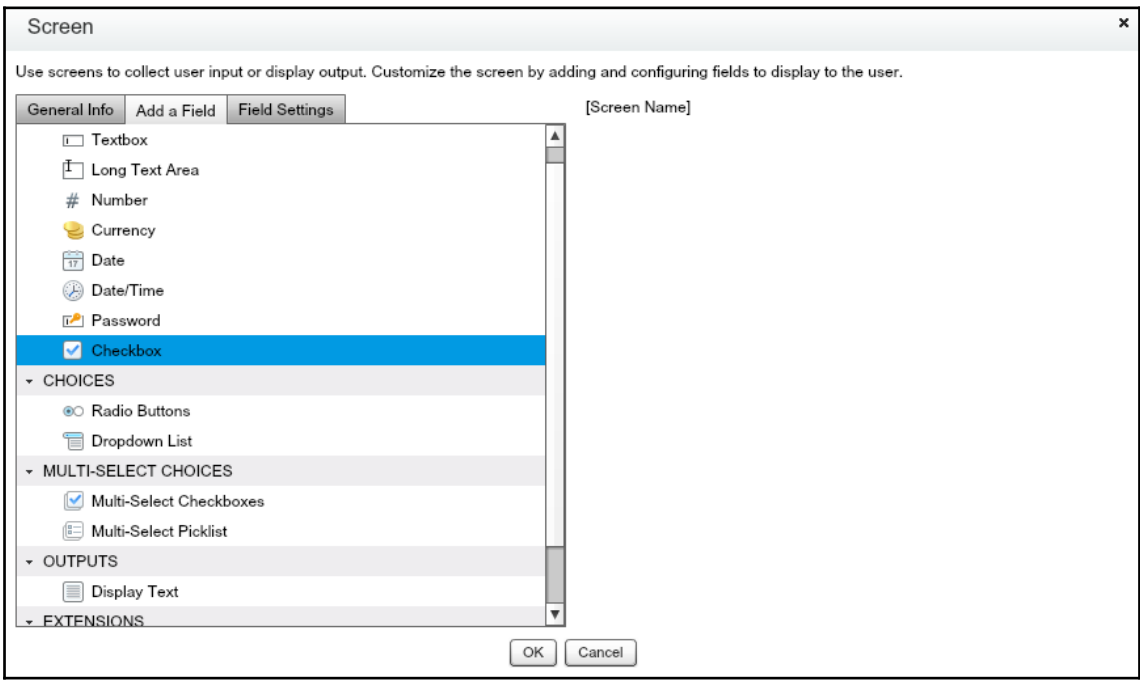

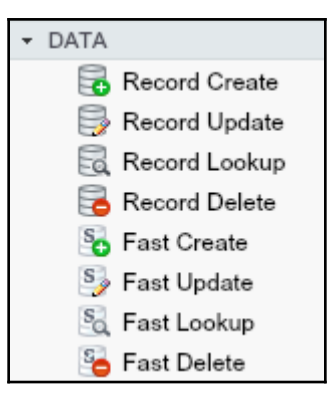

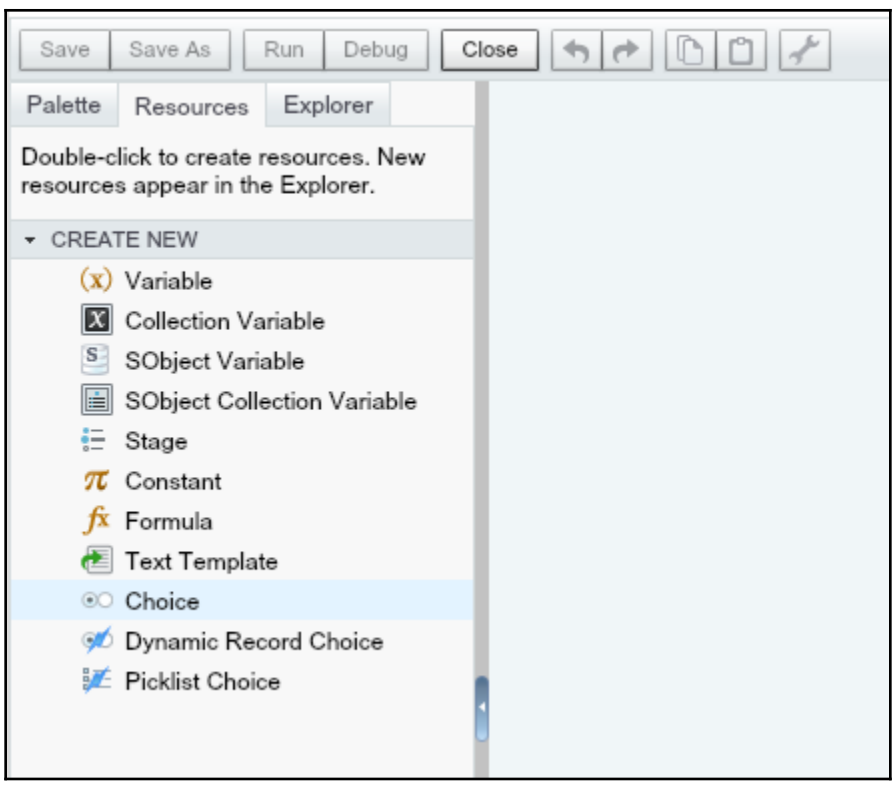

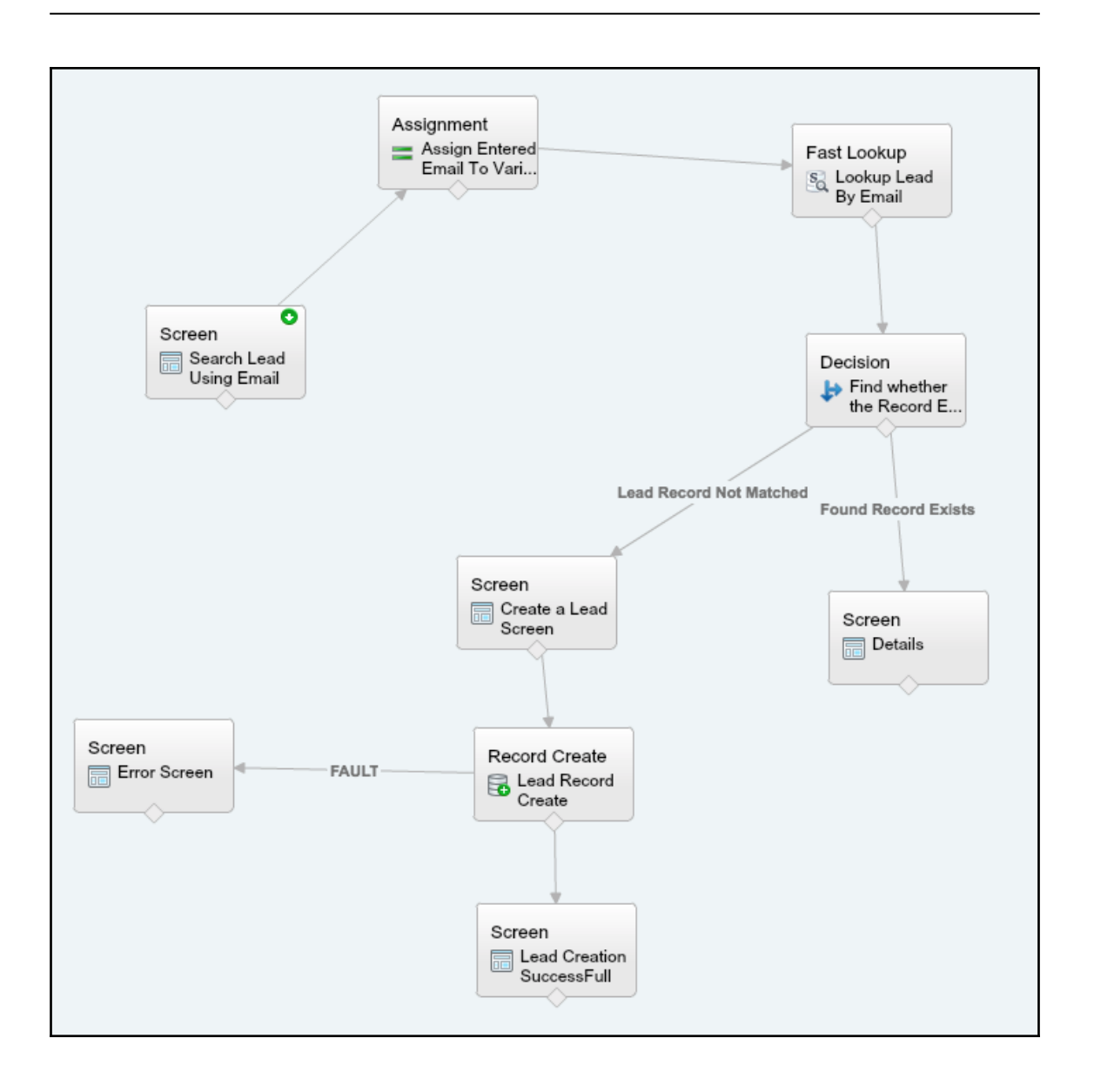

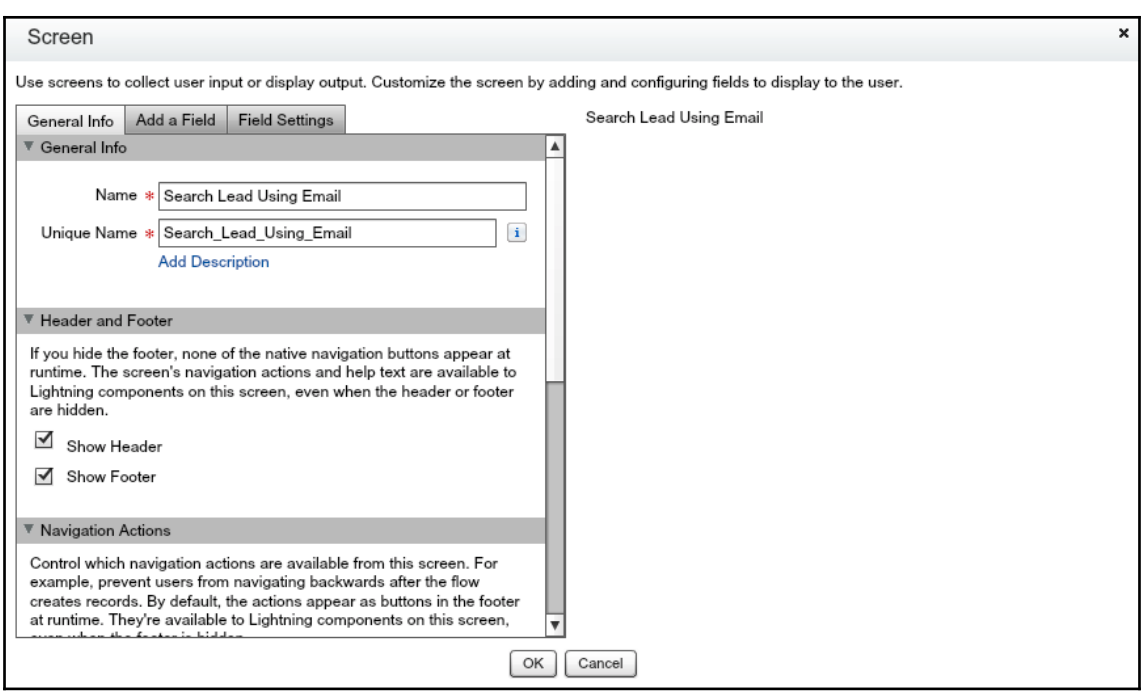

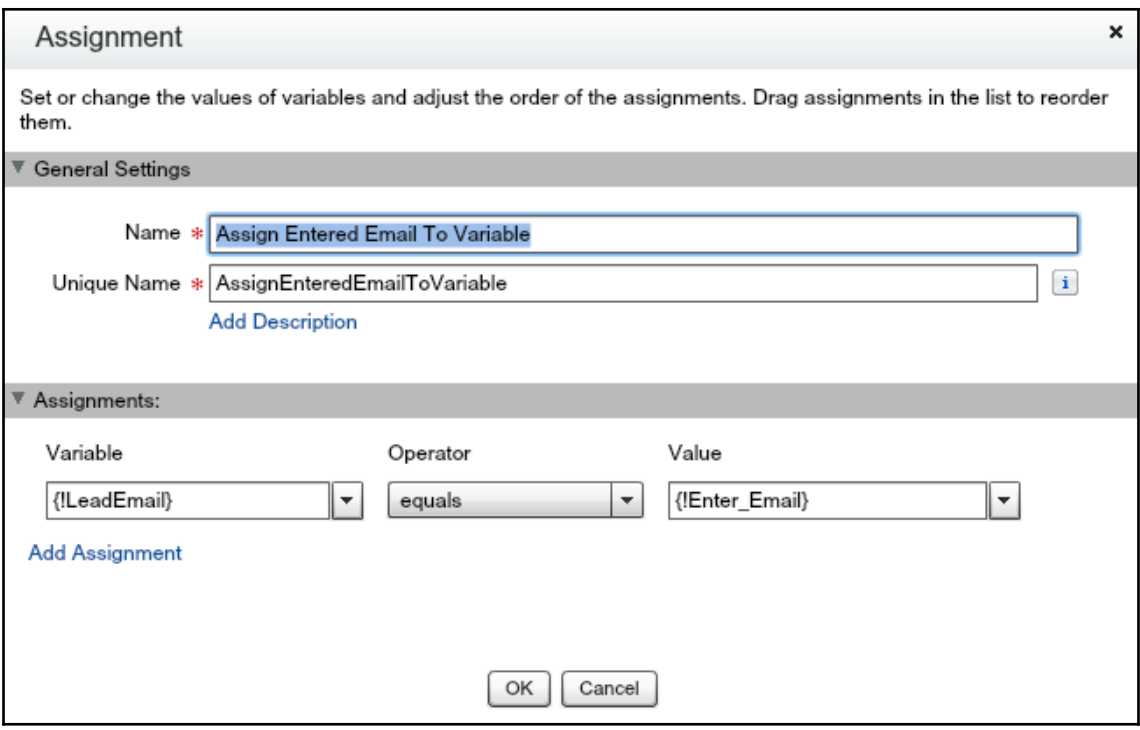

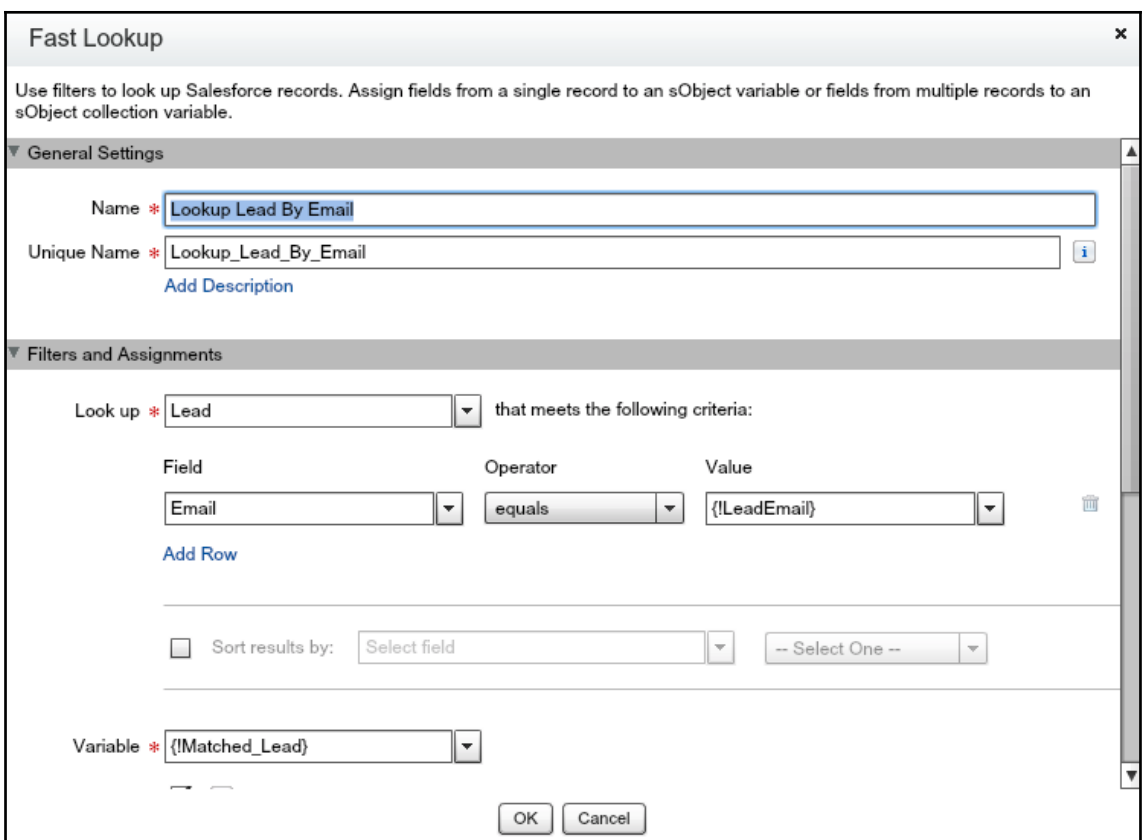

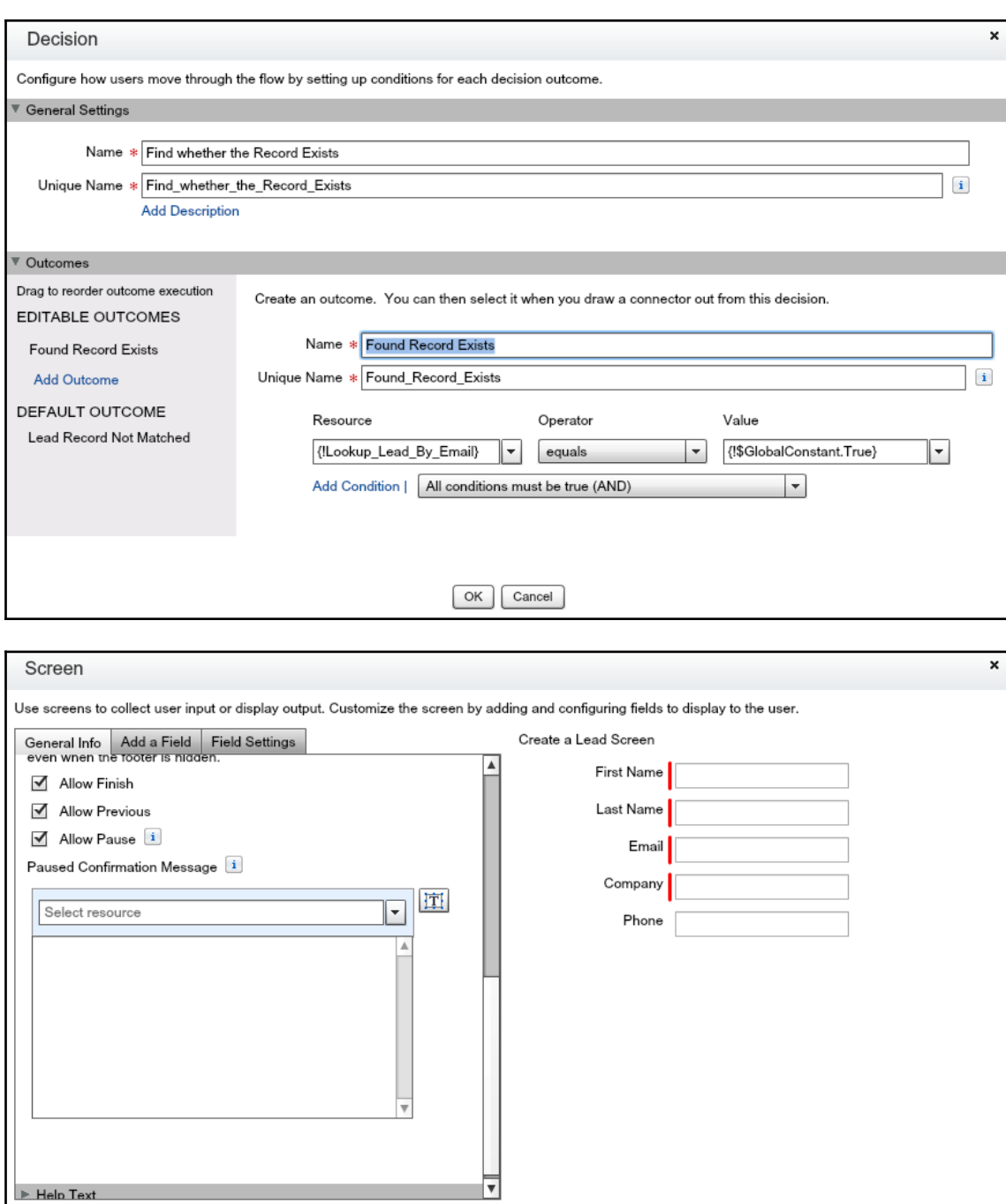

 $\sim$  [86]  $\sim$ 

 $OK$   $\alpha$ 

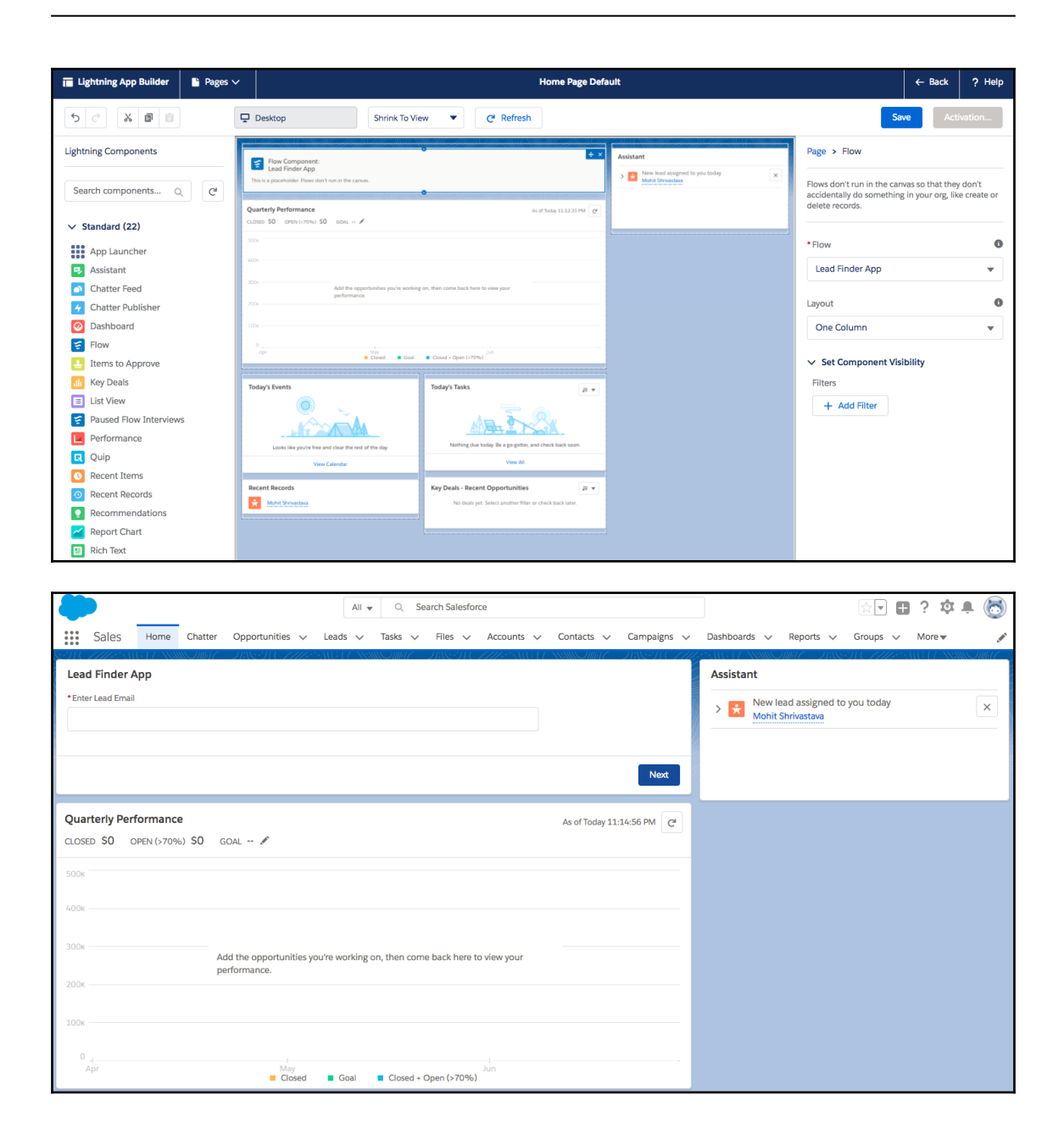

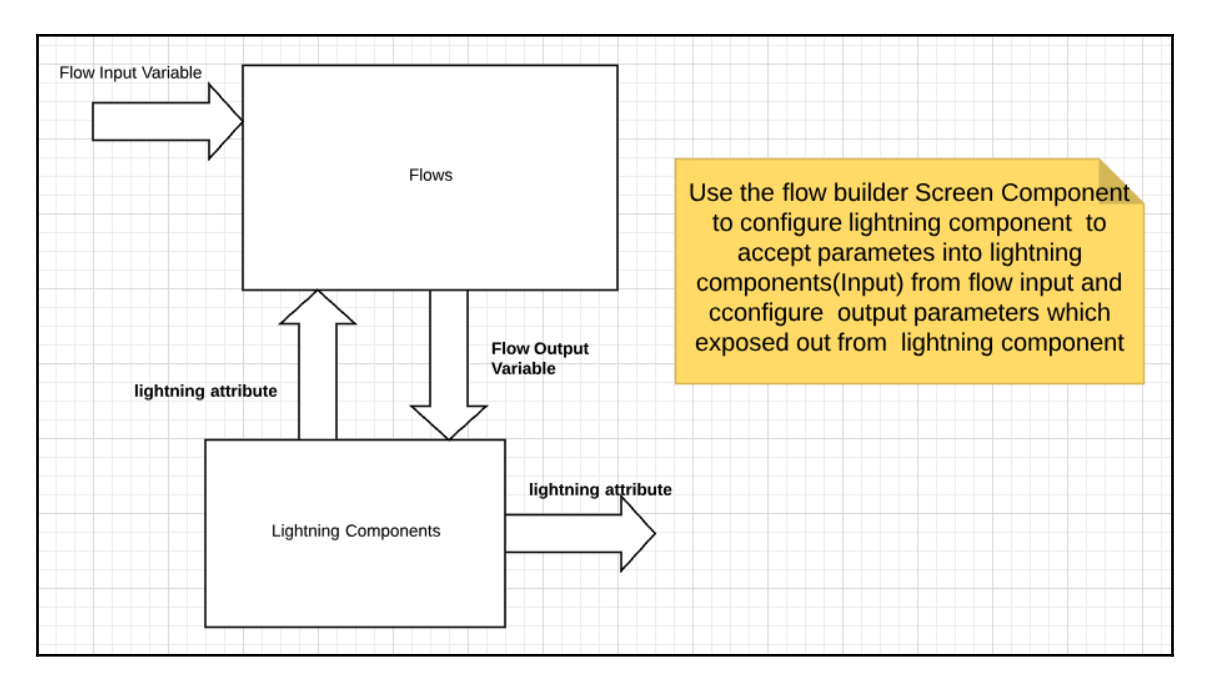

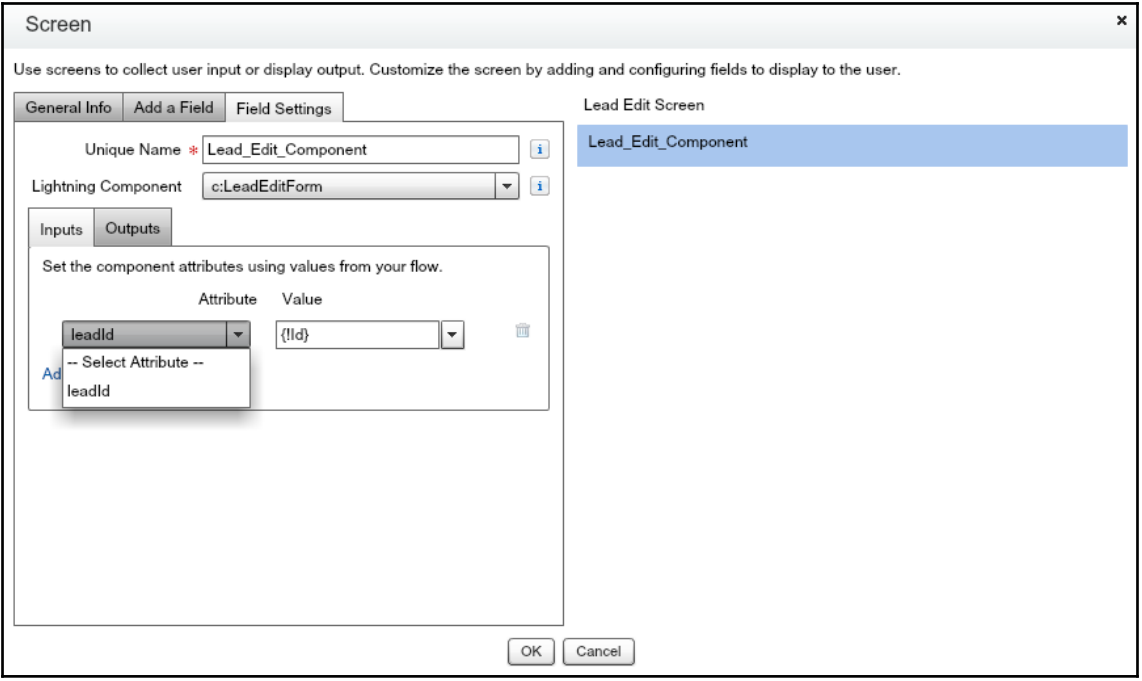

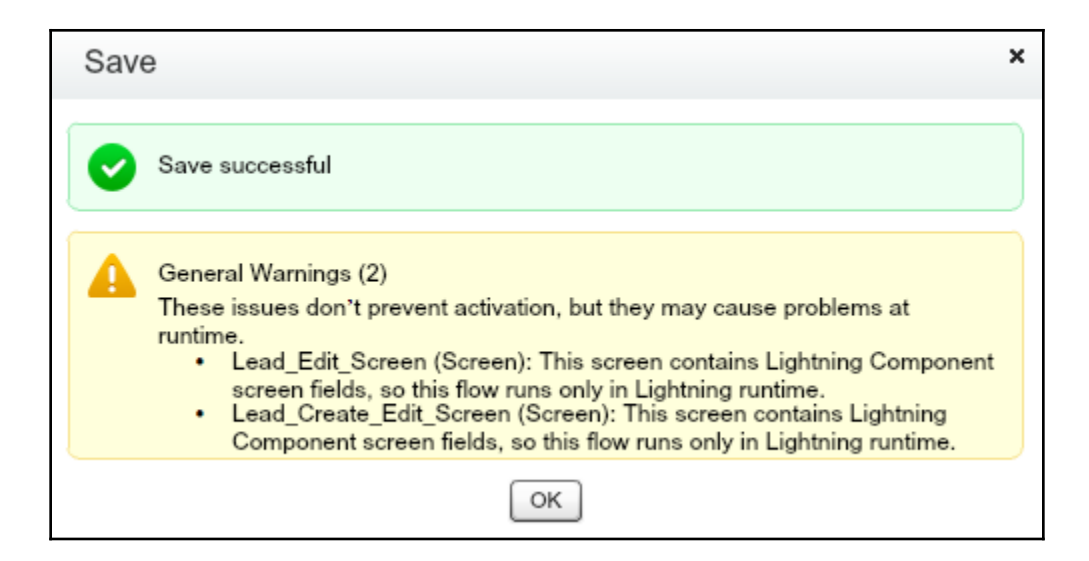

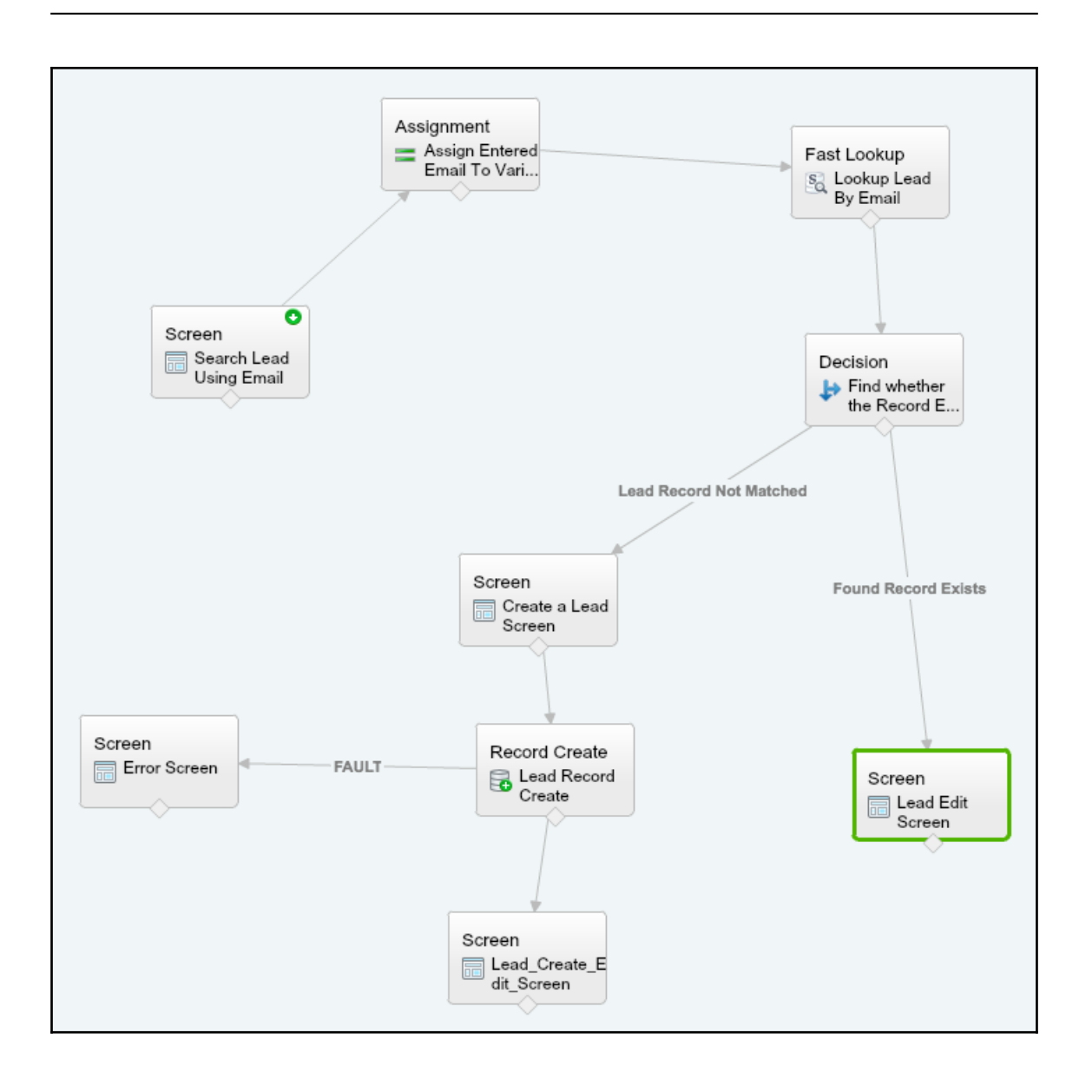

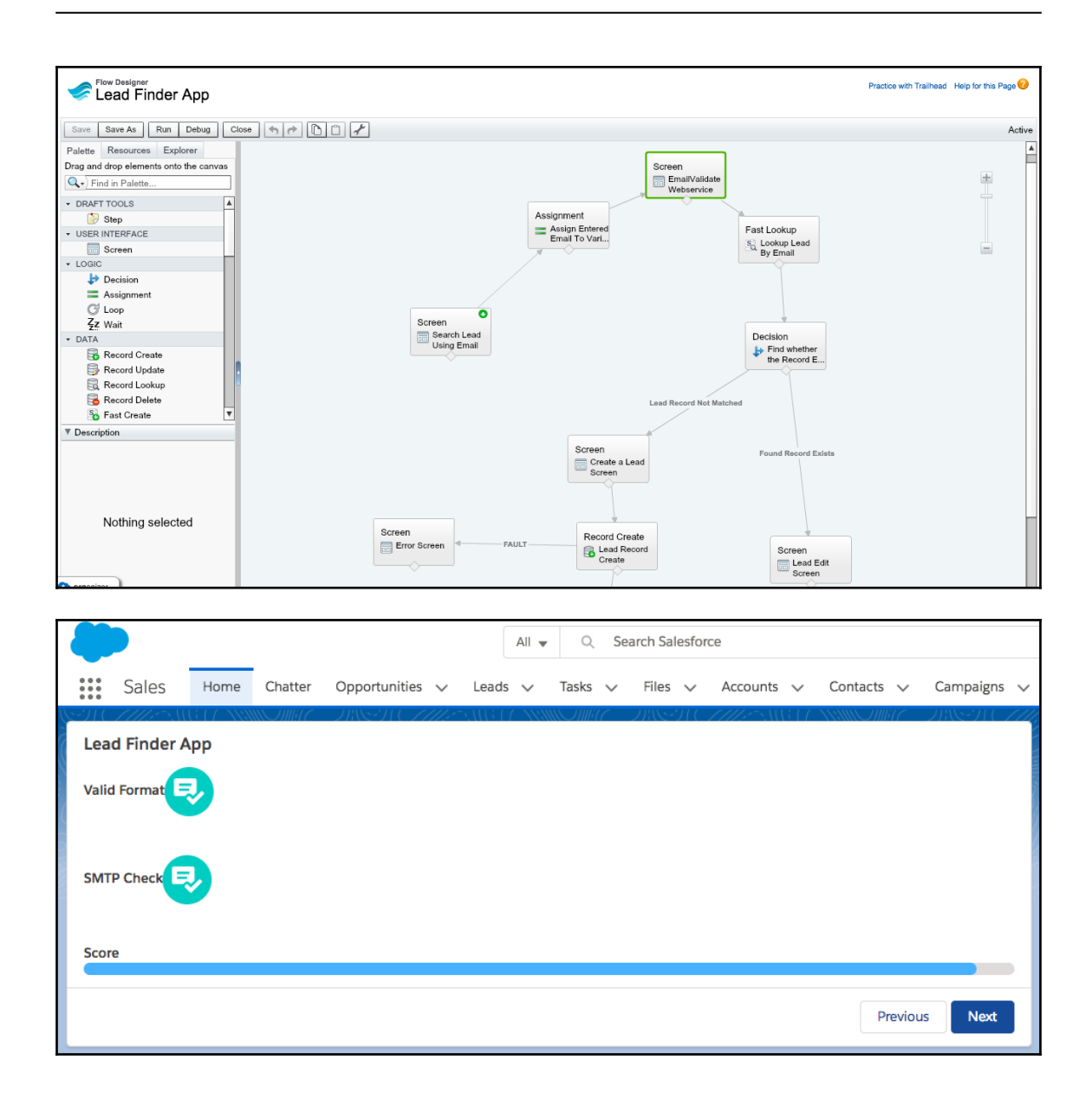

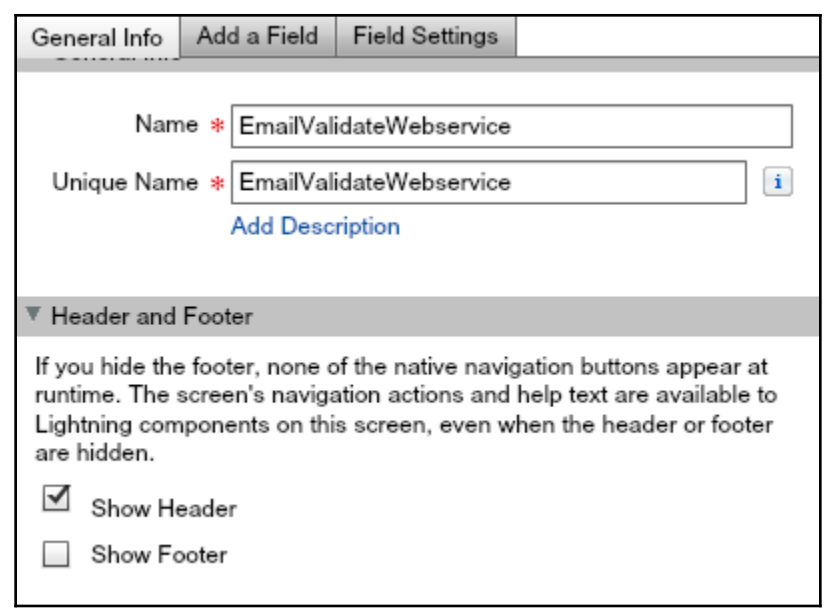

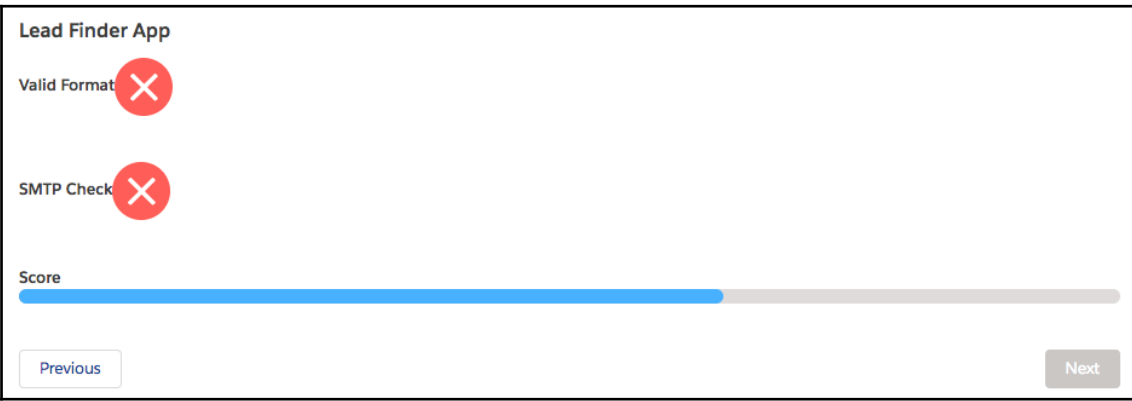

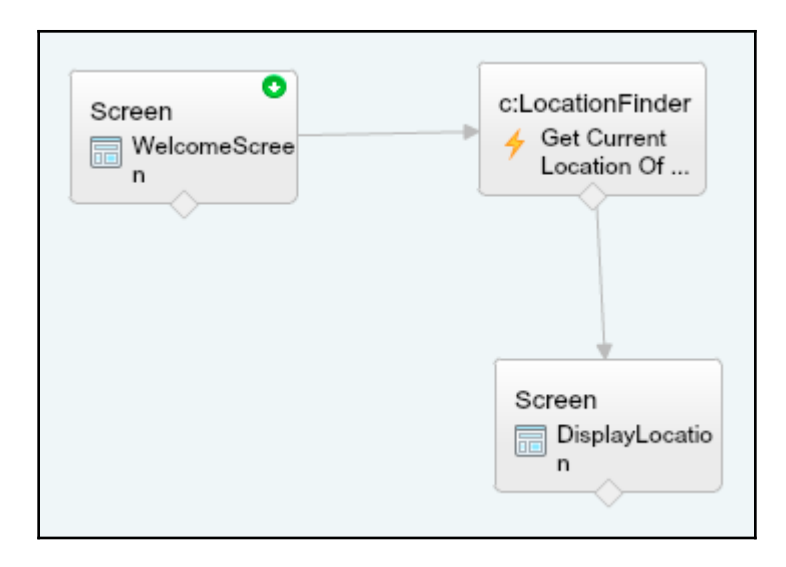

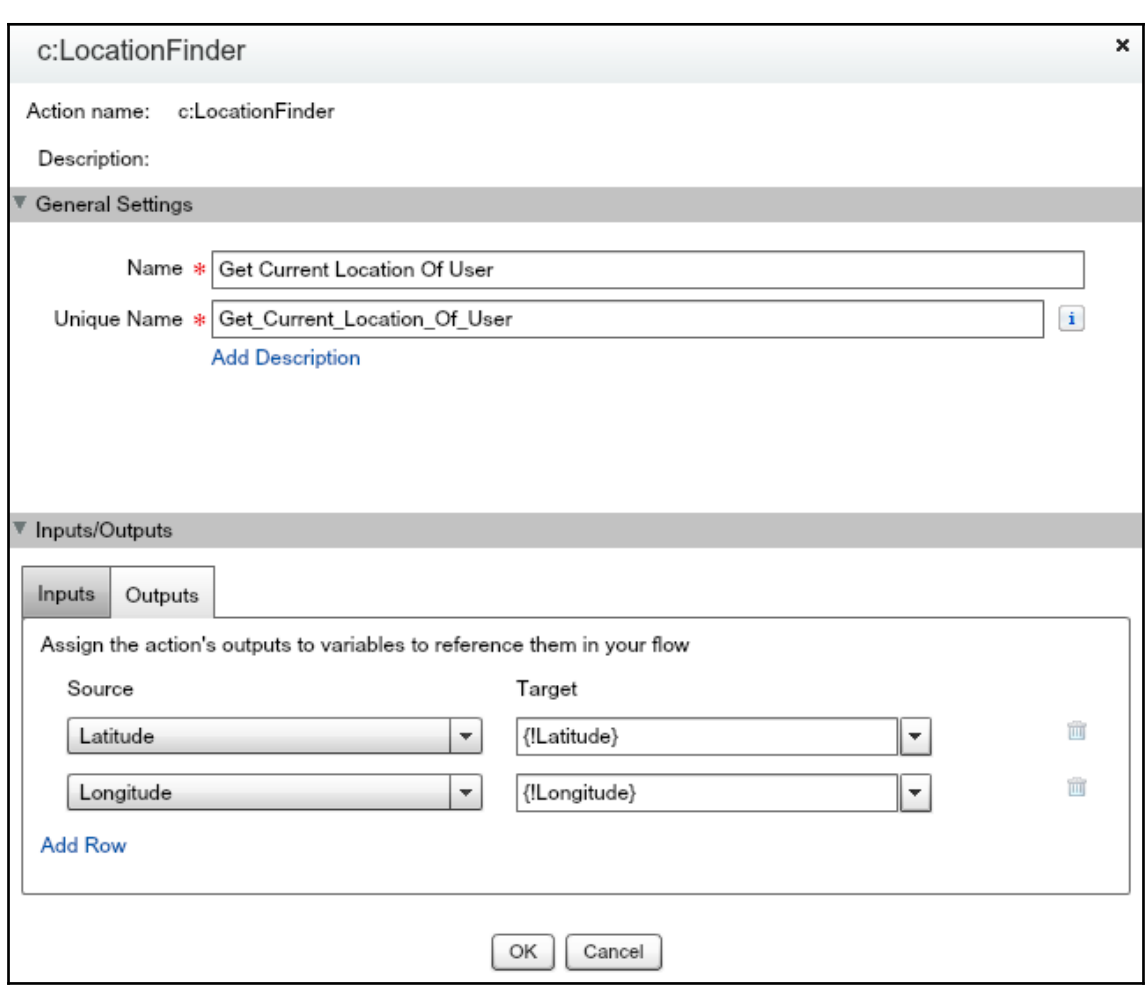

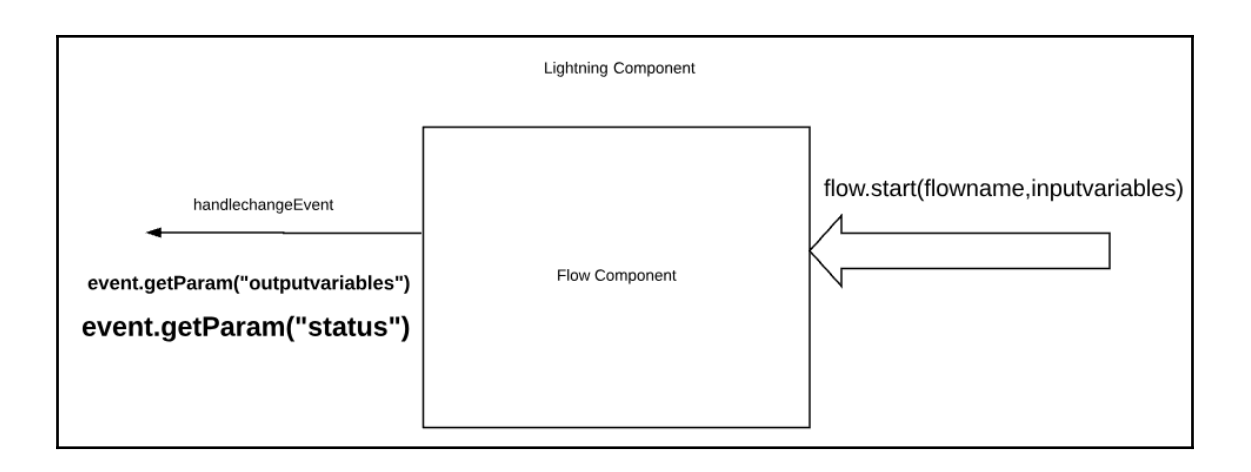

### **Chapter 12: Making Components Available for Salesforce Mobile and Communities**

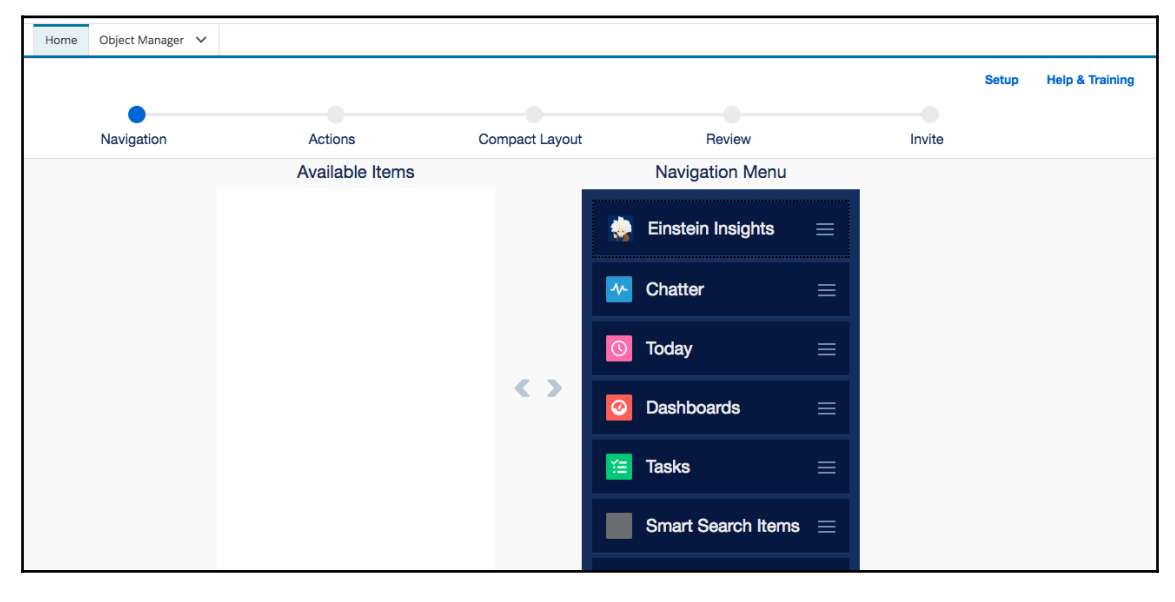

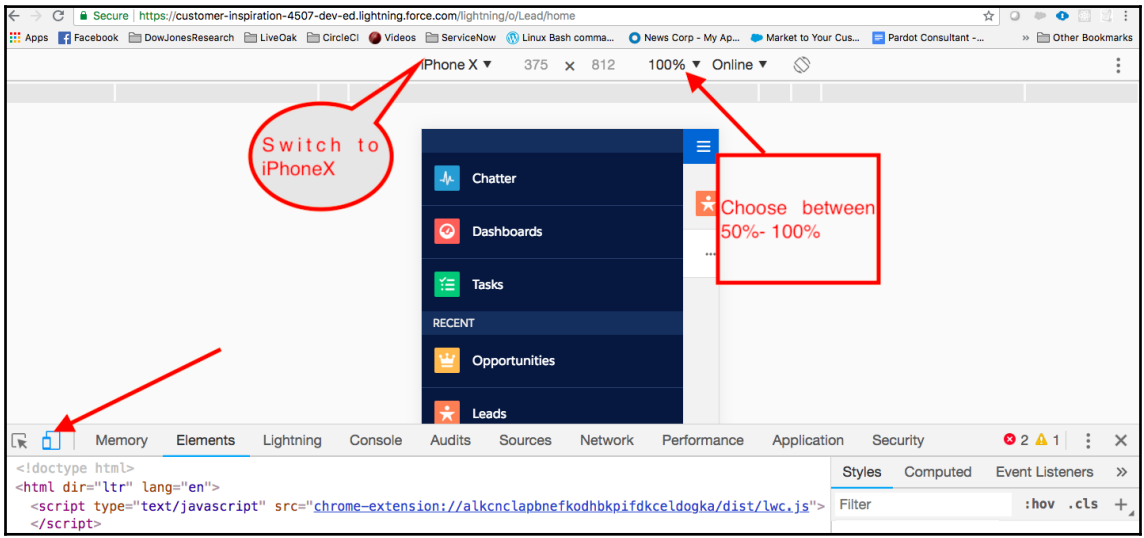

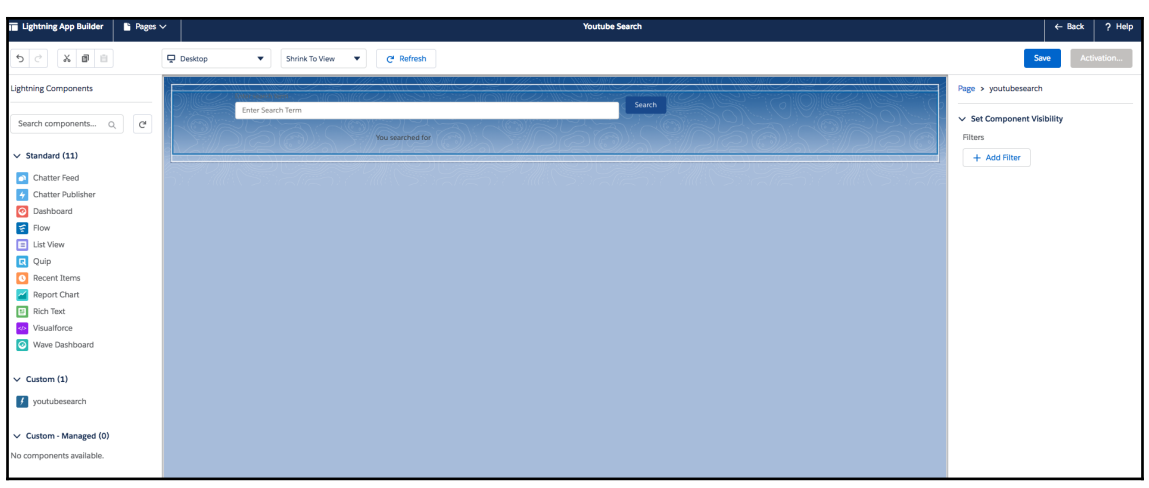

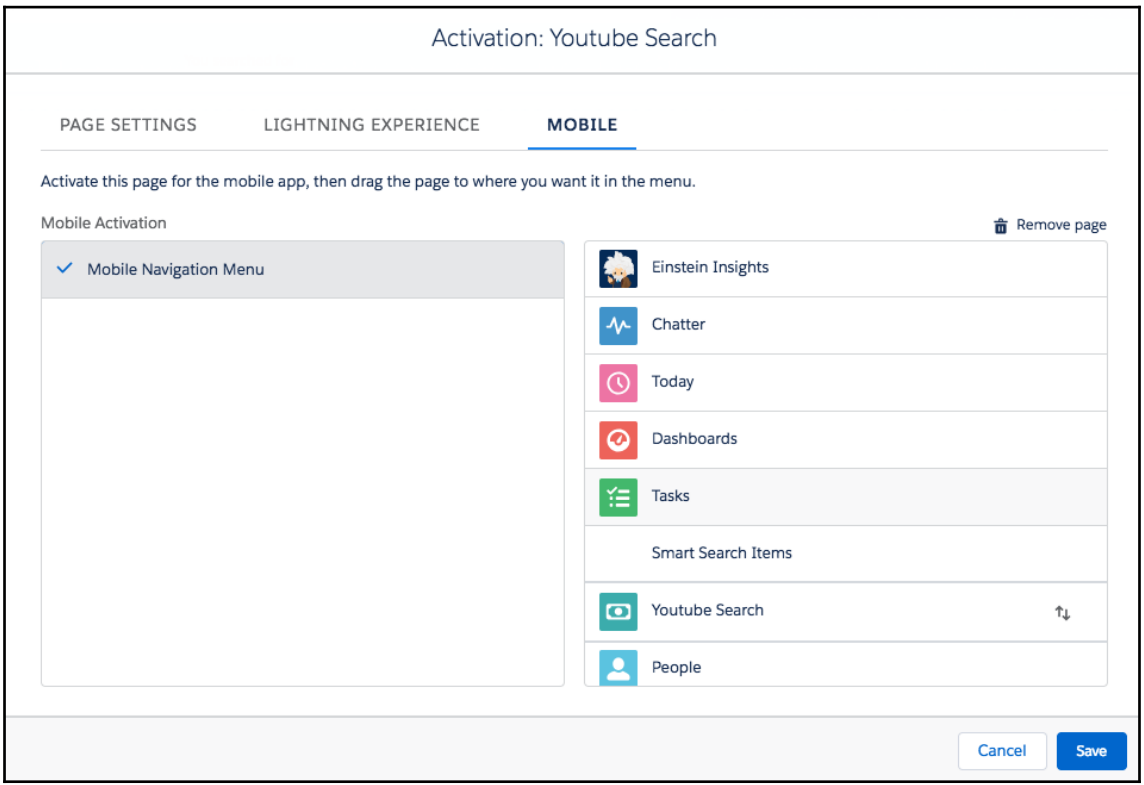

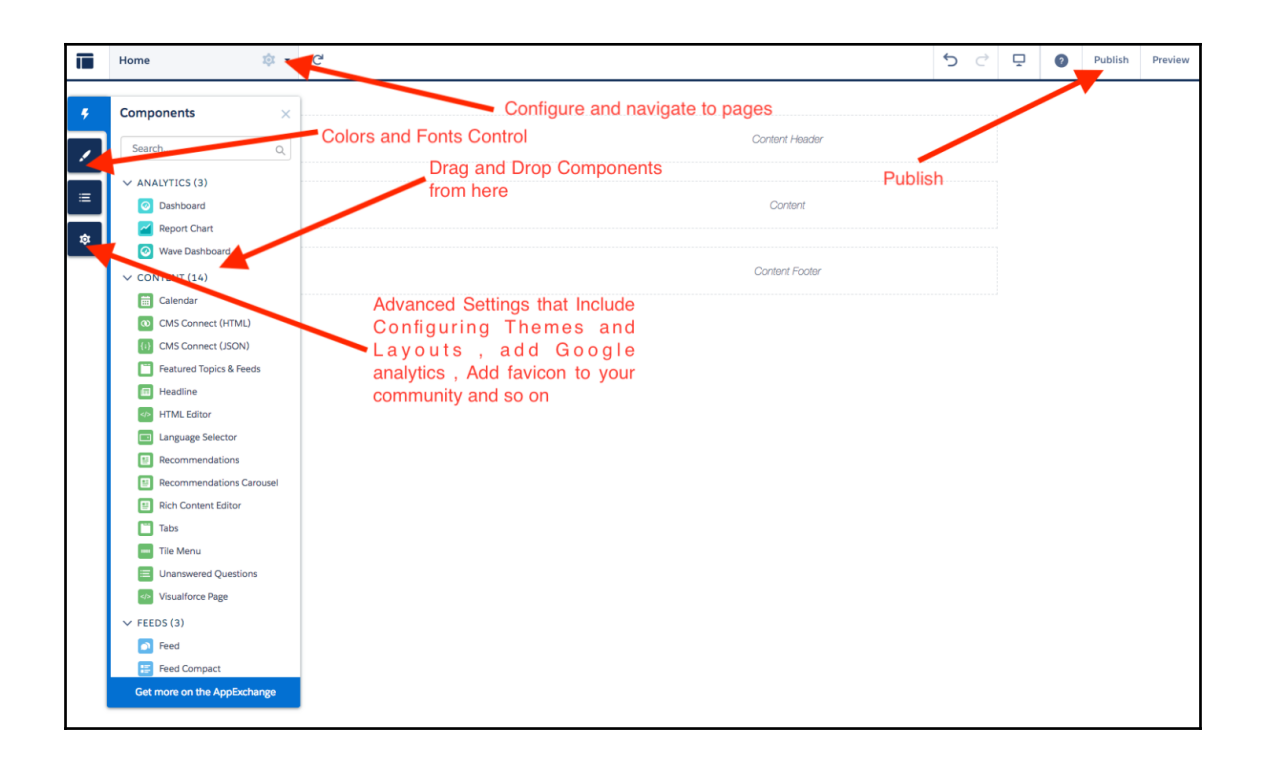

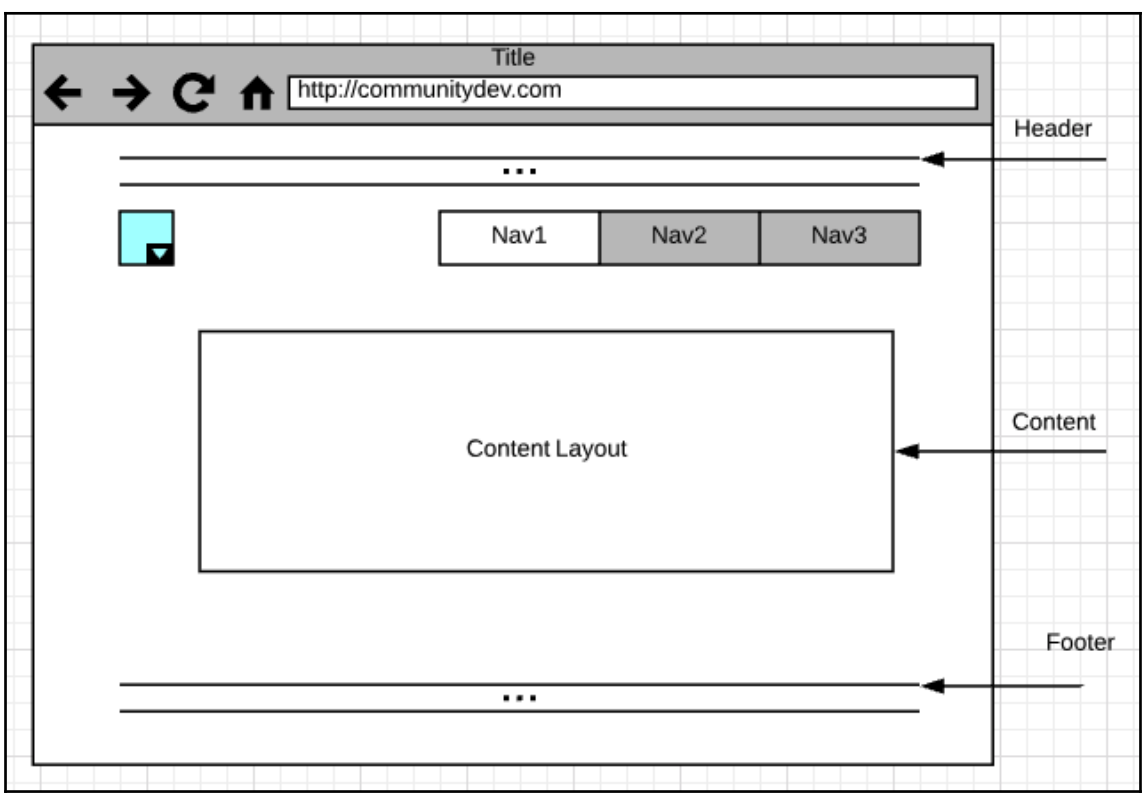

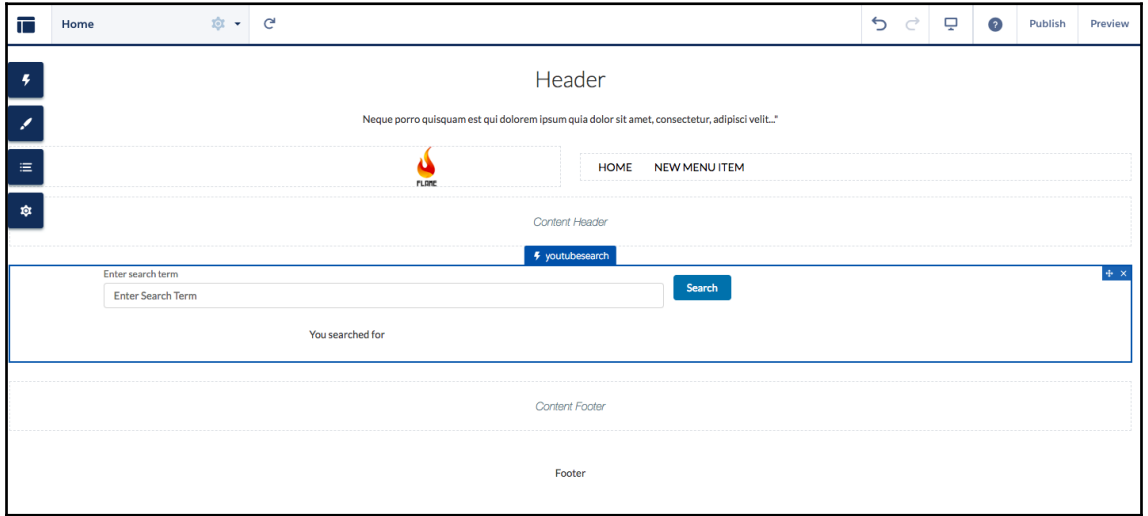

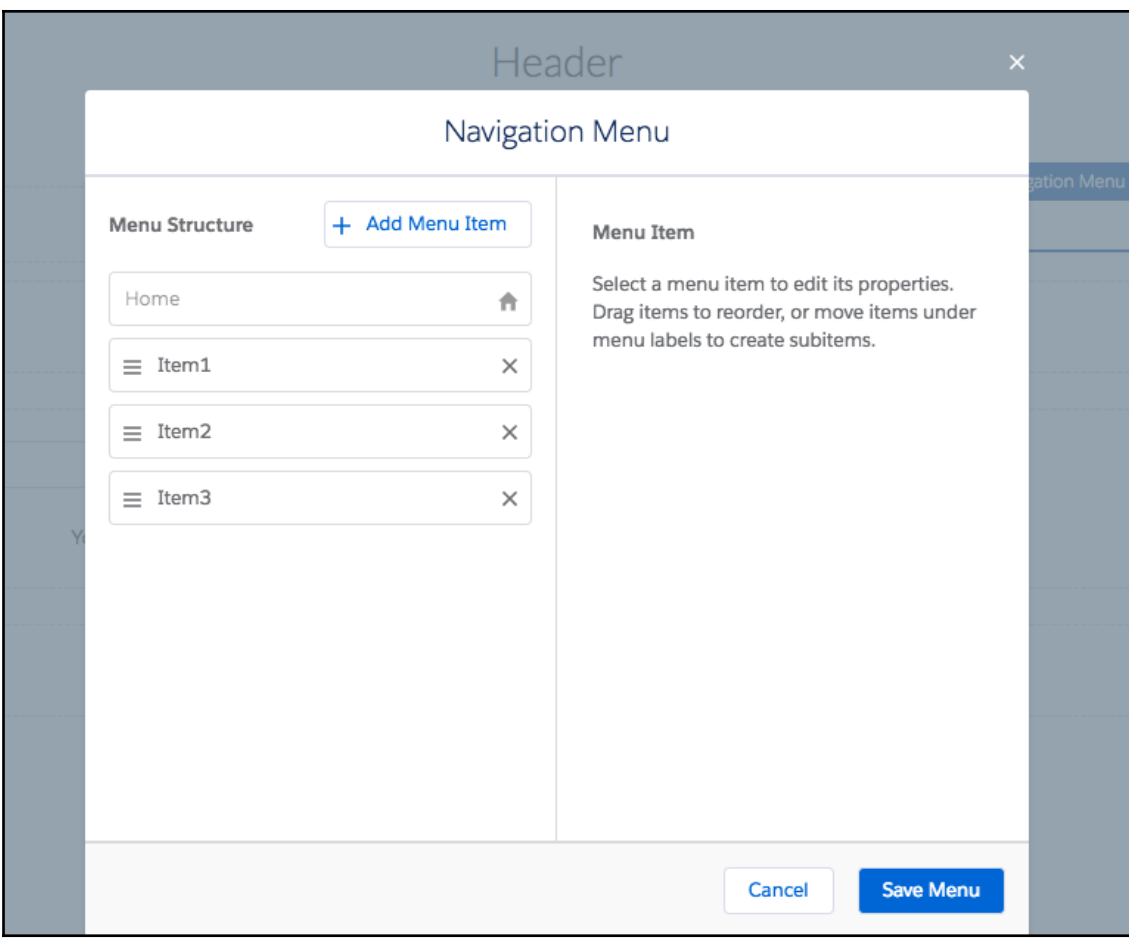

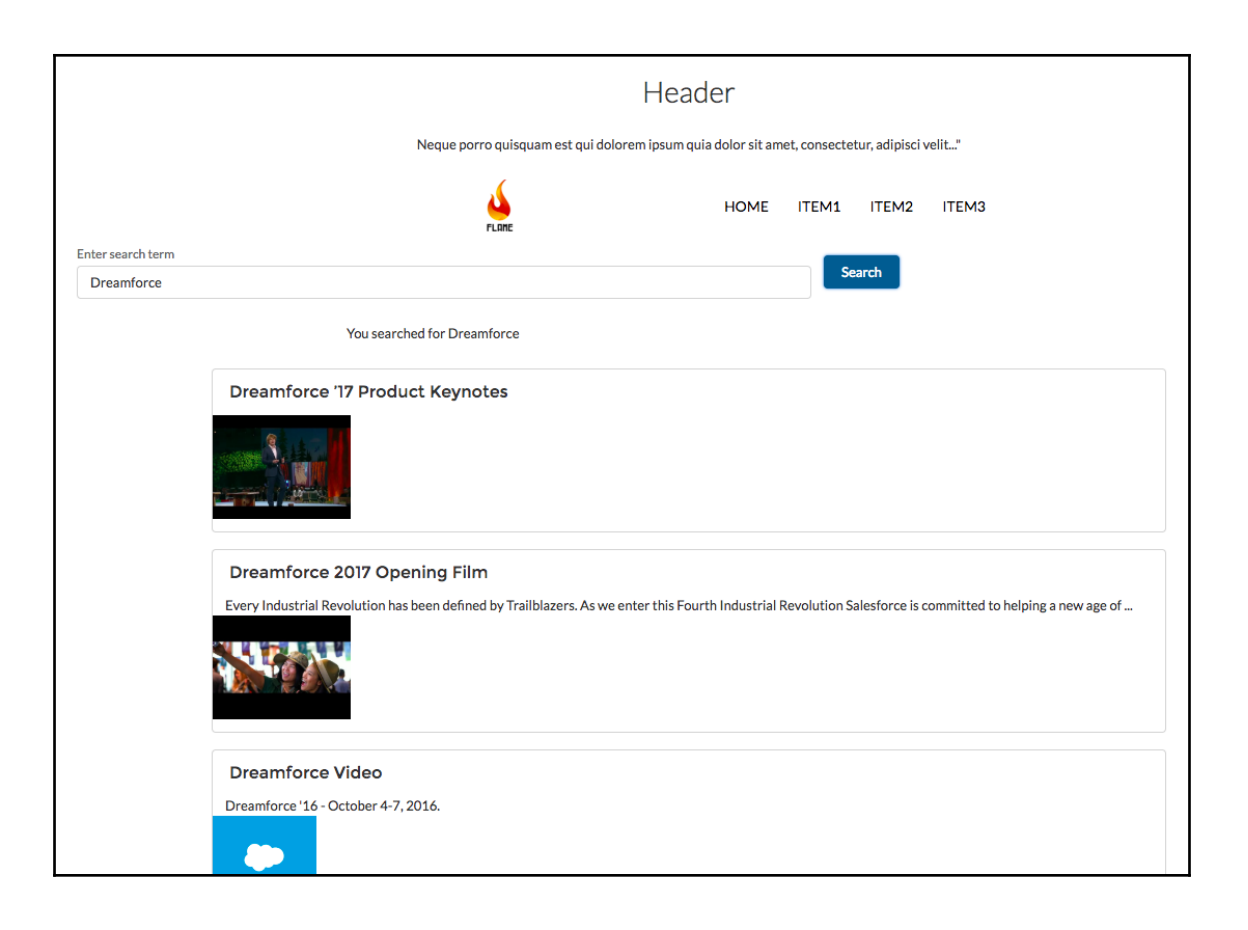

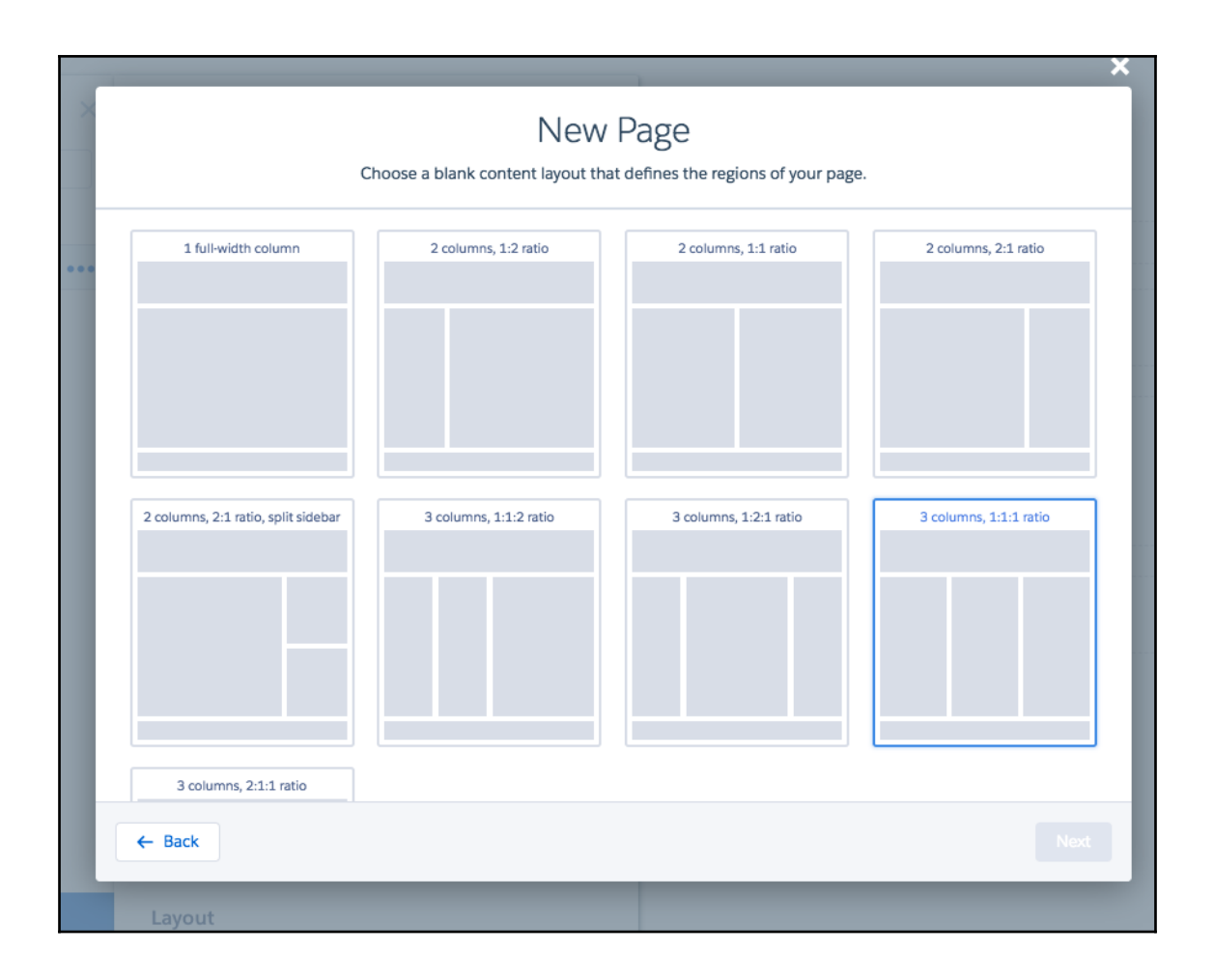

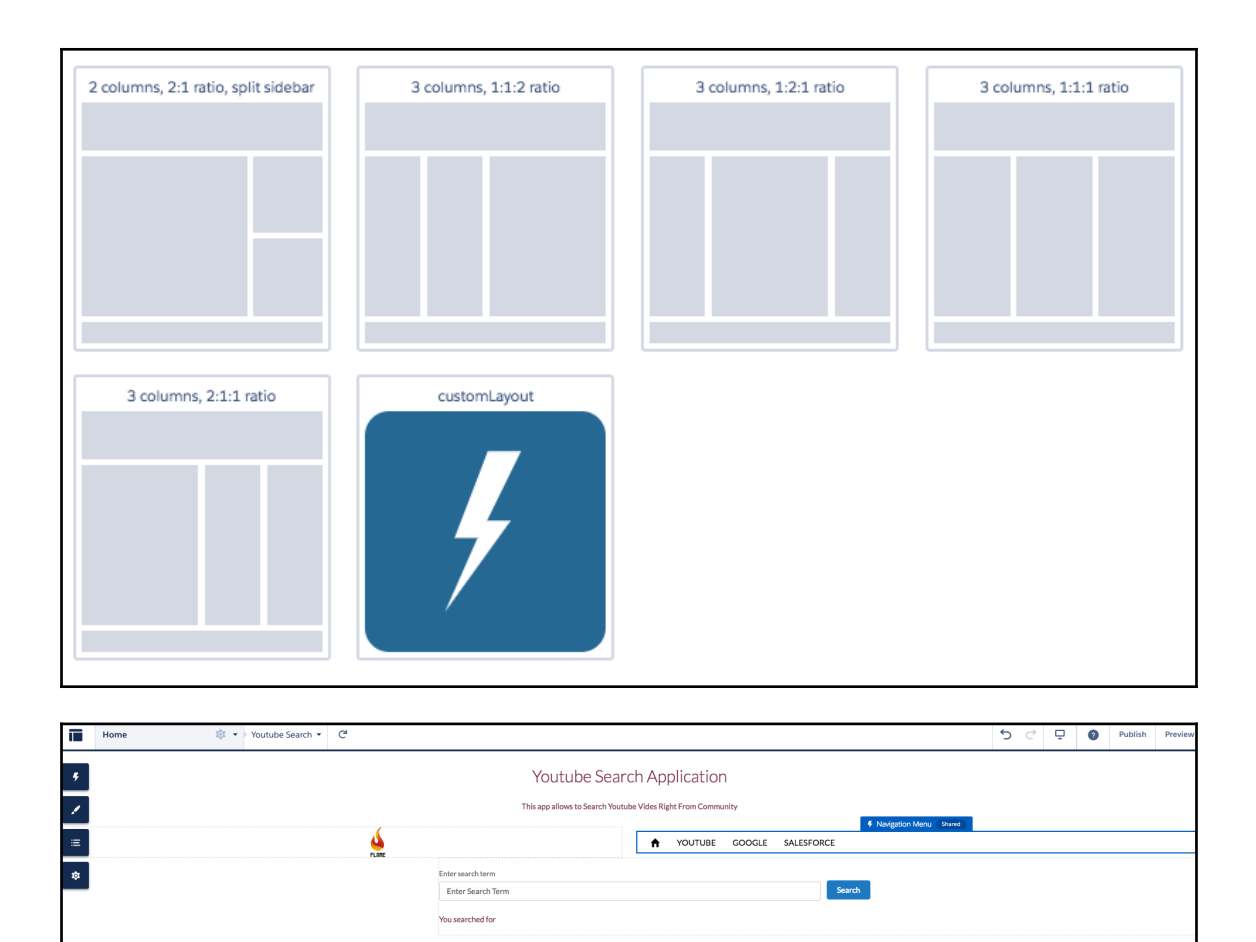

@Built Using Community Cloud and Custom Theme

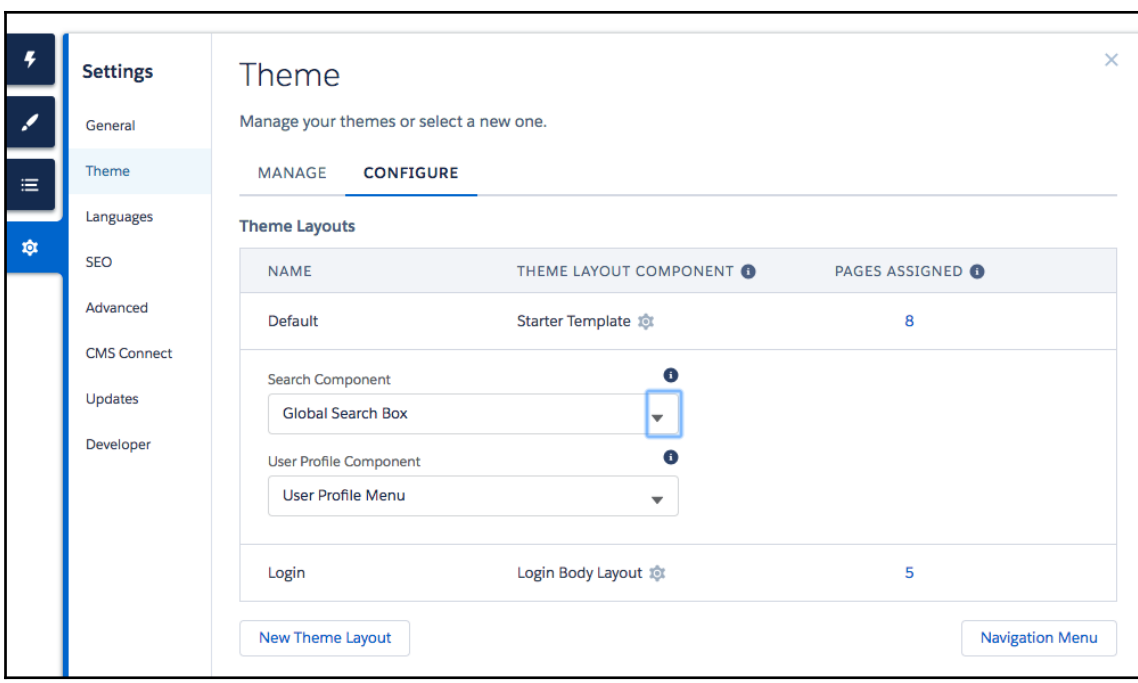

### **Chapter 13: Lightning Navigation and Lightning Console APIs**

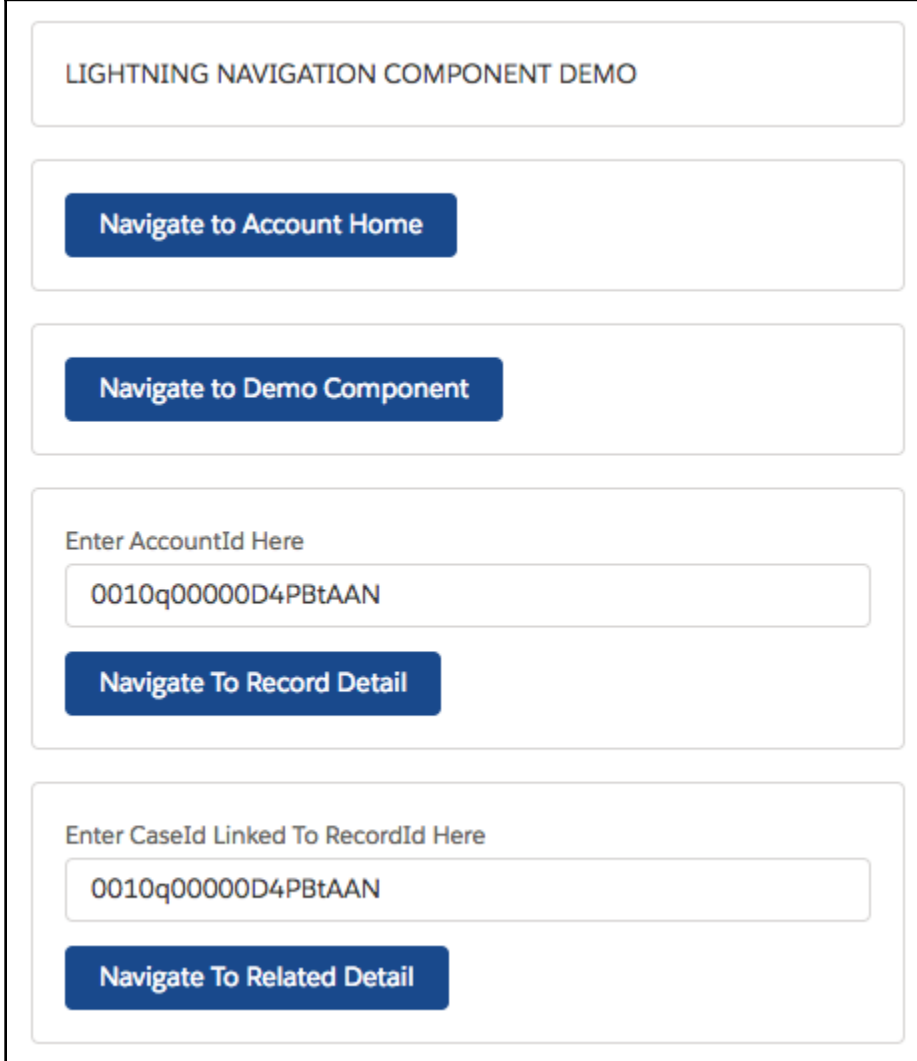

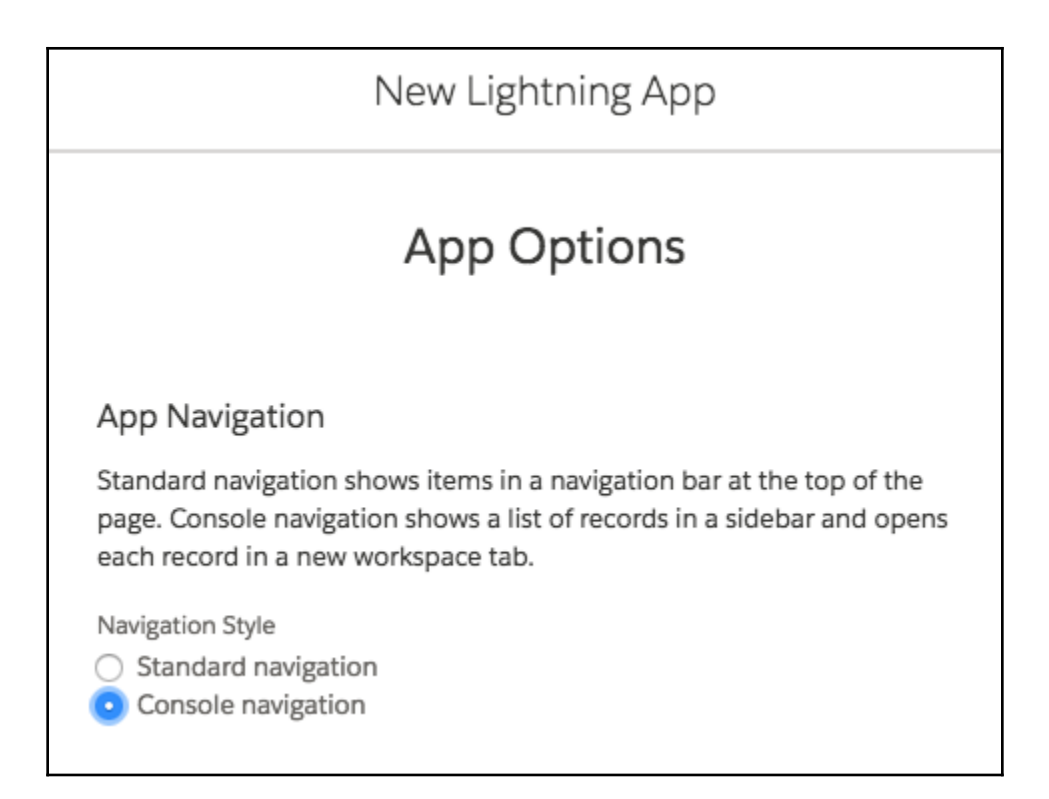

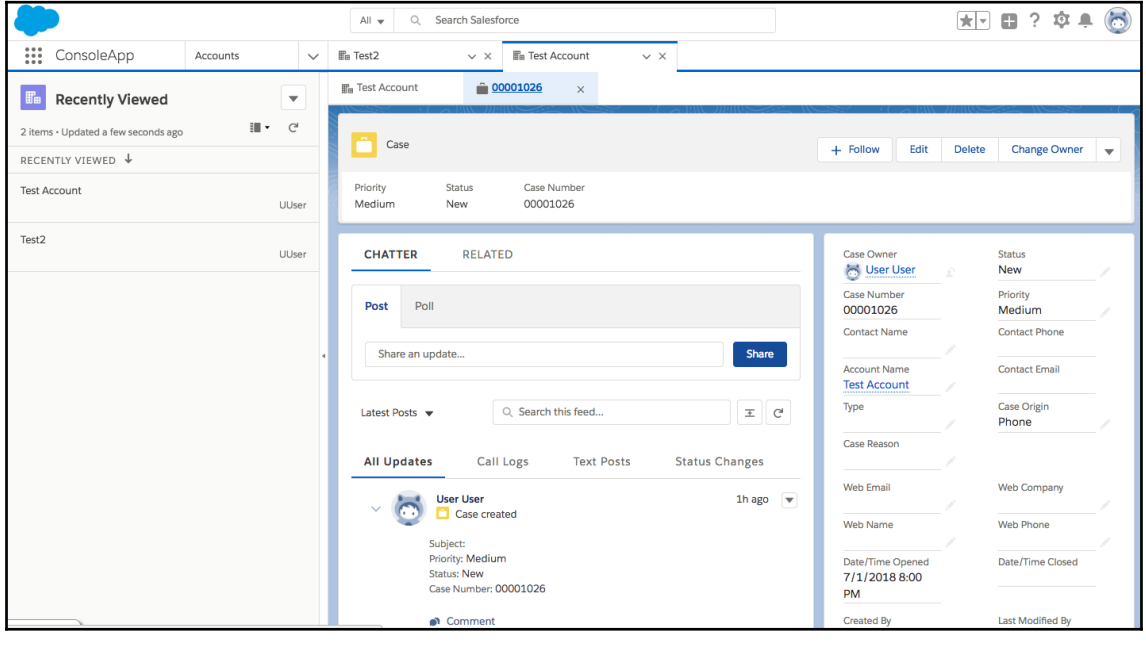

**[ 106 ]**

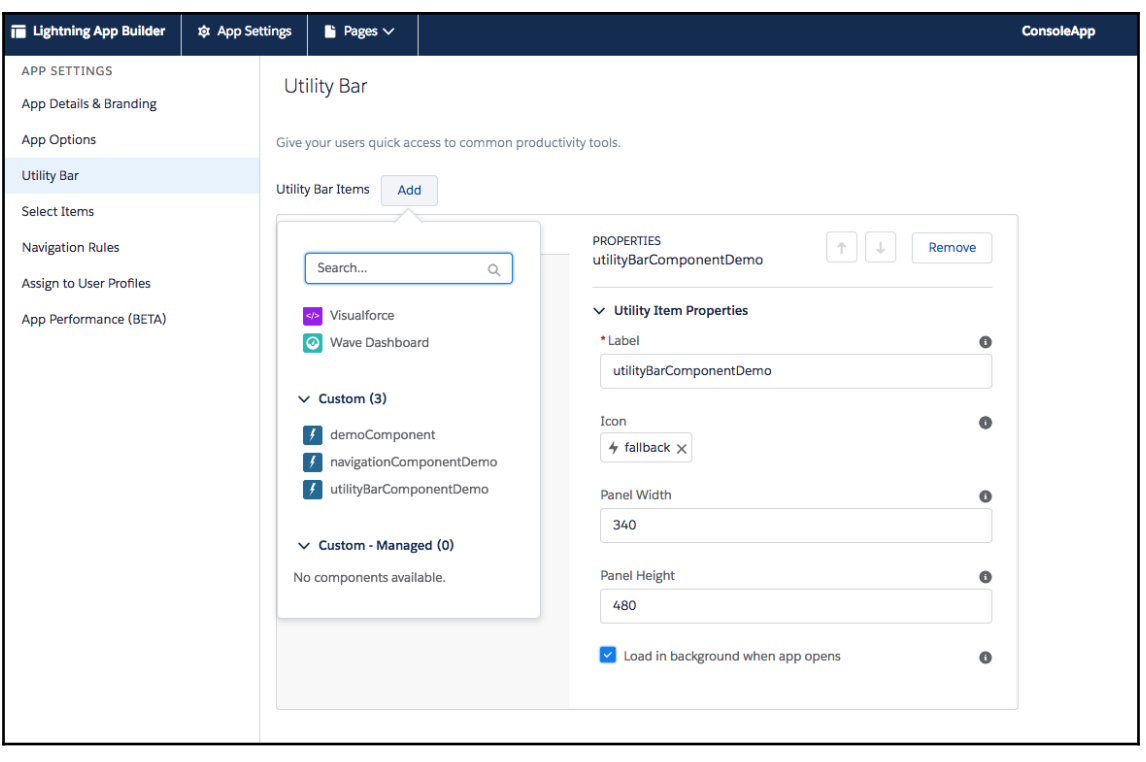

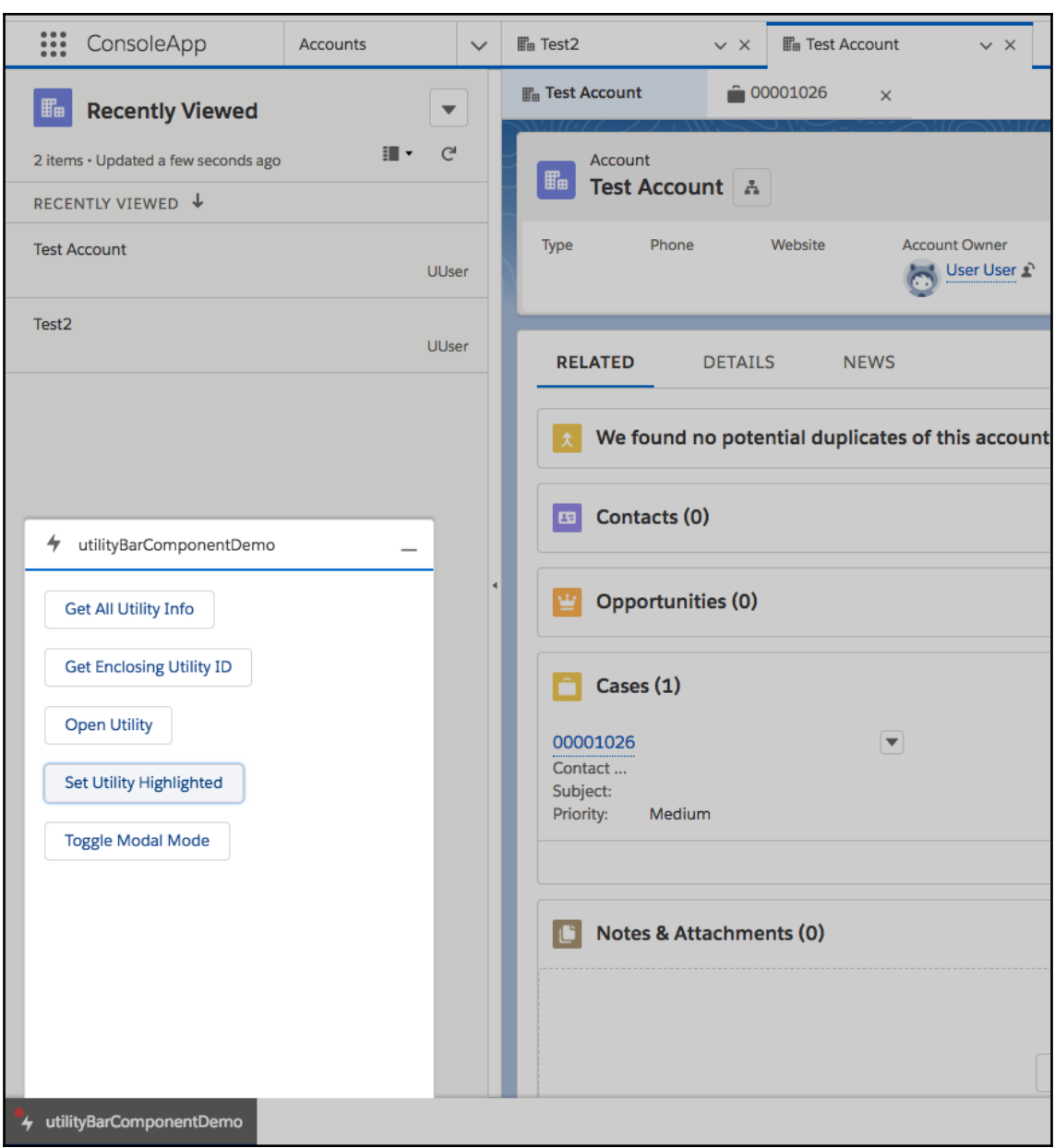
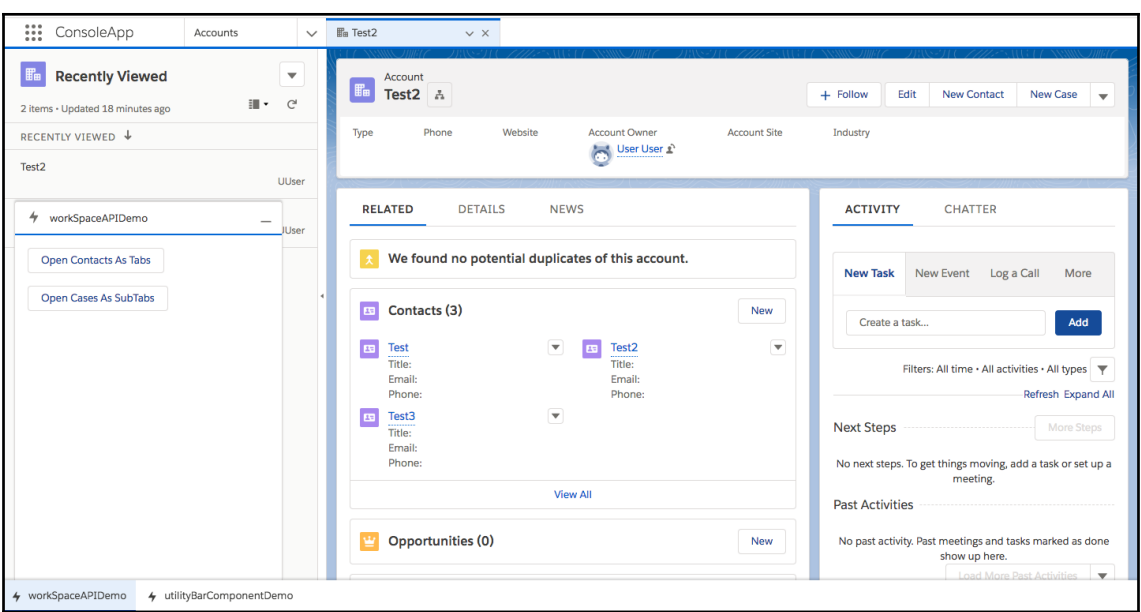

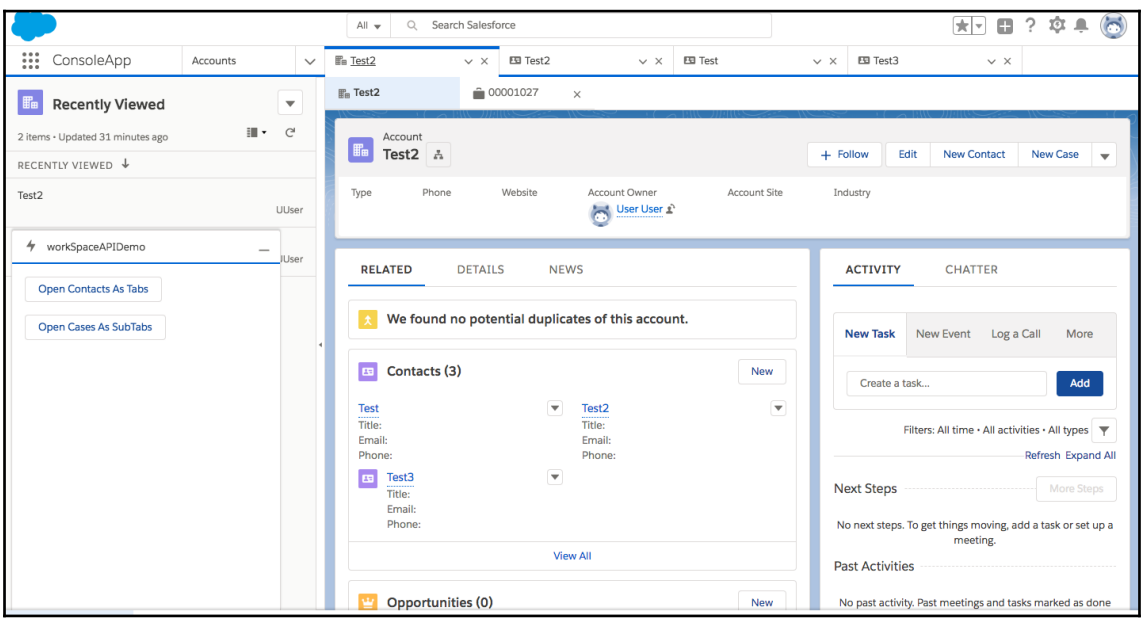

## **Chapter 14: Unit Testing Lightning Components**

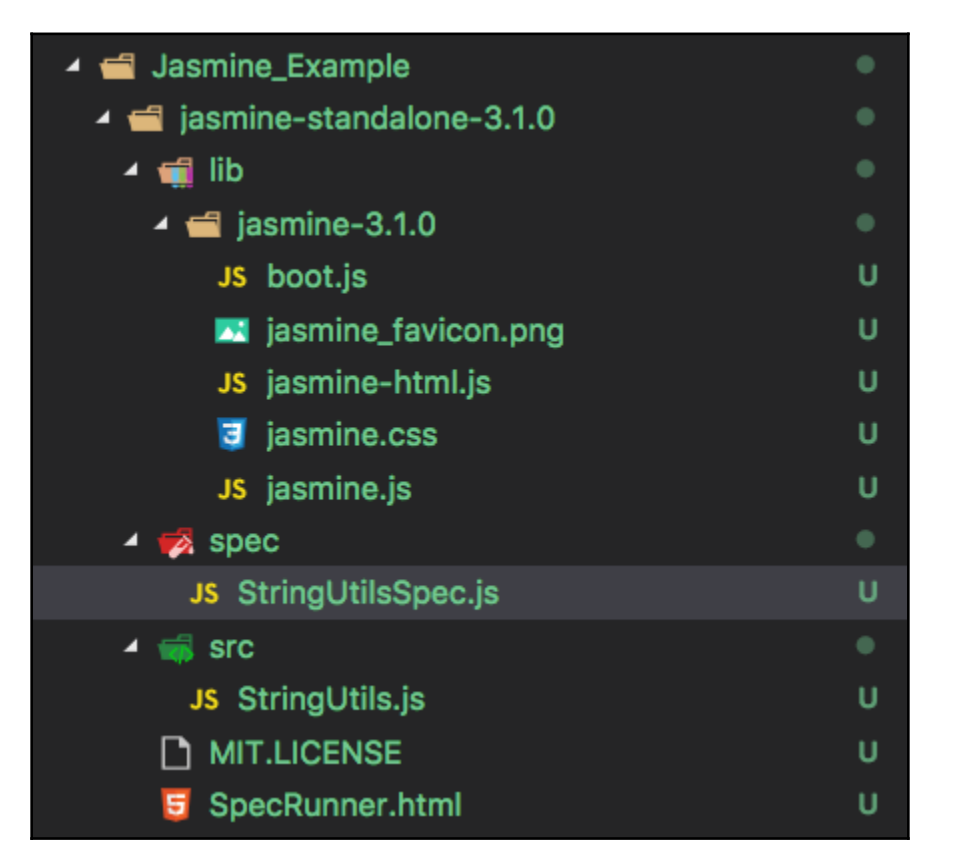

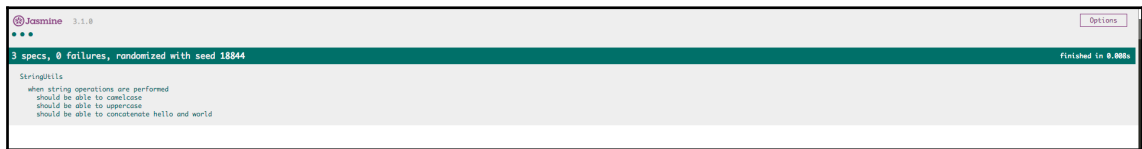

## Jasmine 3.1.0  $\bullet \bullet x$ 3 specs, 1 failure, randomized with seed 85133<br>Spec List | Failures StringUtils > when string operations are performed > should be able to uppercase ingected Function to equal 'HELLO'.<br>Expected Function to equal 'HELLO'.<br>at UserContext.eanonymous> (file:///Users/mohith/Desktop/ForceProjects/Learning-Salesforce-Lightning-Application-Development/Chapter16/Jasmine\_Exampl

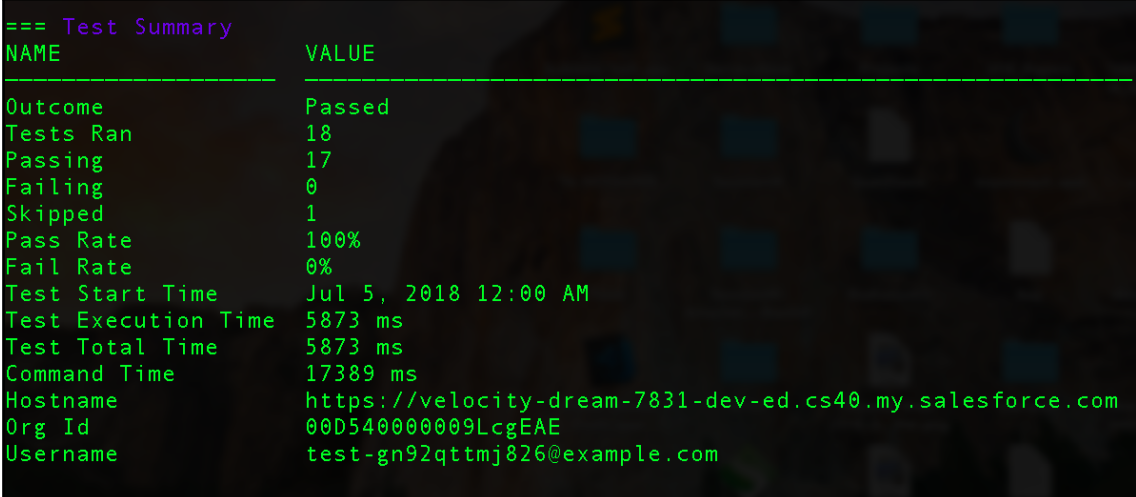

est run complete

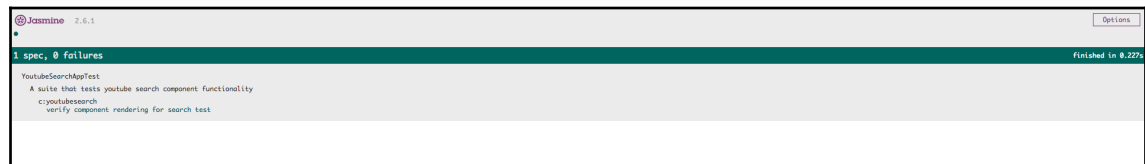

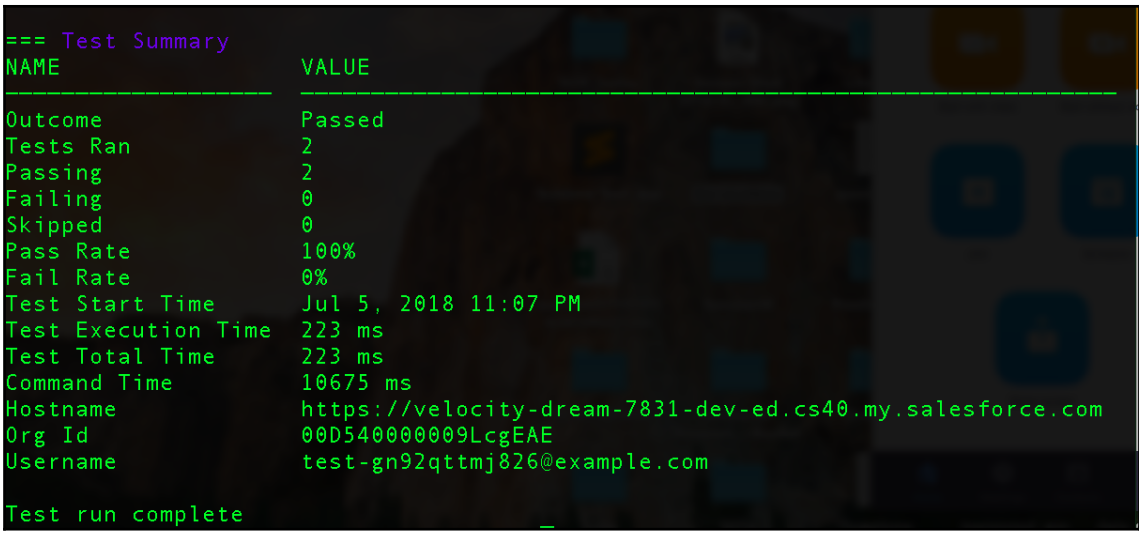

## **Chapter 15: Publishing Lightning Components on AppExchange**

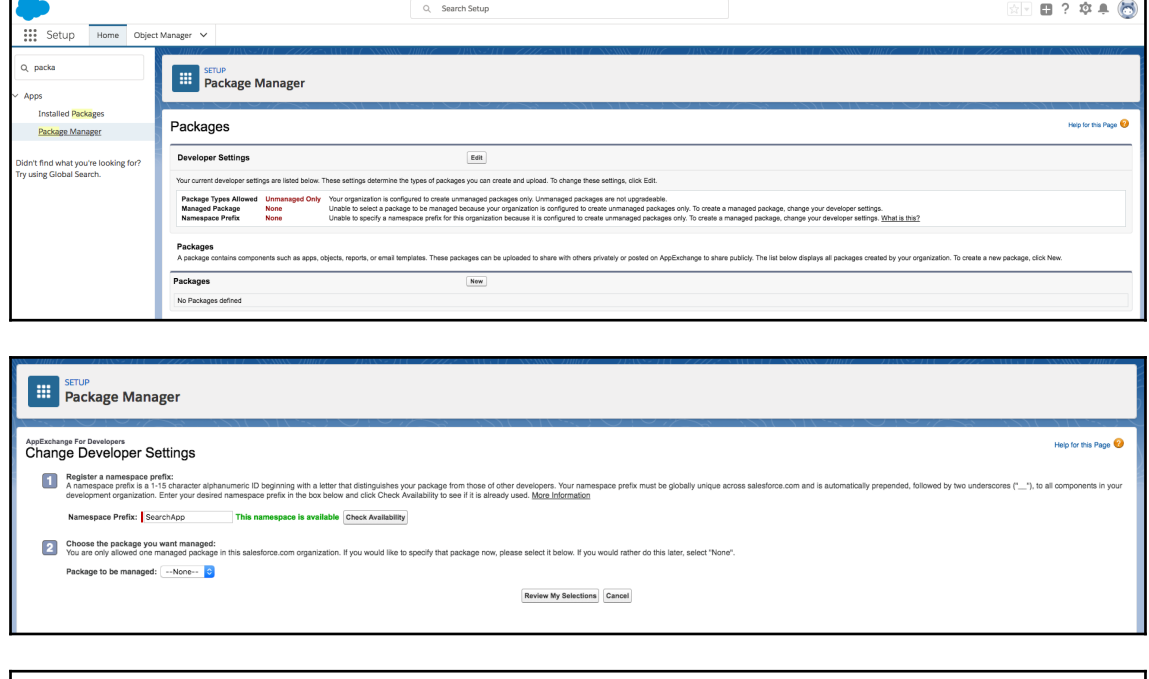

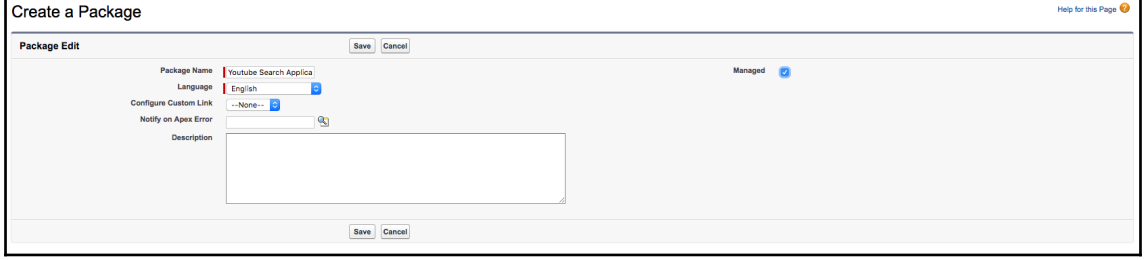

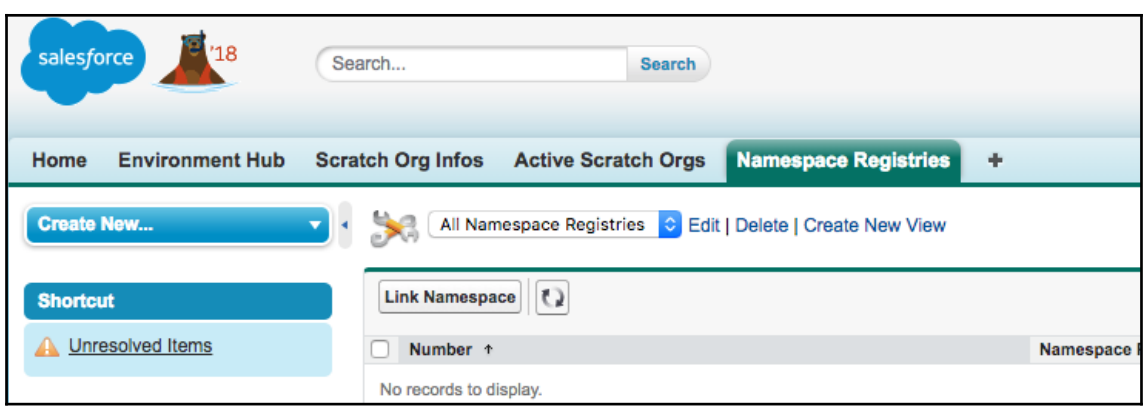

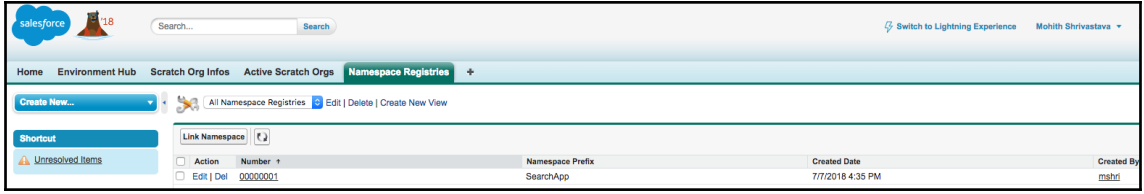

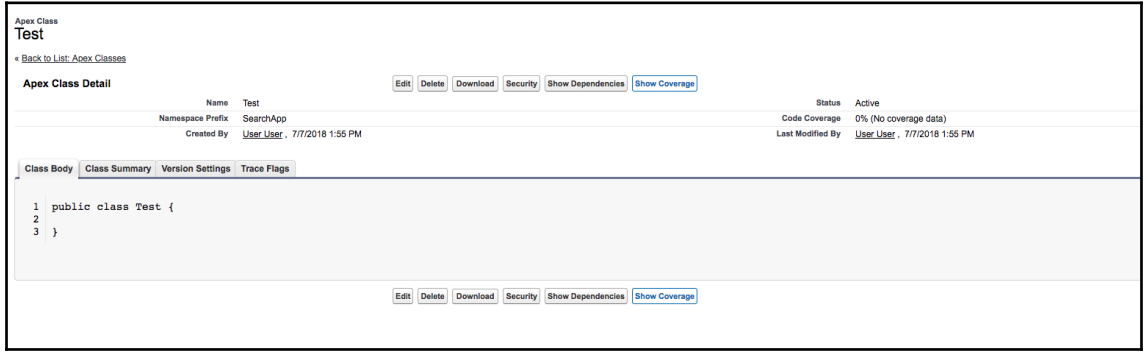

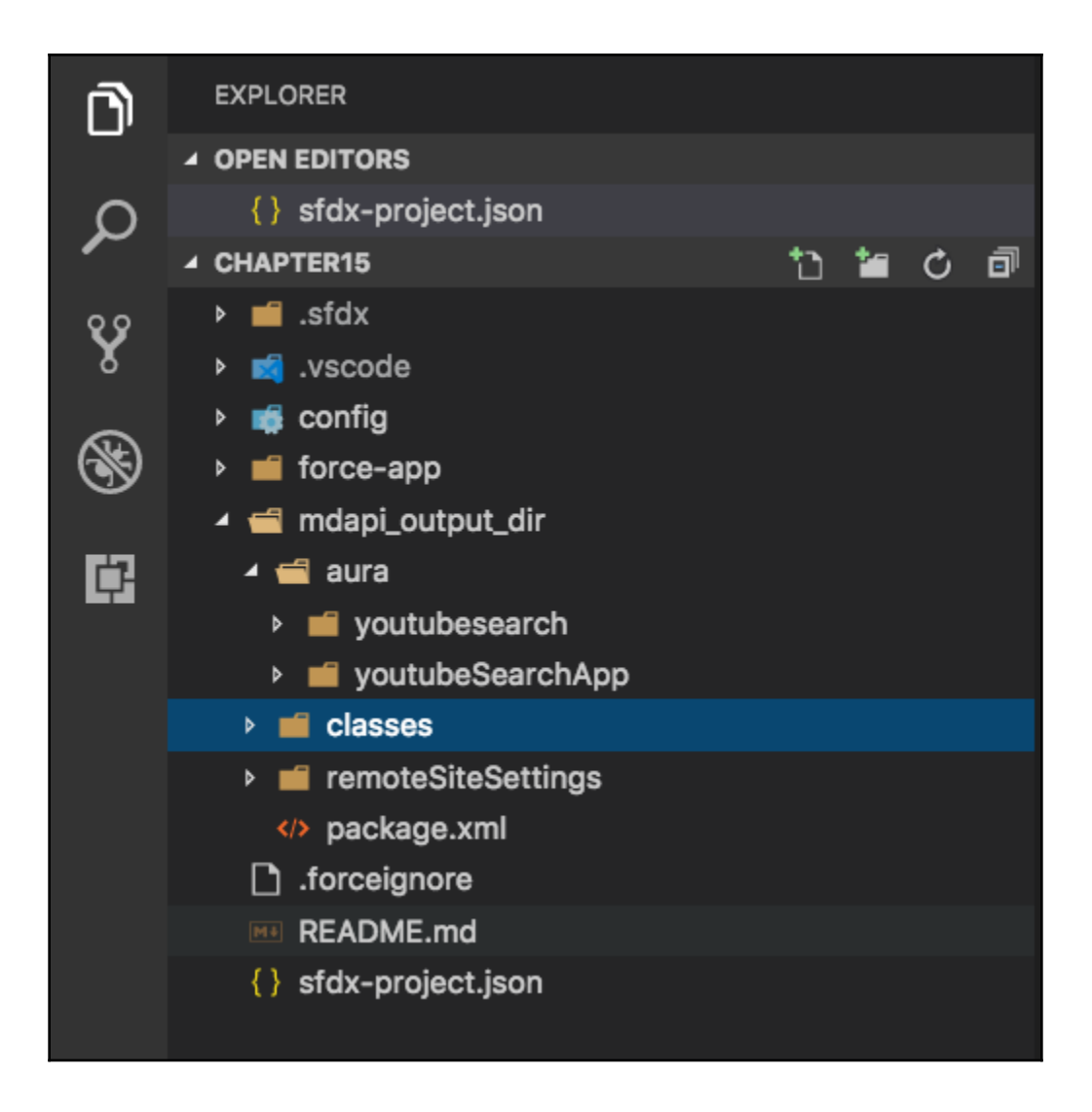

## Deployment finished in 1000ms

 $==$  Result Status: Succeeded jobid: 0Aff20000082rdJCAQ Completed: 2018-07-07T21:39:09.000Z Component errors: 0 Components deployed: 5 Components total: 5 Tests errors: 0 Tests completed:  $\Theta$ Tests total:  $\theta$ Check only: false

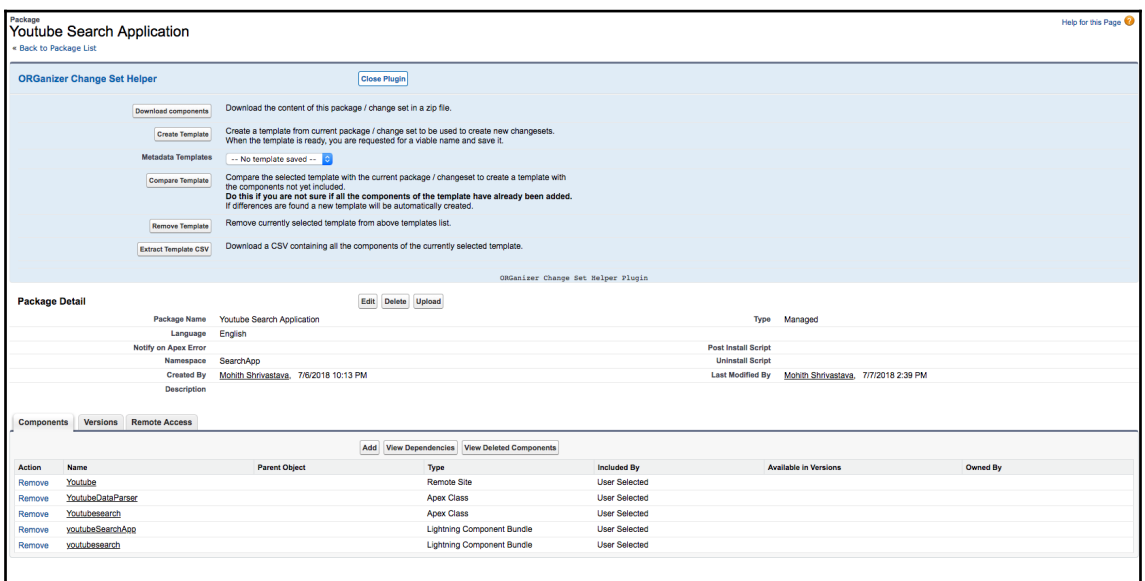

Mohiths-MacBook-Air:chapter15 mohith\$ sfdx force:package1:version:create -i 033f 2000000PcNg -n 'Youtube Search Application' -u Devorg -w 4 Package upload is enqueued. Waiting 5 more seconds Package upload in progress. Waiting 5 more seconds<br>Package upload in progress. Waiting 5 more seconds<br>Package upload in progress. Waiting 5 more seconds Successfully uploaded package [04tf2000000SucXAAS] Mohiths-MacBook-Air:chapter15 mohith\$ sfdx force:package1:version:create -i 033f 2000000PcNg -n 'Youtube Search Application' -u Devorg -w 4 -m Package upload is enqueued. Waiting 5 more seconds Package upload in progress. Waiting 5 more seconds Successfully uploaded package [04tf2000000T1A9AAK]

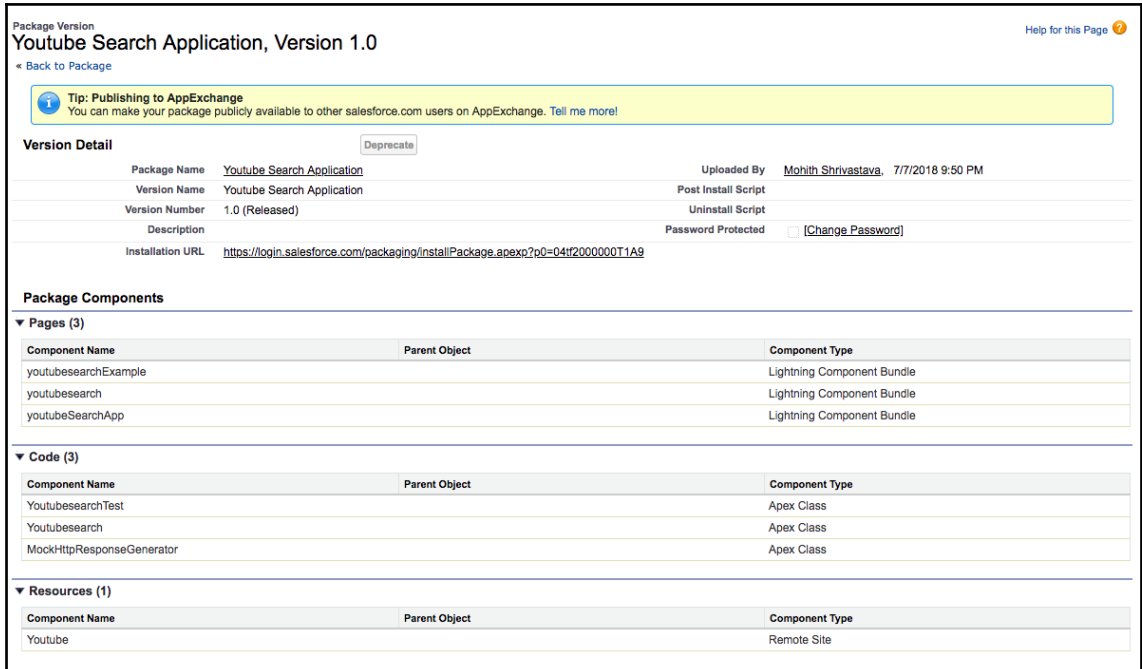

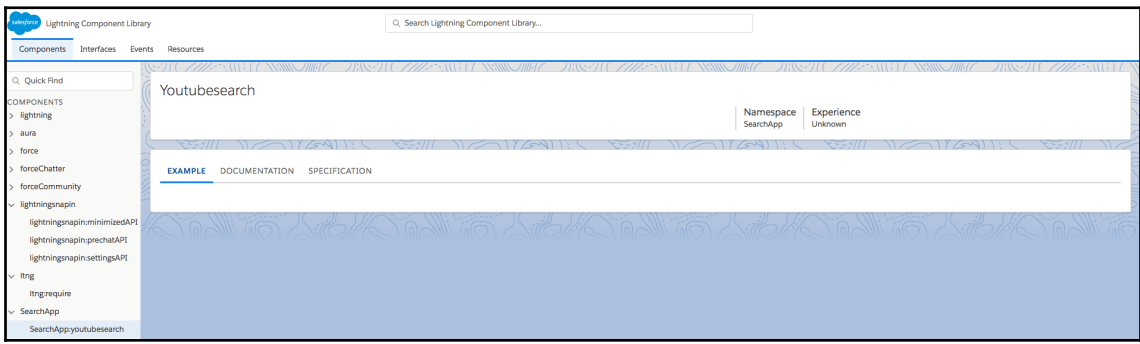

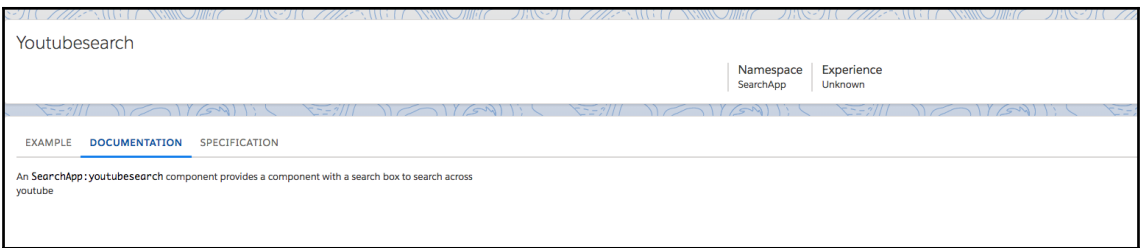

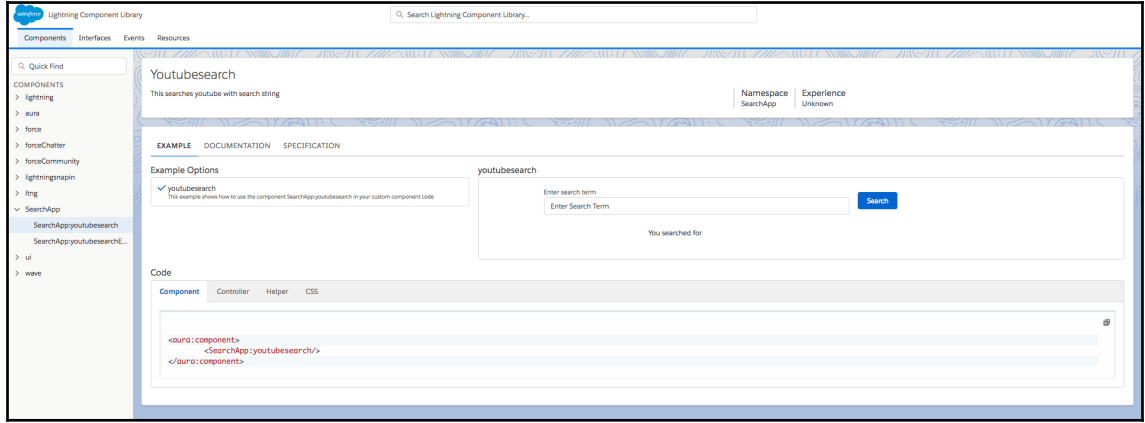

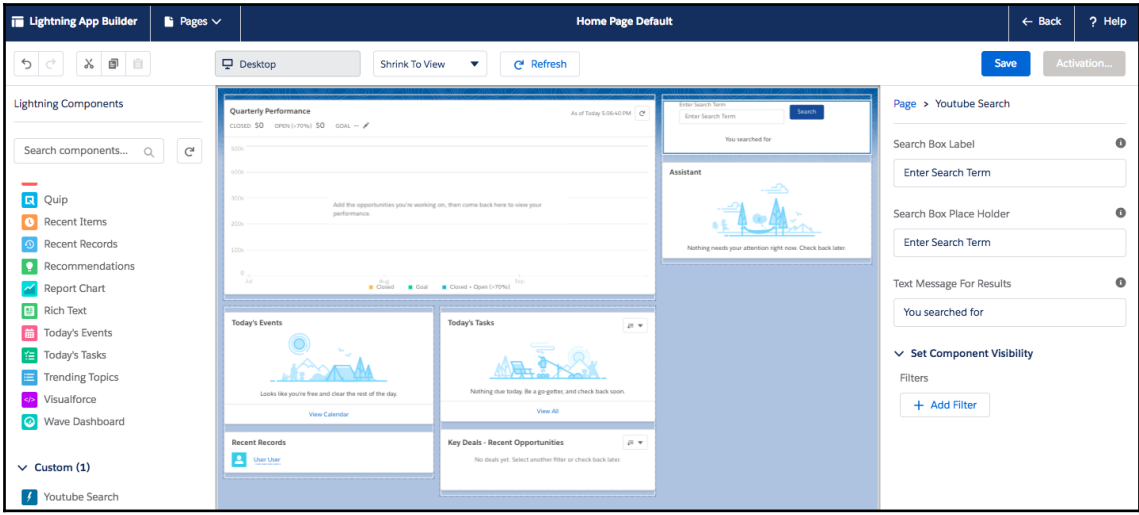

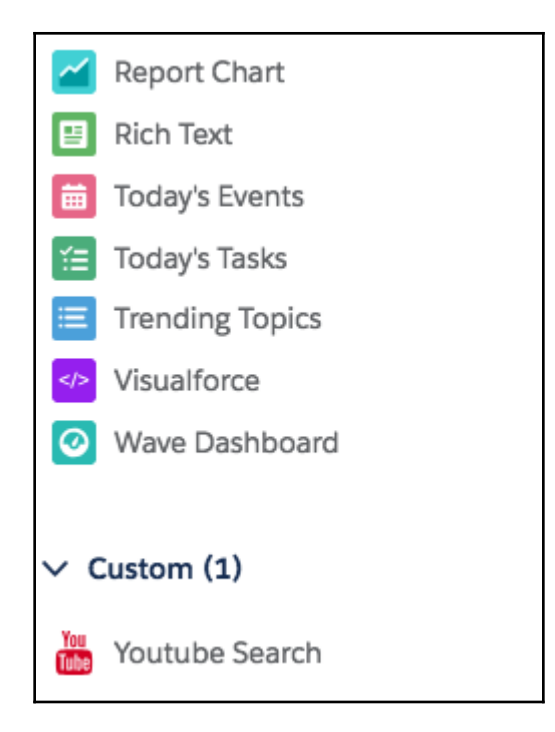

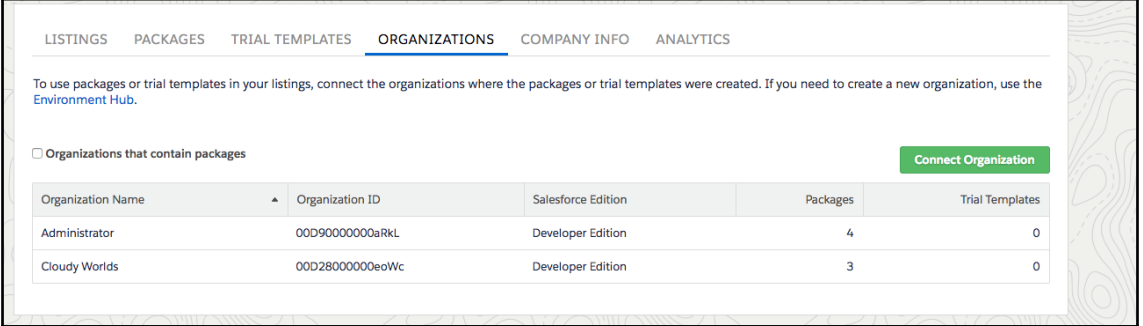

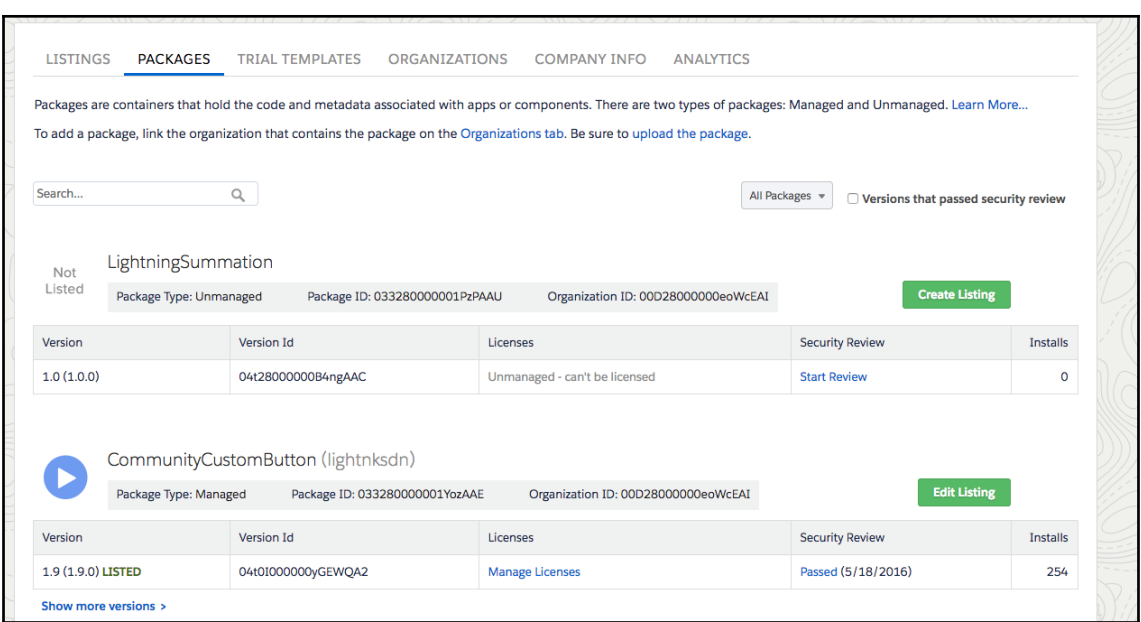

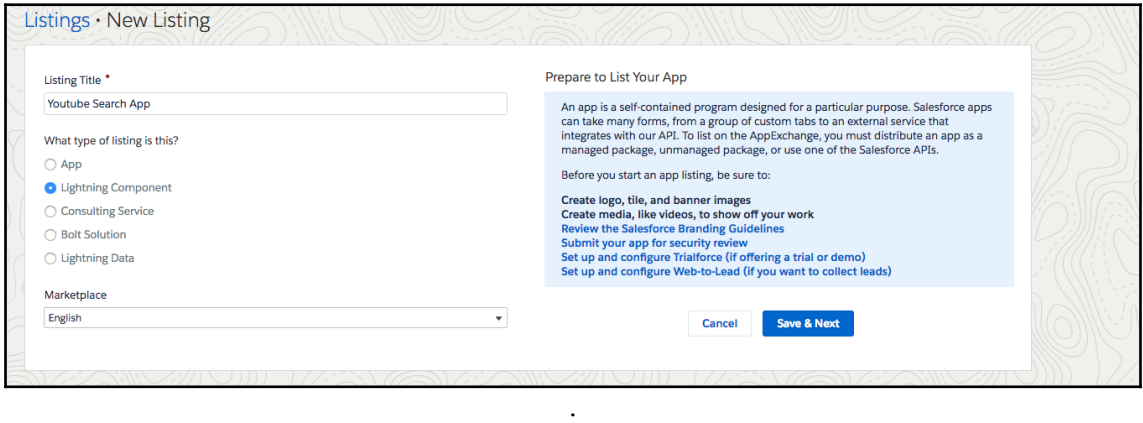